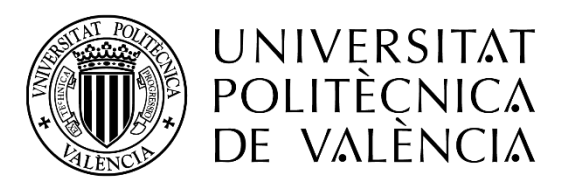

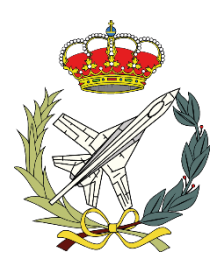

## APLICACIÓN DE TOBERA CONVERGENTE EN UN PERFIL

Trabajo Final de Grado

Autora *Sandra Valero Paredes*

Tutor *Andrés Omar Tiseira Izaguirre*

Grado en Ingeniería Aeroespacial

Escuela Técnica Superior de Ingeniería del Diseño

Universidad Politécnica de Valencia

Valencia - Julio 2016

## Índice

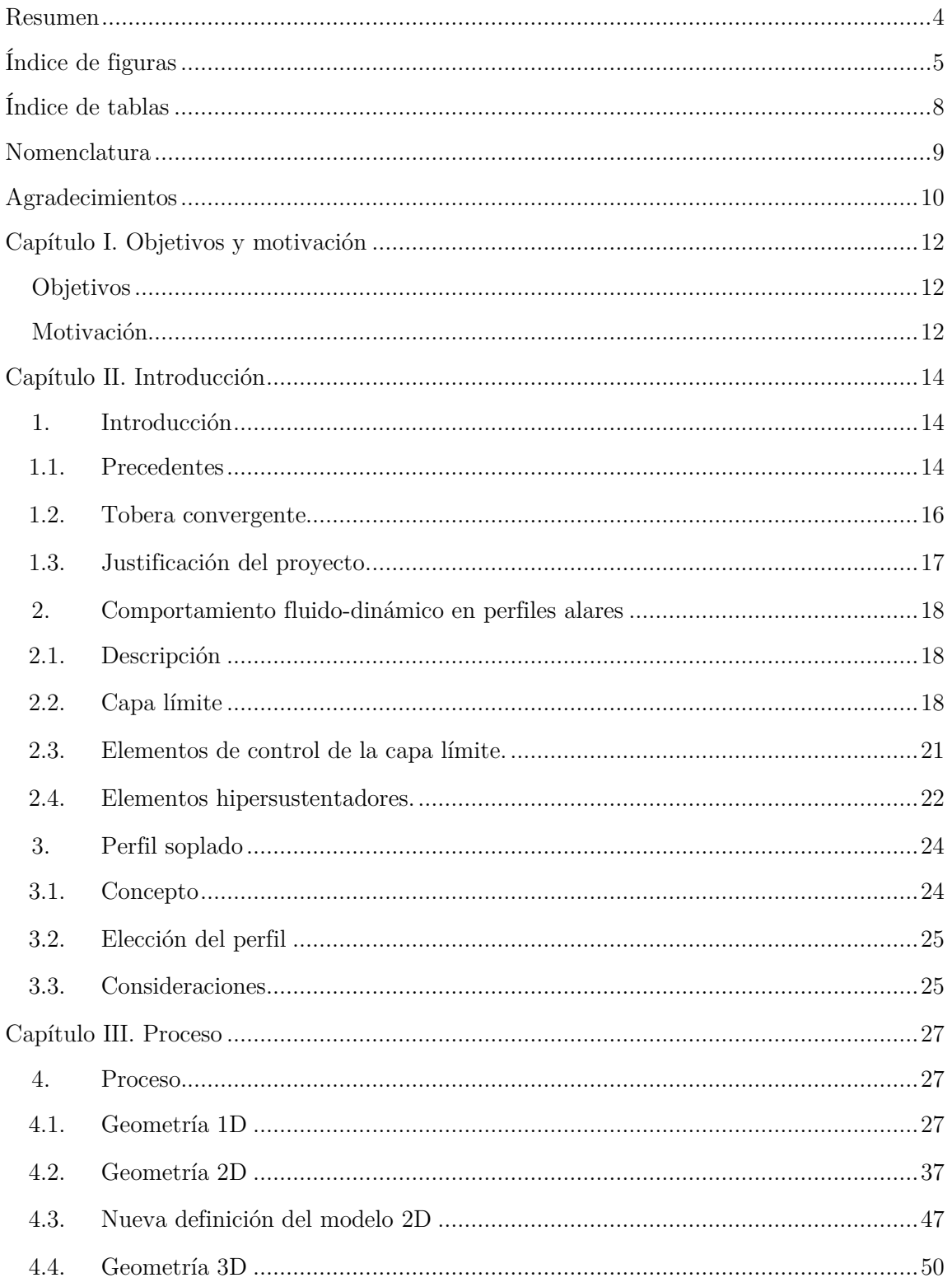

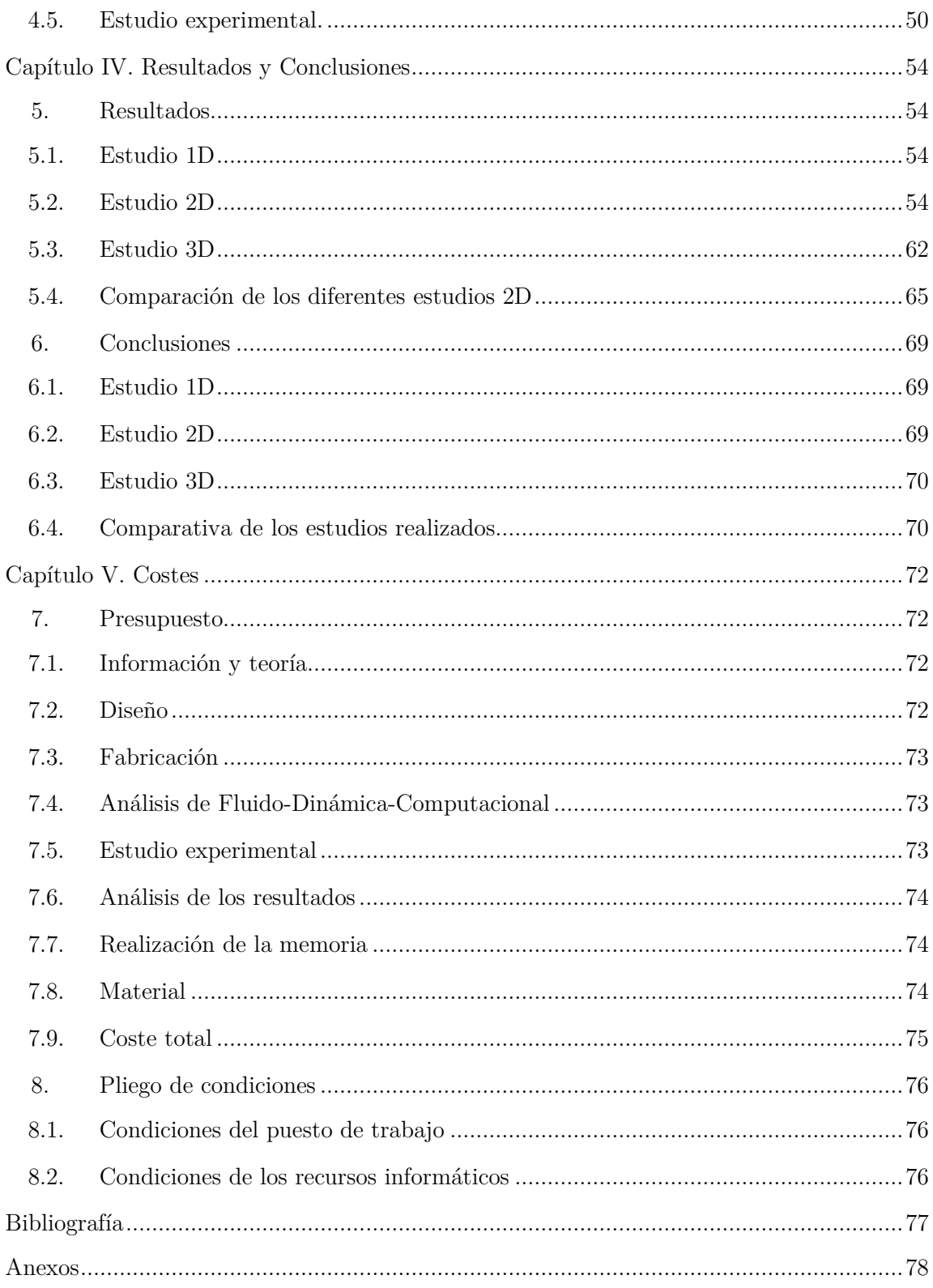

### Resumen

<span id="page-3-0"></span>Este documento describe el proceso de investigación de un sistema de mejora en la eficiencia aerodinámica de un perfil alar. Este sistema se ha desarrollado mediante un canal situado dentro del perfil, y ocupando una parte de la superficie alar en forma de sección rectangular sobre el ala en tres dimensiones. La metodología empleada se ha basado en el estudio de diferentes geometrías iniciales, analizadas en 1D, escogiendo aquella más óptima para los objetivos perseguidos. Dichas geometrías están basadas en una serie de reducciones del área transversal del canal, con el fin de conseguir un aumento considerable de la velocidad en la salida de éste. La geometría escogida se analiza tanto en 2D como en 3D, analizando y comparando los resultados obtenidos. Finalmente, se pretende comprobar que dicho sistema permitiría una mayor eficiencia aerodinámica del perfil, y una mejora en la re-adherencia de la capa limite sobre el extradós.

Palabras clave: perfil alar, sustentación, resistencia, CFD, eficiencia, aerodinámica, canal, sección, geometría, aeronave.

## Índice de figuras

<span id="page-4-0"></span>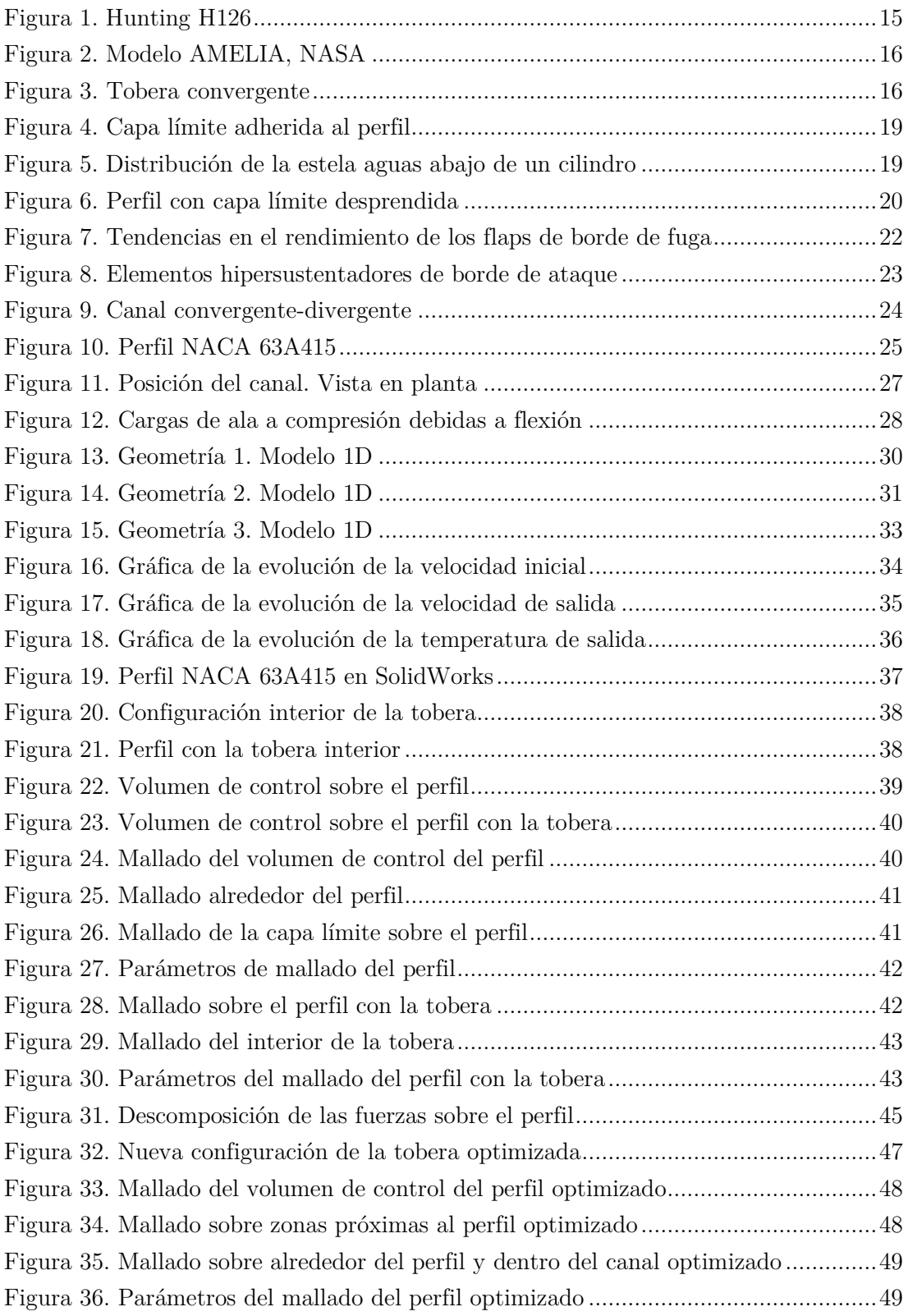

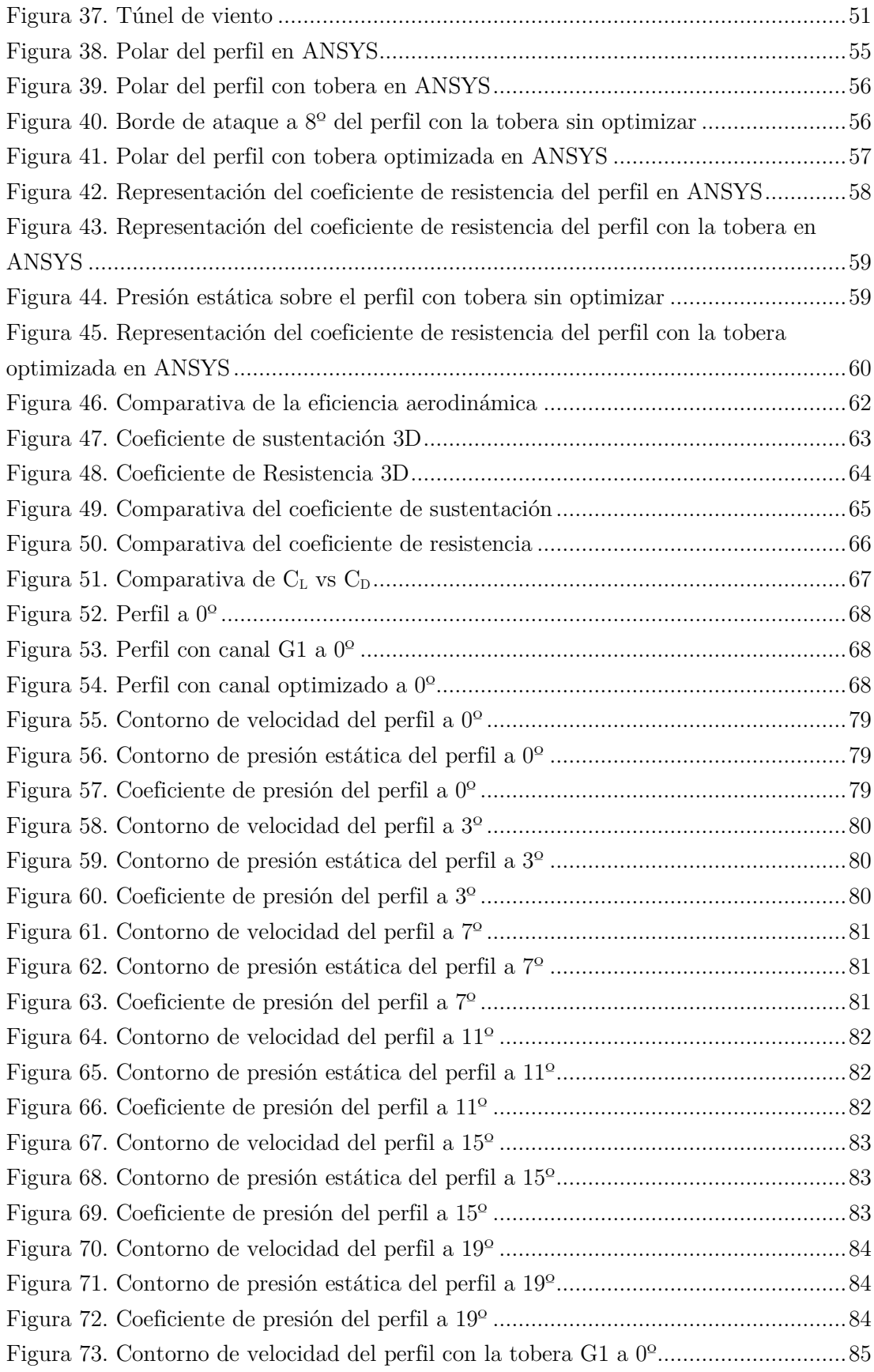

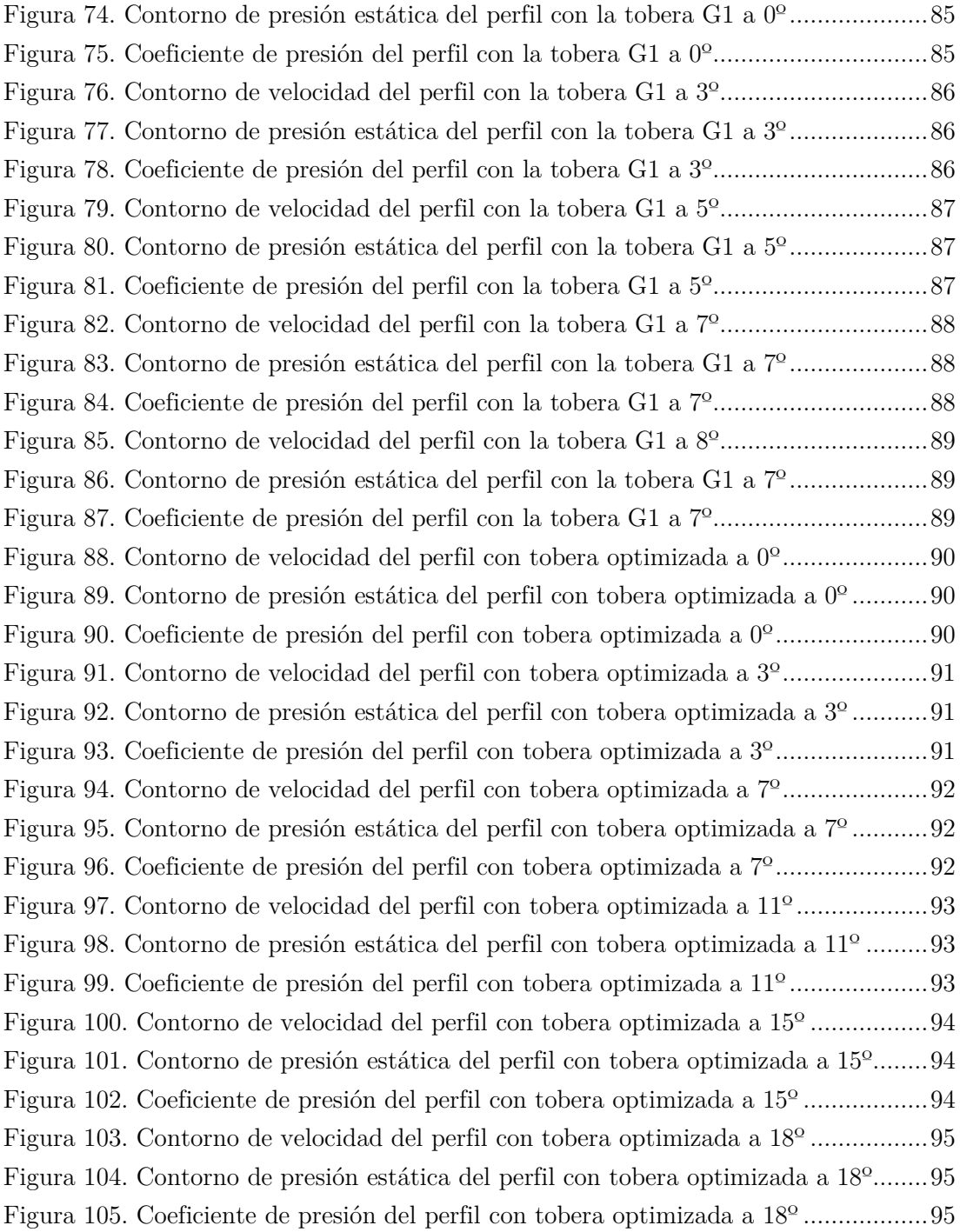

## Índice de tablas

<span id="page-7-0"></span>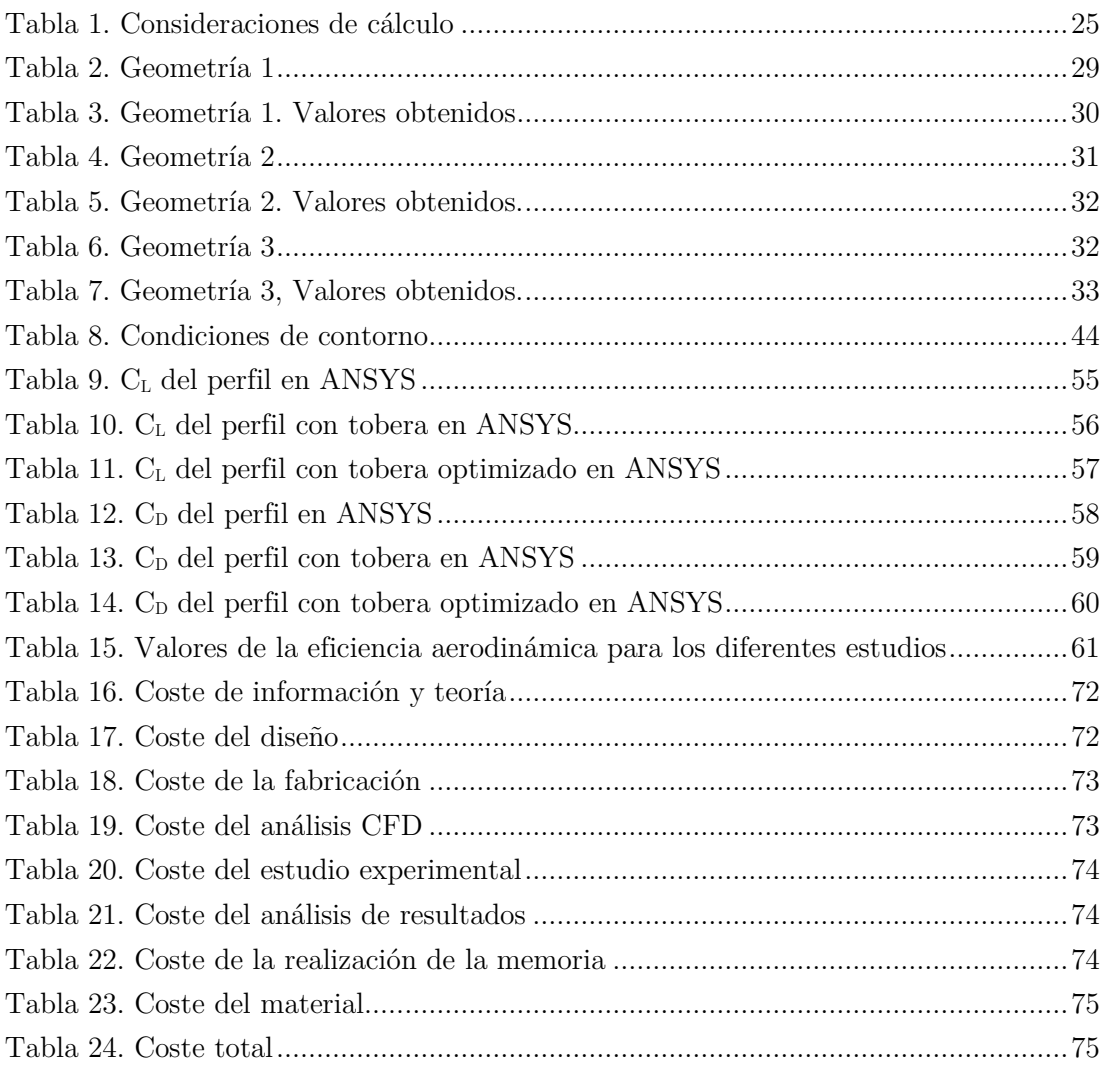

### Nomenclatura

- <span id="page-8-0"></span>*1D* – Una dimensión.
- *2D* Dos dimensiones.
- *3D* Tres dimensiones.
- $c_L$  Coeficiente de sustentación.

 $c_D$  – Coeficiente de resistencia.

NASA – National Aeronautics and Space Administration.

STOL – Short Take Off and Landing.

*l* – Longitud característica del sistema.

*Re* – Número de Reynolds .

*3V* - Tres vistas.

- $c_t$  Cuerda total.
- $a -$ Ancho tobera.
- $b-\text{Large}/\text{espesor}$  tobera.
- − Diámetro equivalente.
- $L$  − Fuerza de sustentación.
- $D -$  Fuerza de resistencia.
- $\rho_{\infty}$  Densidad del fluido.
- $V_{\infty}$  Velocidad incidente de la corriente.
- $\alpha$  − Ángulo de ataque del perfil.

### Agradecimientos

<span id="page-9-0"></span>*Me gustaría expresar todo mi agradecimiento a todas las personas que me han acompañado durante todos estos años de carrera y me han ofrecido su apoyo de manera incondicional.*

*A mi madre y a mi padre, por estar ahí siempre, por su paciencia y cariño.*

*A mis hermanos, por ayudarme en todo lo que han podido y más.*

*Al resto de mi familia, tías, tíos, primos…, por cuidarme y apoyarme.*

*A todos mis compañeros de carrera, que sin ellos nada de esto sería posible.*

*A mi tutor, Andrés, gracias por todo su apoyo e implicación.*

*A Pedro, que sin su ayuda este proyecto no habría salido adelante.* 

*Y, en general, a todos mis amigos y gente que ha estado siempre ahí.*

*Muchas gracias a todos.*

# CAPÍTULO I. OBJETIVOS Y MOTIVACIÓN

#### <span id="page-11-1"></span><span id="page-11-0"></span>Objetivos

Los objetivos de este proyecto se basan en la comprobación teórica y experimental del perfil con una tobera convergente en su interior para poder determinar en cuánto se ven afectados parámetros tales como la sustentación, resistencia y eficiencia aerodinámica en comparación con el perfil base. Mediante este estudio, se pretende argumentar como la inclusión de la tobera convergente mejoraría la eficiencia de un perfil, utilizado bajo las hipótesis y condiciones del estudio marcadas. Este estudio se dividirá en tres partes: unidimensional, bidimensional, y tridimensional.

#### <span id="page-11-2"></span>Motivación

La motivación principal de este estudio se basa en la investigación de nuevos perfiles alares más eficientes, introduciendo una modificación en su interior, y mediante el aprovechamiento de la velocidad incidente del aire alrededor de la propia aeronave en vuelo de crucero.

# CAPÍTULO II. INTRODUCCIÓN

#### <span id="page-13-1"></span><span id="page-13-0"></span>1. Introducción

#### <span id="page-13-2"></span>1.1. Precedentes

La industria aeronáutica está en constante evolución tecnológica, buscando la mejora en materiales, dispositivos de control, seguridad, elementos propulsivos, aeronavegabilidad y eficiencia aerodinámica, entre otras. En el desarrollo de una aeronave, se requiere que ésta posea las características más adecuadas al sector del mercado que pertenezca, intentando obtener un equilibrio entre el presupuesto económico del que se disponga y los requisitos que la aeronave deba cumplir.

Uno de los ámbitos más importantes es la aerodinámica, ya que de ésta depende tanto el peso como la resistencia de la aeronave. Por ello, durante las fases de diseño de una aeronave se busca un perfil alar adecuado, dónde sobre todo prima la eficiencia aerodinámica  $(C_l / C_p)$ .

Existen numerosas formas de incrementar el *C<sup>l</sup>* y, generalmente, a su vez se aumenta el *C<sup>D</sup>* por lo que se procura mejorar la sustentación de manera que afecte lo menos posible a la resistencia.

La mayoría de dispositivos utilizados para este fin son los denominados *elementos hipersustentadores*, y estos son utilizados en determinadas fases de vuelo de una aeronave. El objetivo de los dispositivos hipersustentadores es incrementar la cuerda aerodinámica del perfil y la curvatura, de tal forma que al modificar la geometría, la velocidad de entrada en pérdida del perfil durante determinadas fases de vuelo (despegue o aterrizaje) se vea reducida de manera considerable, permitiendo velocidades de vuelo más bajas que en crucero. En la investigación sobre estos elementos o conjuntos de dispositivos que ayuden al incremento en la sustentación, surgen nuevas formas y modelos que suplan estas necesidades. Entre ellas se encuentran los *perfiles soplados*, los cuales recurren a los gases de escape del motor, utilizándolos de forma que por la geometría del perfil soplado se consiga un aumento considerable en la sustentación y, además, retrase la entrada en pérdida del perfil, mejorando la adherencia de la capa límite de éste.

Históricamente, se comenzó a experimentar con los perfiles soplados en la Segunda Guerra Mundial. Un ejemplo es el avión experimental Hunting H-126 [1], el cual era capaz de volar a muy bajas velocidades gracias a sus "flaps soplados" que usaban el empuje canalizado desde el motor principal para incrementar la sustentación. Este "flap soplado" se implementó para mejorar el despegue y el aterrizaje, sobre todo para pistas más cortas. Para generar más sustentación, un sistema de 16 inyectores distribuido a lo largo del borde de fuga del ala dirigía más de la mitad de los gases de escape del motor sobre la superficie superior de los flaps.

Más de cien vuelos experimentales se realizaron sobre esta aeronave. Debido a impracticabilidad del complejo sistema de inyectores y su efecto adverso sobre la potencia del motor, no se continuó desarrollando este sistema de flap soplado.

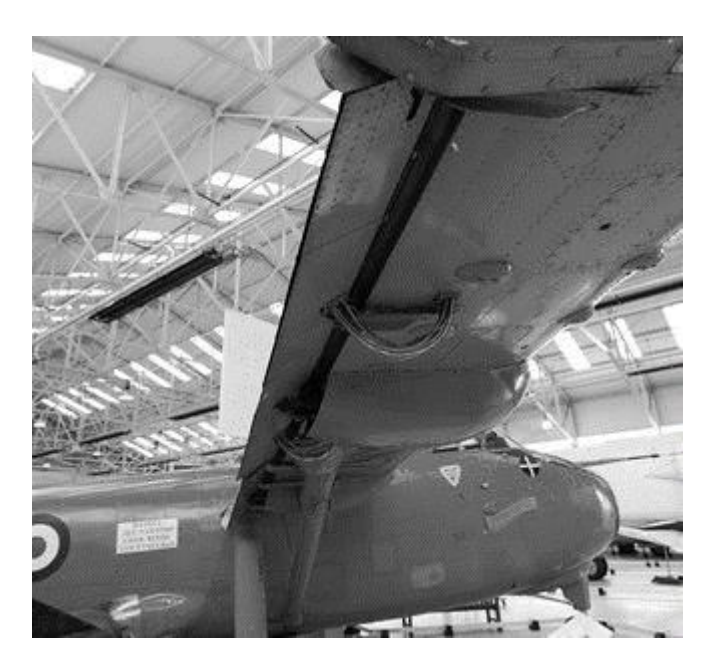

*Figura 1. Hunting H126*

<span id="page-14-0"></span>En la [Figura 1](#page-14-0), se puede apreciar la disposición del "flap soplado" a lo largo del borde de fuga del ala.

Desde el Hunting H126 hasta la actualidad ha habido investigaciones y proyectos de búsqueda sobre los perfiles soplados o este tipo de geometrías que ayudaran al incremento de la eficiencia aerodinámica de la aeronave en general, no sólo como ayuda en alguna maniobra como actúan los elementos hipersustentadores.

Una nueva línea de investigación de la NASA, llamado el proyecto AMELIA [2], acrónimo para "*Advanced Model for Extreme Lift and Improved Aeroacoustics*", es un nuevo modelo que mejora la sustentación y la aeroacústica. Está basado en redirigir aire a alta presión desde los motores de reacción, liberándolo a través de pequeños slots que ocupan casi el total de la longitud de la parte frontal del ala y los bordes traseros. Conforme el aire expulsado pasa sobre el ala y los flaps crea sustentación extra con la interacción con el aire incidente sobre el ala. Debido a este sistema de soplado se obtiene sustentación adicional que ayuda a despegar a menores velocidades y aterrizar con ángulos de descenso más pronunciados, mientras que también ayuda a disminuir el ruido dentro de los límites del aeropuerto.

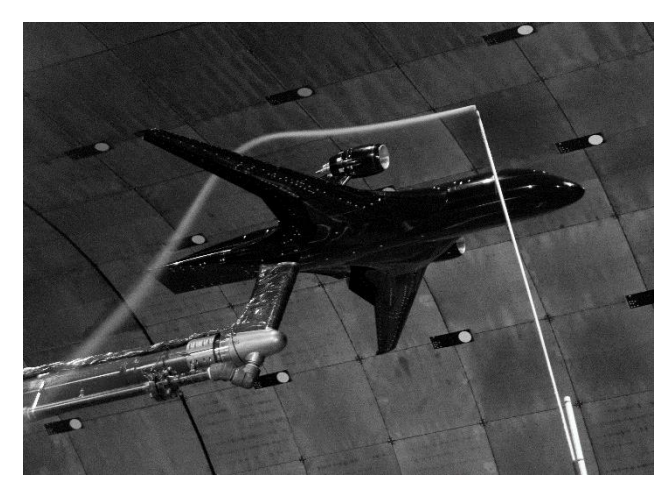

*Figura 2. Modelo AMELIA, NASA*

<span id="page-15-2"></span>En la [Figura 2,](#page-15-2) se muestra el modelo del proyecto, en la que se puede apreciar como el aire se adhiere perfectamente al perfil tomando la forma de éste desde el borde de ataque hasta el borde de fuga. Por lo que además se consigue una mejora en la adherencia de la capa límite en el extradós del ala.

#### <span id="page-15-0"></span>1.2. Tobera convergente

A modo explicativo del título del proyecto, en este apartado se explica qué es una tobera convergente, y la finalidad de ésta.

Una tobera es un dispositivo que transforma la energía térmica y de presión de un fluido (entalpía) en energía cinética. El fluido sufre un aumento de velocidad a medida que la sección de la tobera va disminuyendo, sucediendo también una disminución de presión y temperatura al conservarse la energía.

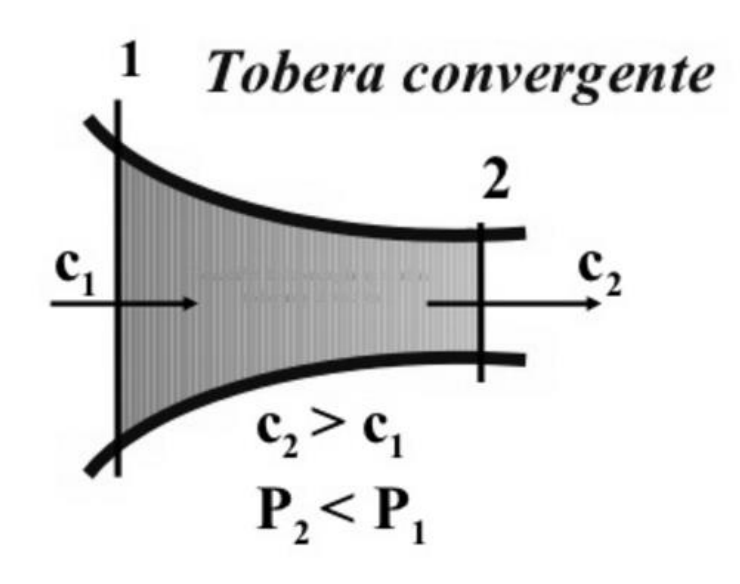

<span id="page-15-1"></span>*Figura 3. Tobera convergente*

En la [Figura 3,](#page-15-1) se aprecia cómo la velocidad de salida,  $c_2$ , es mayor que la de entrada, acelerando así el flujo. Además, la presión de salida,  $P_2$ , es mayor que la de entrada. Esta es la descripción del funcionamiento de las características de una tobera convergente.

#### <span id="page-16-0"></span>1.3. Justificación del proyecto

La justificación del proyecto viene dada por dos motivos principales.

El primer motivo está enmarcado dentro de la investigación de la aerodinámica de los perfiles soplados con alguna modificación. El contexto de dichos perfiles está centrado en velocidades de vuelo subsónicas bajas, y se aplica sobre aviones tipo STOL, de corto despegue y aterrizaje. Este proyecto pretende demostrar que dichos perfiles, dentro de su contexto, mejorarían de manera considerable la eficiencia aerodinámica, lo cual justifica este proyecto de investigación sobre perfiles soplados.

El segundo motivo es la finalización del Grado en Ingeniería Aeroespacial.

#### <span id="page-17-0"></span>2. Comportamiento fluido-dinámico en perfiles alares

#### <span id="page-17-1"></span>2.1. Descripción

En el estudio de la fluido-dinámica sobre los perfiles alares, entender el comportamiento del fluido alrededor del intradós y el extradós del perfil es clave para el análisis aerodinámico de la aeronave.

Dependiendo del tipo de régimen en el que se encuentre el perfil, se pueden aceptar unas consideraciones u otras. El número de Reynolds, de abreviatura *Re*, permite predecir el carácter turbulento o laminar en ciertos casos. Además, depende de la dimensión característica del objeto que se encuentra en el fluido, en el caso del perfil corresponde a la cuerda.

#### <span id="page-17-2"></span>2.2. Capa límite

Para explicar el concepto de *capa límite*, es necesario entender el efecto que provocan altos números de Reynolds sobre los efectos viscosos en la ecuación de cantidad de movimiento, siendo éstos despreciables. De la misma forma, los efectos de conducción, en la ecuación de la energía, son despreciables si el producto del Reynolds por el número de Prandtl es grande. Las ecuaciones resultantes son las ecuaciones de Euler, a las que no se le pueden imponer todas las condiciones de contorno.

Debido a lo anterior, las condiciones de contorno en el movimiento de un fluido ideal en presencia de una pared se reducen a decir que la velocidad es tangente a la pared (si no hay paso de masa a través de dicha pared) y no se puede imponer ninguna condición a la temperatura del fluido en contacto con la pared. Sin embargo, si se está aproximando el fluido como medio continuo, se sabe que la velocidad del fluido en contacto con una pared es la misma que la velocidad de la pared, y que la temperatura del fluido debe ser la misma que la de la pared.

Si se desea recurrir a todas las condiciones de contorno, se necesita que los términos viscosos y de conducción de calor sean igual de importantes como los convectivos. Se define el número de Reynolds de la siguiente forma:

$$
Re = \frac{\rho \ U \ l}{\mu} \tag{1}
$$

El *Re* sería muy grande y estos términos serían despreciables si se utiliza la longitud característica *l*. Cerca de las paredes, la velocidad *U* (y también la temperatura) sufre variaciones del orden de ella misma en distancias *δ* << *l.* El orden de magnitud de *δ* se obtiene de la condición de que los efectos viscosos (y los de conducción de calor) sean igual de importantes como los convectivos en esta región delgada; esto términos deben contar para utilizarlo como condición de contorno. La zona donde los efectos viscosos son importantes, se denomina *capa límite*.

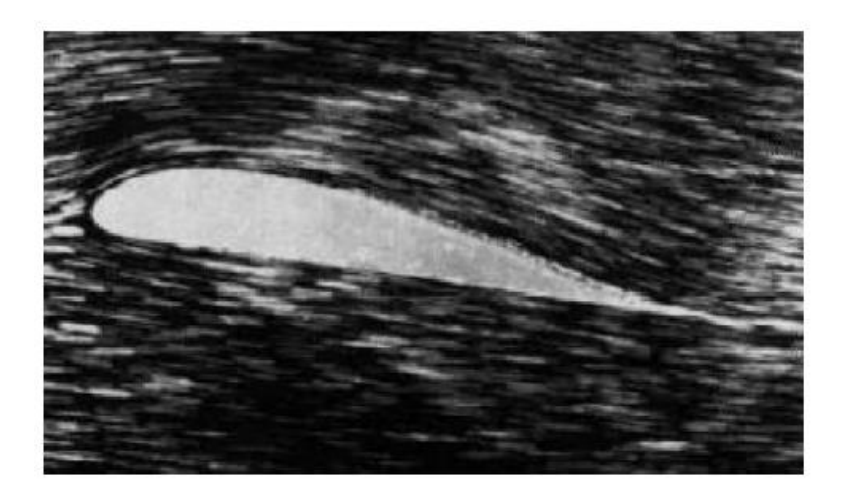

*Figura 4. Capa límite adherida al perfil*

<span id="page-18-0"></span>En 1904, Prandtl fue el primero en dejar constancia de que existía una zona donde los efectos viscosas son importantes. Esta idea clarificó muchísimos fenómenos que hasta el momento no disponían de una explicación concluyente. Explicó por qué la teoría de fluidos ideales (altos números de Reynolds) proporciona buenos resultados al determinar la sustentación sobre un cuerpo, fuerza normal a la dirección de la corriente del fluido incidente. Por otro lado, esta teoría es incapaz de determinar la resistencia, componente de la fuerza en la dirección de la corriente del fluido incidente. Además, explicó el fenómeno del desprendimiento de la capa límite en cuerpos romos (en general con gradientes adversos de presión), y la existencia de una forma que no depende de la viscosidad pero es causada por ella.

<span id="page-18-1"></span>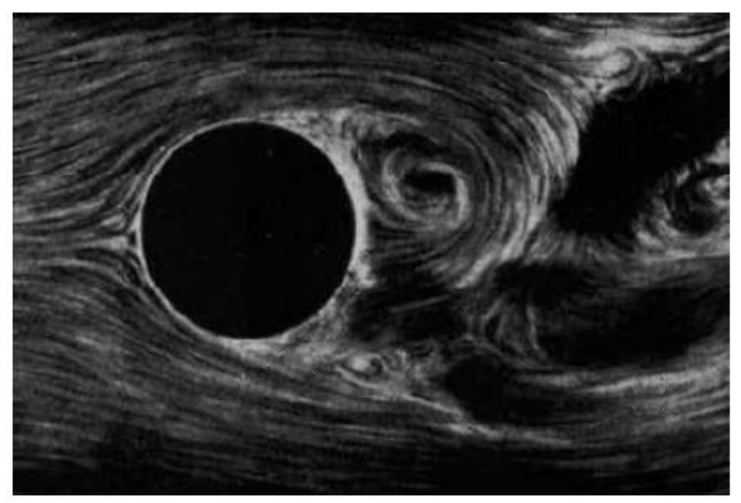

*Figura 5. Distribución de la estela aguas abajo de un cilindro*

En los cuerpos fuselados la capa límite desprende al final del cuerpo, como ocurre en la [Figura 4,](#page-18-0) donde se puede apreciar que la estela del perfil es muy fina y puede analizarse como una superficie de discontinuidad tangencial. En este caso, la resistencia del perfil se debe casi en toda su totalidad a los esfuerzos viscosos. Por otro lado, en un cuerpo cilíndrico, como la [Figura 5,](#page-18-1) se puede observar cómo la capa límite se desprende generando una estela amplia, en este caso la fuerza de resistencia es del orden de la presión dinámica, *ρ* U 2 , por el área frontal. Dicha fuerza, estando originada por el desprendimiento de la capa límite y de la viscosidad, no depende de la viscosidad.

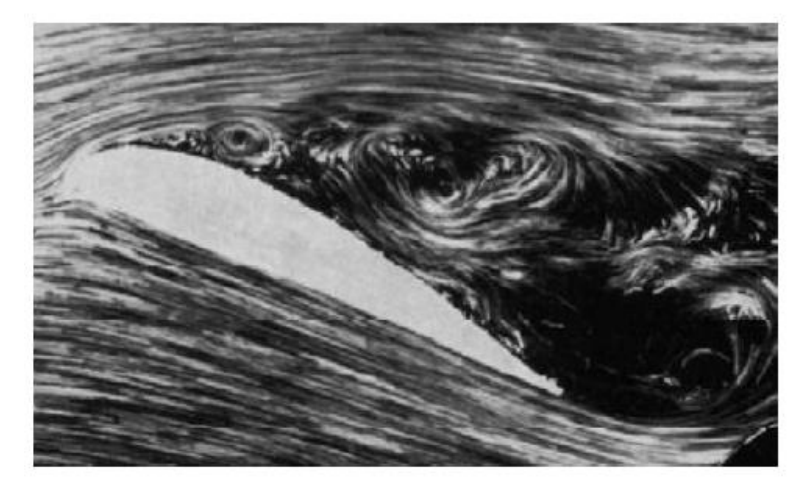

*Figura 6. Perfil con capa límite desprendida*

<span id="page-19-0"></span>Si un perfil aerodinámico de un cuerpo fuselado posee cierto ángulo de ataque, por lo que la corriente fluida no está alineada con la geometría, la estela que genera aguas abajo del perfil se asemeja a la de un cuerpo romo. Este es el caso de la [Figura 6,](#page-19-0) con un elevado ángulo de ataque del perfil.

Si el número de Reynolds es muy alto, en el movimiento de un fluido alrededor de un cuerpo, hay una capa límite, de espesor *δ*, en las proximidades de la pared y una región exterior donde los efectos viscosos y de conducción son despreciables. En esta región exterior, las ecuaciones se reducen a las de Euler a las que no se les puede imponer todas las condiciones de contorno. La solución de Euler proporciona una velocidad tangente a la pared y que varía a lo largo de ella. Esta región exterior de Euler se denomina así porque es la corriente *que se ve* en el exterior de la capa límite. [3]

En ingeniería aeronáutica el flujo sobre la capa límite de la corriente de aire es sumamente importante:

"La transición ocurre normalmente para valores de números de Reynolds entre medio millón y 10 millones y se producirá antes o después dependiendo en gran medida de la rugosidad de la superficie, de la turbulencia de la corriente libre de aire y de la distribución de presiones." [4]

La consideración más aceptada es que para un  $Re \leq 1 \cdot 10^5$  se puede considerar la laminaridad de la capa límite.

#### <span id="page-20-0"></span>2.3. Elementos de control de la capa límite.

La teoría potencial no es capaz de predecir la entrada en pérdida de los perfiles, debido a que es un fenómeno de carácter viscoso. Para elevados números de Reynolds del orden de 10<sup>6</sup> , basados en la velocidad de vuelo y cuerda del perfil, el carácter viscoso del flujo se hace notar sólo en la capa límite muy fina y en la estela. El comportamiento y carácter de la capa límite determina el fenómeno de entrada en pérdida del perfil.

La modificación de manera artificial del comportamiento de la capa límite se ha investigado y desarrollado mediante diferentes métodos: arrastre de la pared, aceleración de la capa límite, succión de la capa límite y perfiles laminares.

El *arrastre de la pared* consiste en evitar la generación de la capa límite. La manera de evitarlo consiste en anular la diferencia de velocidad entre la pared y la corriente incidente. Para conseguirlo se arrastra la pared con la corriente. Dicho arrastre se realiza con facilidad cuando se gira un cilindro de revolución sometido a una corriente perpendicular a su eje.

La *aceleración de la capa límite* está basada en transmitir nueva energía a las partículas fluidas rezagadas de la capa límite. Para ellos, existen dos posibilidades de realizarlo: la primera consiste en expulsar el fluido del interior del cuerpo, y la segunda es tomando energía nuevamente de la corriente principal (por ejemplo, transmitiendo fluido a través de una ranura desde la parte de altas presiones a la zona de bajas presiones). En ambos casos, la energía comunicada a la capa inmediata a la pared incrementa su velocidad y elimina el riesgo de despegue.

La *succión de la capa límite* actúa atrayendo las partículas fluidas de la capa límite, deceleradas conforme fluyen en el trayecto de presión creciente, y se consiguen desviar evitando que provoquen el desprendimiento. Después de la rendija de absorción, sucede otra nueva capa límite que está en condiciones de superar cierta pendiente de presión y que no llegará a despegarse si la rendija está dispuesta de forma adecuada. Si se consigue evitar el desprendimiento, la resistencia por presión decrece de manera considerable.

Los *perfiles laminares* consisten en mantener la laminaridad del régimen mediante formas adecuadas del cuerpo/perfil, con el objetivo de que la resistencia por fricción o rozamiento disminuya, trasladando aguas abajo del perfil el inicio de la turbulencia. El salto de régimen laminar a turbulento de la capa límite depende en gran medida del gradiente de presión en la corriente libre. Si la presión va decreciendo, dicho salto se da con número de Reynolds mucho mayores que si la presión va en aumento. La caída de presión de la corriente adelante ejerce sobre la capas límites laminares una influencia altamente estabilizante; la subida de presión provoca el efecto contrario, influjo totalmente inestabilizante. Este hecho se aprovecha en los perfiles alares, disminuyendo la resistencia por fricción. Esto se consigue trasladando el punto de máximo espesor del perfil alar lo más cerca posible del borde de fuga, manteniendo así en la mayoría del perfil la disminución de presión y, en definitiva, el régimen laminar de la capa límite.

#### <span id="page-21-0"></span>2.4. Elementos hipersustentadores.

Los elementos hipersustentadores son aquellos que posibilitan el aumento del *C<sup>l</sup>* de forma que el avión es capaz de volar más lento en las fases de despegue, aproximación y aterrizaje. Normalmente incrementan el *C<sup>D</sup>* también.

Funcionan de diversas formas: aumentando la curvatura del perfil, aumentando la superficie del ala o controlando la capa límite mejorando la distribución de presión reenergizando o eliminando las capas límites de baja energía.

Los *flaps* son aletas en el borde de salida que aumentan la curvatura del perfil. Existen un tipo de flaps, denominados Fowler, que además aumentan la curvatura. Depende de qué tipo sean, pueden promover la entrada en pérdida por el borde de ataque.

Los flaps utilizados son: el flap simple, el ranurado (una, dos o tres ranuras) y el Fowler. En la [Figura 7,](#page-21-1) se puede apreciar la polar de la variación de resistencia con respecto al incremento de la sustentación con respecto a los tipos de flaps que se han mencionado. Los ranurados (*slotted flap*) se separan del borde de fuga, con aletas intermedias que forman las "ranuras".

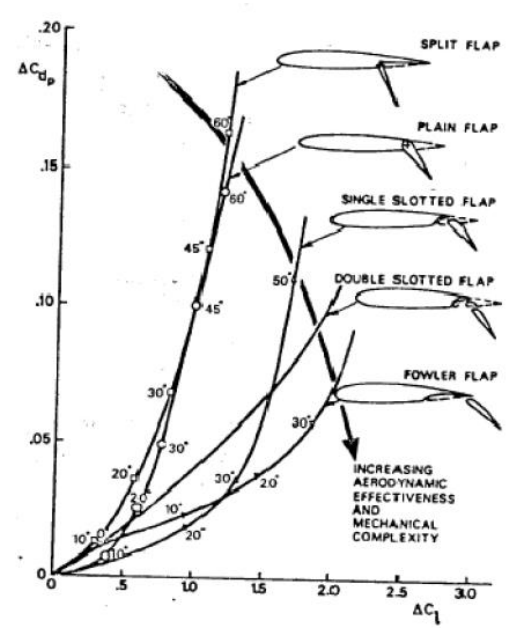

<span id="page-21-1"></span>*Figura 7. Tendencias en el rendimiento de los flaps de borde de fuga*

De la [Figura 7](#page-21-1) se puede concluir cómo un incremento en el *C<sup>l</sup>* incrementa su vez el *CD*. Normalmente, en las aeronaves comerciales en régimen subsónico se recurre a una combinación de flaps Fowler con dos o tres ranuras. Tradicionalmente, la aerolínea Boeing tiende a utilizar dispositivos más complejos (Fowler de tres ranuras), mientras que Douglas y Airbus suelen recurrir a diseños más simples cómo flaps Fowler de dos ranuras.

Los *dispositivos de borde de ataque* no incrementan la curvatura de forma significativa, actúan directamente sobre la distribución de presiones al inicio del perfil suavizando el "pico" de depresión que se produce a elevados ángulos de ataque.

Los *slats* o ranuras de borde de ataque son bastante efectivas y casi imprescindible para la efectividad de los alerones a bajas velocidades y altos ángulos de ataque. Sin embargo, estando retraídas producen una discontinuidad en el perfil en uno de los puntos más críticos de éste (la parte de delante del extradós).

Los *flaps Krueger* son menos efectivos que los slats, dejando el extradós limpio y eliminando el punto de discontinuidad de los slats. Por otro lado, son mecánicamente más sencillos y robustos.

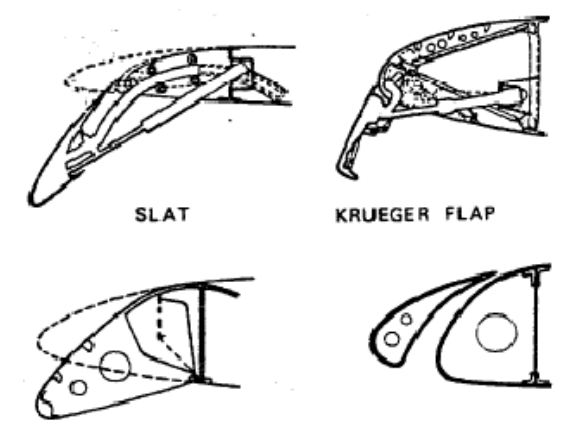

*Figura 8. Elementos hipersustentadores de borde de ataque*

<span id="page-22-0"></span>En la [Figura 8](#page-22-0) se puede apreciar la disposición de estos dispositivos hipersustentadores en el borde de ataque del perfil.

Actualmente, en las aeronaves de transporte se usa una combinación de flaps Krueger y slats, o únicamente slats. Se suelen colocar slats por la parte exterior del ala. Mientras que por la zona interior, desde los motores hasta el encastre, se utilicen flaps Krueger.

El principal efecto que poseen los elementos hipersustentadores es el aumento de la sustentación. Mientras que los flaps aumentan el *C<sup>l</sup>* a cualquier ángulo de ataque (ya que aumentan la curvatura), los slats permiten alcanzar ángulos de ataque mucho mayores. Sin embargo, los flaps provocan un aumento considerable del *CD*, mientras que los slats tienen una menor influencia sobre la resistencia. [5]

#### <span id="page-23-0"></span>3. Perfil soplado

#### <span id="page-23-1"></span>3.1. Concepto

El concepto de perfil soplado trata del aprovechamiento del efecto de la aceleración de la capa límite, explicado en el apartado [2.3,](#page-20-0) mediante una geometría que proporcione dicho efecto.

El canal que se sitúa dentro del perfil, a estudiar en este proyecto de investigación, se basa en el concepto de que cuando el gradiente de presiones es adverso, la capa límite se puede separar de la superficie del cuerpo, modificando considerablemente la solución exterior y con ello la distribución de presiones sobre el cuerpo. Una forma muy eficaz de evitar o retrasar el desprendimiento de la capa límite, consiste en succionar a través de la pared la capa límite más próxima a ella, en la cual las velocidades son bajas y, por tanto, más sensible a los gradientes de presión adversos.

Si en la pared hay una velocidad normal  $v_s$  distinta de cero (debido a la succión o el soplado) la ecuación de la cantidad de movimiento,  $(2)$ , particularizada en la pared  $(y =$ 0) resulta de la siguiente forma,  $(3)$ :

$$
u\frac{\partial u}{\partial x} + v\frac{\partial v}{\partial y} = -\frac{1}{\rho}\frac{\partial p_e}{\partial x} + \nu\frac{\partial^2 u}{\partial y^2}
$$
 (2)

<span id="page-23-4"></span><span id="page-23-3"></span>
$$
\mu \left( \frac{\partial^2 u}{\partial y^2} \right)_{y=0} = \frac{\partial p_e}{\partial x} + \rho v_s \left( \frac{\partial u}{\partial y} \right)_{y=0}
$$
\n(3)

De la ecuación [\(3\)](#page-23-4) se puede apreciar que la velocidad  $v_s$  cumple el mismo objetivo que un gradiente adverso de presiones si es positivo, se denomina soplado, mientras que si es negativo (succión) realiza el papel de un gradiente favorable. Se puede evitar que la capa límite se desprenda, si se tiene un gradiente adverso de presiones y una velocidad de succión adecuada.

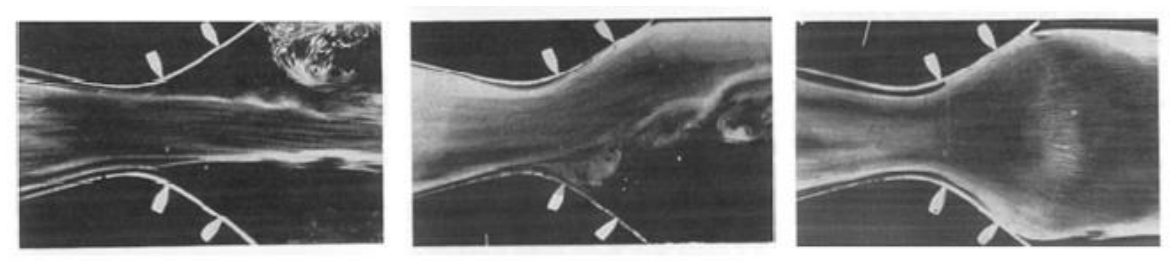

*Figura 9. Canal convergente-divergente*

<span id="page-23-2"></span>En la [Figura 9. Canal convergente-divergente,](#page-23-2) obtenida por Prandtl, la corriente se desprende en forma de chorro debido al gradiente adverso de presiones en la zona divergente, cómo se observa en la foto de la izquierda. En el momento en el que se introduce succión en una de las paredes, foto intermedia, la corriente queda adherida e dicha pared y se desprende la opuesta. Finalmente, si se introduce succión en ambas paredes, la corriente queda totalmente adherida y se despega únicamente cuando deja de haber succión, aguas abajo del perfil. [6]

#### <span id="page-24-0"></span>3.2. Elección del perfil

El perfil a analizar para probar este tipo de elemento de control sobre la capa límite se ha escogido en base a una aeronave de STOL, corto despegue y aterrizaje. En concreto, se trata del Embraer EMB 312 Tucano un avión entrenador básico turbohélice en tándem. El perfil alar que se corresponde con el de esta aeronave es el NACA 63A415, que posee la geometría observada en la [Figura 10.](#page-24-2)

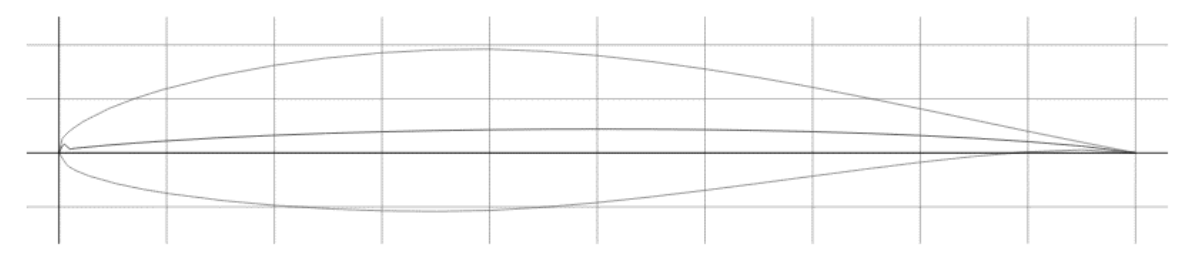

*Figura 10. Perfil NACA 63A415*

#### <span id="page-24-2"></span><span id="page-24-1"></span>3.3. Consideraciones

Las consideraciones utilizadas para este proyecto se basan en el avión Embraer 312 Tucano, es decir, todas las especificaciones de vuelo y condiciones geométricas requeridas en este trabajo se han obtenido de este avión, y de su plano 3V.

<span id="page-24-3"></span>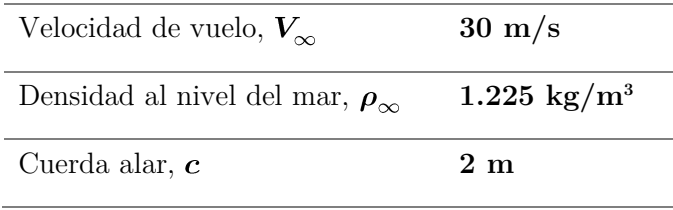

*Tabla 1. Consideraciones de cálculo*

# CAPÍTULO III. PROCESO

#### <span id="page-26-1"></span><span id="page-26-0"></span>4. Proceso.

#### <span id="page-26-2"></span>4.1. Geometría 1D

El modelo inicial en el que se basa la primera prueba en 1D, se ha realizado en el programa de diseño OpenWam, el cual permite modelar geometrías en 1D y resolver la termo-fluido-dinámica de flujo compresible del modelo.

Mediante este programa, se pretende obtener una primera estimación de que una tobera con reducción de área progresiva proporcionaría unos buenos resultados de velocidad a la salida de ésta. Se considerarán como buenos resultados, un aumento significativo de velocidad a la salida del canal, sin que se produzcan ondas de choque o problemas en la fluido-dinámica del interior de la tobera.

En el perfil, en dos dimensiones, dicho aumento de la velocidad a la salida pretende readherir el flujo en el extradós, aumentando así la sustentación de éste.

#### 4.1.1. Idea inicial

La idea inicial consiste en la búsqueda de la implementación más óptima del canal dentro de las alas del Embraer Tucano. Dentro de la idealización y las hipótesis que se realizan para el estudio, se pretende que pudiera ser aplicado a la realidad. Por ello, se tiene en cuenta la arquitectura interior de las alas, dónde la posición más adecuada es cerca del encastre, ocupando un espacio rectangular, tal y como se puede observar en la siguiente figura.

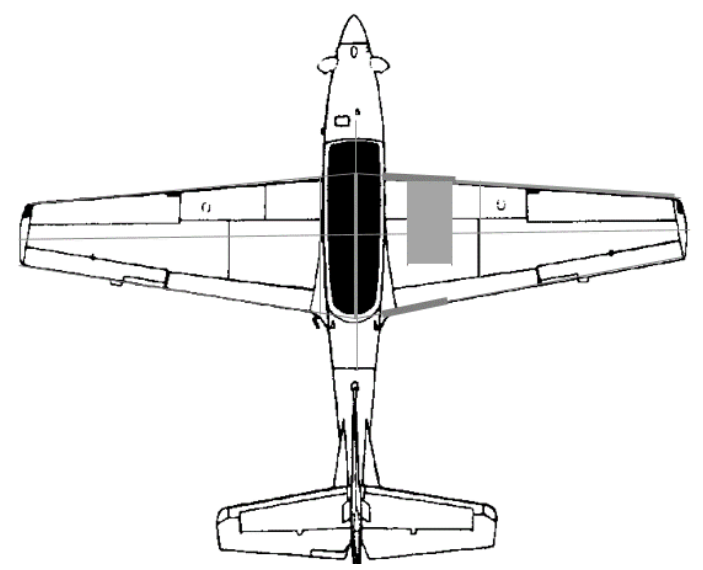

<span id="page-26-3"></span>*Figura 11. Posición del canal. Vista en planta*

Se puede observar en la [Figura 11,](#page-26-3) la situación aproximada dónde se situaría la tobera. La justificación de ésta es la distribución de cargas sobre el ala. La principal carga que ha de resistir el ala es a flexión, debido a la distribución de cargas aerodinámicas y su transmisión al fuselaje. Se produce un momento de torsión debido a la distribución aerodinámica a lo largo de la cuerda y, también, a la activación de los mandos de vuelo (alerones y dispositivos hipersustentadores) [7].

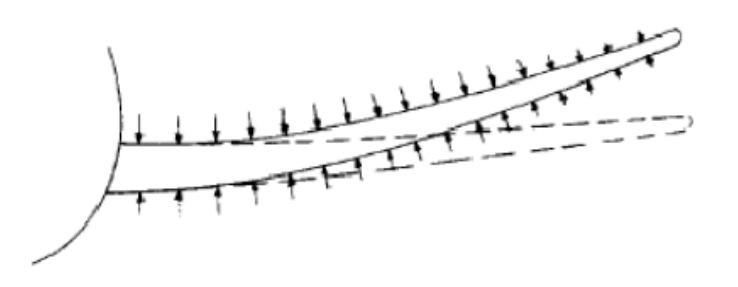

*Figura 12. Cargas de ala a compresión debidas a flexión*

<span id="page-27-0"></span>En la [Figura 12,](#page-27-0) puede observarse cómo la parte menos afectada por la torsión del ala es la zona cercana al encastre, por lo que la tobera sufrirá menos perturbaciones y menores deformaciones ya que cerca de un empotramiento (encastre) la deformación es bastante más pequeña que en un borde libre, cómo es la punta del ala.

#### 4.1.2. Dimensionamiento

Para el dimensionamiento de la tobera en 1D solo es necesario saber la longitud total del canal, la cual es un 75% de la cuerda en una zona cercana del encastre. La medida total de la cuerda dónde se encuentra situado el canal es la siguiente:

<span id="page-27-1"></span>
$$
c_t = 2 \ m \tag{4}
$$

La medida de la ecuación [\(4\)](#page-27-1) ha sido obtenida del plano 3V del avión, que se encuentra en el Anexo.

Una vez obtenida la cuerda total, la longitud de la tobera con la que se trabajará tanto en el análisis unidimensional cómo en el bidimensional es del 75% de la cuerda que corresponde a:

$$
l_t = 2 \cdot 0.75 = 1.5 \, m \tag{5}
$$

Además, para el posterior diseño bidimensional, se escoge un espesor del canal con respecto al perfil, siendo éste de aproximadamente un sexto del espesor total del perfil. El motivo del diseño del interior de éste es básicamente que ocupe lo menos posible dentro del perfil, para intentar no descuadrar demasiado la distribución interior de un ala real; costillas, largueros, larguerillos etc…

A continuación, se procede a probar diferentes geometrías, es decir, diferentes reducciones de área en el canal para obtener una primera estimación de cuál de ellas generará unos mejores valores de velocidad a la salida del canal, de temperatura dentro del canal, y sin provocar ondas de choque o singularidades dentro del flujo unidimensional.

También, se ha tenido en cuenta que el programa de cálculo OpenWam, utiliza el diámetro de referencia para el cálculo, por lo que se ha realizado la equivalencia del área rectangular real con el área del círculo para obtener el diámetro equivalente en la sección transversal. La ecuación que rige la equivalencia de áreas, teniendo en cuenta pérdidas\* es la siguiente:

$$
D_{eq} = \frac{1.33 \cdot a \cdot b^{-0.625}}{a + b^{-0.25}}
$$
 (6)

Los lados del rectángulo son *a* y *b*, siendo *a* el ancho de la tobera y *b* el espesor de ésta a lo largo del perfil. Se tiene en cuenta, además, que las unidades en OpenWam se encuentran en milímetros.

#### Geometría 1

Esta primera geometría consta de 3 reducciones de área. La siguiente tabla resume dichas reducciones en función del largo total de la tobera.

| Realidad (m)                   | OpenWam(m)    | Longitud $(m)$ |  |
|--------------------------------|---------------|----------------|--|
| $a_1 = 0.742$<br>$b_1 = 0.052$ | $d_1 = 0.180$ | $l_1 = 0.5$    |  |
| $a_2 = 0.742$<br>$b_2 = 0.039$ | $d_2 = 0.151$ | $l_2 = 0.75$   |  |
| $a_3 = 0.742$<br>$b_3 = 0.021$ | $d_3 = 0.103$ | $l_3 = 0.15$   |  |
| $a_4 = 0.742$<br>$b_4 = 0.016$ | $d_4 = 0.086$ | $l_{A} = 0.1$  |  |

#### <span id="page-28-0"></span>*Tabla 2. Geometría 1*

Donde las reducciones realizadas en el espesor de la tobera son las siguientes.

$$
b_2 = 35\% b_1 \n b_3 = 60\% b_1 \n b_4 = 70\% b_1
$$
\n(7)

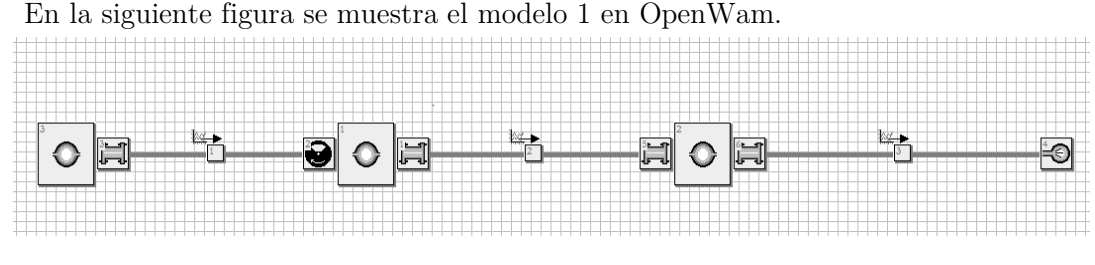

*Figura 13. Geometría 1. Modelo 1D* 

<span id="page-29-0"></span>Las correspondientes reducciones se realizan en los conductos 1, 2 y 3, en los cuales se obtiene valores de velocidad, *v*, presión, *P*, temperatura, *T*, y gasto másico, *F*, que se pueden observar en la siguiente tabla:

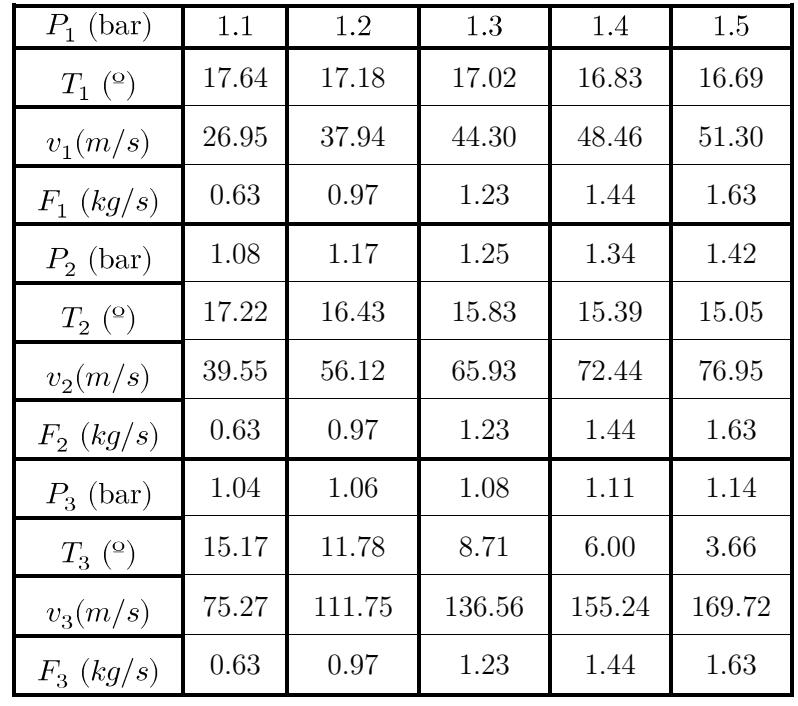

*Tabla 3. Geometría 1. Valores obtenidos* 

<span id="page-29-1"></span>El parámetro a variar dentro del análisis unidimensional es la presión inicial, siendo la presión final de 1 bar en todos los casos.

Se observa como en todos los casos el gasto másico se conserva. El valor de mayor velocidad y menor temperatura corresponde con el de mayor presión de entrada del canal.

#### Geometría 2

Esta geometría consta de dos reducciones de área. En la siguiente tabla se resumen dichas reducciones en función de la longitud total del canal.

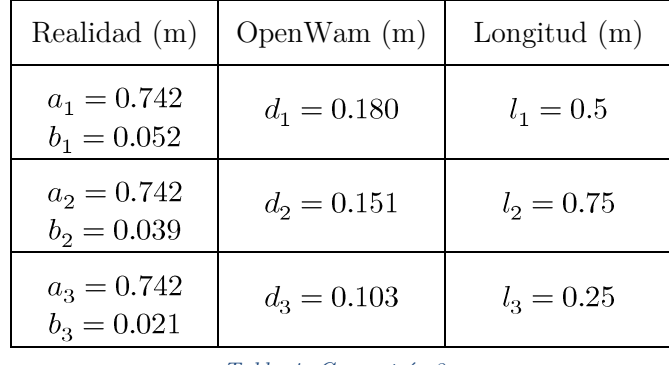

<span id="page-30-1"></span>*Tabla 4. Geometría 2*

Las dos reducciones en esta segunda geometría son las siguientes:

$$
b_2 = 35\% b_1 b_3 = 60\% b_1
$$
 (8)

En la siguiente figura se muestra el modelo 2 en OpenWam.

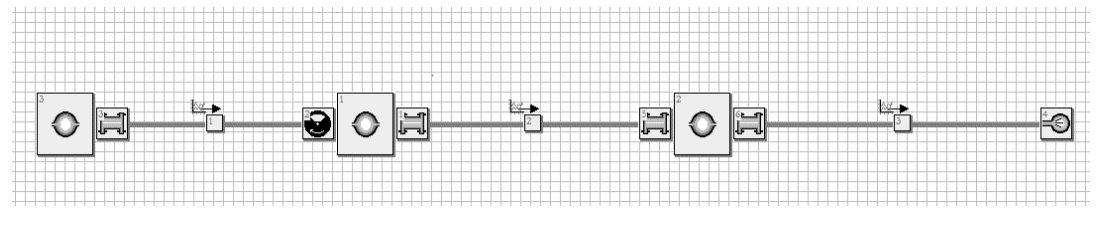

*Figura 14. Geometría 2. Modelo 1D*

<span id="page-30-0"></span>Las correspondientes reducciones se realizan en los conductos 1 y 2, manteniendo la misma reducción en el conducto 3, en estos se obtiene valores característicos, resumidos en la siguiente tabla:

| $P_1$ (bar)       | 1.1   | 1.2    | 1.3    | 1.4    | 1.5    |
|-------------------|-------|--------|--------|--------|--------|
| $T_1$ (°)         | 17.46 | 16.93  | 16.53  | 16.23  | 16.00  |
| $v_1(m/s)$        | 32.79 | 46.34  | 54.32  | 59.65  | 63.43  |
| $F_1$ (kg/s)      | 0.77  | 1.18   | 1.50   | 1.77   | 2.00   |
| $P_2$ (bar)       | 1.08  | 1.15   | 1.23   | 1.30   | 1.38   |
| $T_2^{\circ}$ (°) | 16.84 | 15.62  | 14.67  | 13.92  | 13.33  |
| $v_2(m/s)$        | 48.30 | 69.11  | 81.80  | 90.51  | 96.80  |
| $F_2$ (kg/s)      | 0.77  | 1.18   | 1.50   | 1.77   | 2.00   |
| $P_3$ (bar)       | 1.02  | 1.02   | 1.02   | 1.02   | 1.02   |
| $T_3$ (°)         | 15.17 | 11.5   | 7.86   | 4.26   | 0.70   |
| $v_3(m/s)$        | 75.36 | 114.18 | 142.66 | 166.12 | 186.43 |
| $F_3$ (kg/s)      | 0.77  | 1.18   | 1.50   | 1.77   | 2.00   |

*Tabla 5. Geometría 2. Valores obtenidos.*

<span id="page-31-0"></span>El valor de mayor velocidad y menor temperatura corresponde con el de mayor presión de entrada del canal. En este caso, la temperatura es alrededor de 0ºC, lo cual provocaría problemas en la refrigeración del canal.

#### Geometría 3

Esta última geometría consta únicamente de una reducción del área transversal. En la siguiente tabla se pueden observar la reducción realizada:

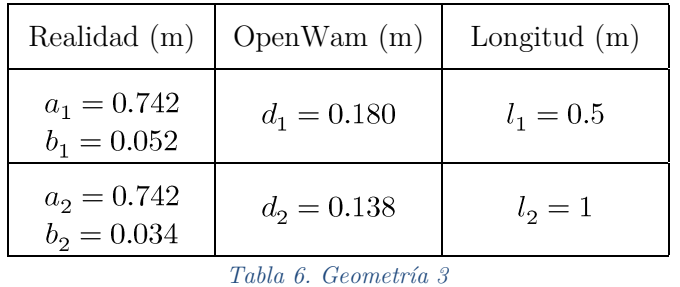

La reducción realizada en esta última geometría es la siguiente:

<span id="page-31-1"></span>
$$
b_2 = 65\% \ b_1 \tag{9}
$$

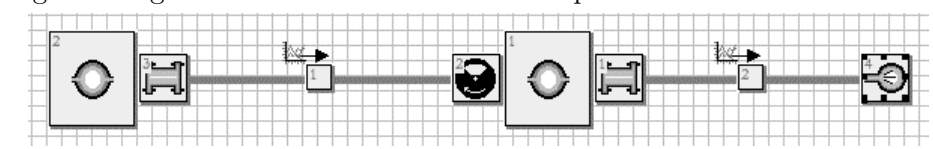

En la siguiente figura se muestra el modelo 2 en OpenWam.

*Figura 15. Geometría 3. Modelo 1D*

<span id="page-32-0"></span>La reducción de esta geometría se realiza en el conducto 1 manteniendo la misma reducción en el conducto 2. Se obtienen los valores característicos, resumidos en la siguiente tabla:

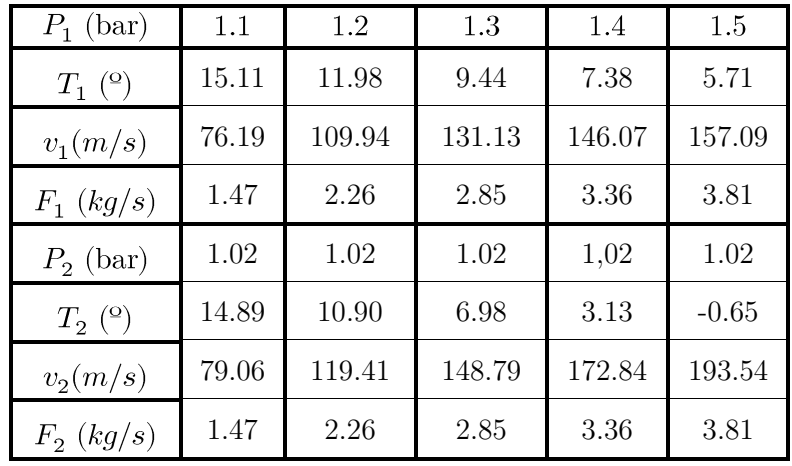

*Tabla 7. Geometría 3, Valores obtenidos.*

<span id="page-32-1"></span>La velocidad a la salida del conducto es mucho mayor para una mayor presión de inicio, la que el fluido se acelera yendo a la zona de menor presión. Sin embargo, se llegan a alcanzar temperaturas negativas, lo cual es una desventaja a la hora de diseñar un canal con esas características en la realidad.

#### 4.1.3. Elección de la geometría

La configuración de la geometría del canal más óptimo para el posterior diseño bidimensional del perfil se realiza mediante una comparativa gráfica de los valores obtenidos en el apartado anterior. Mediante esta comparación, se podrá elegir la geometría que se predice que dará mejores resultados en el análisis 2D.

En primer lugar, se va a graficar la presión de entrada,  $P_1$ , en función de la velocidad inicial en el primer conducto,  $v_1$ .

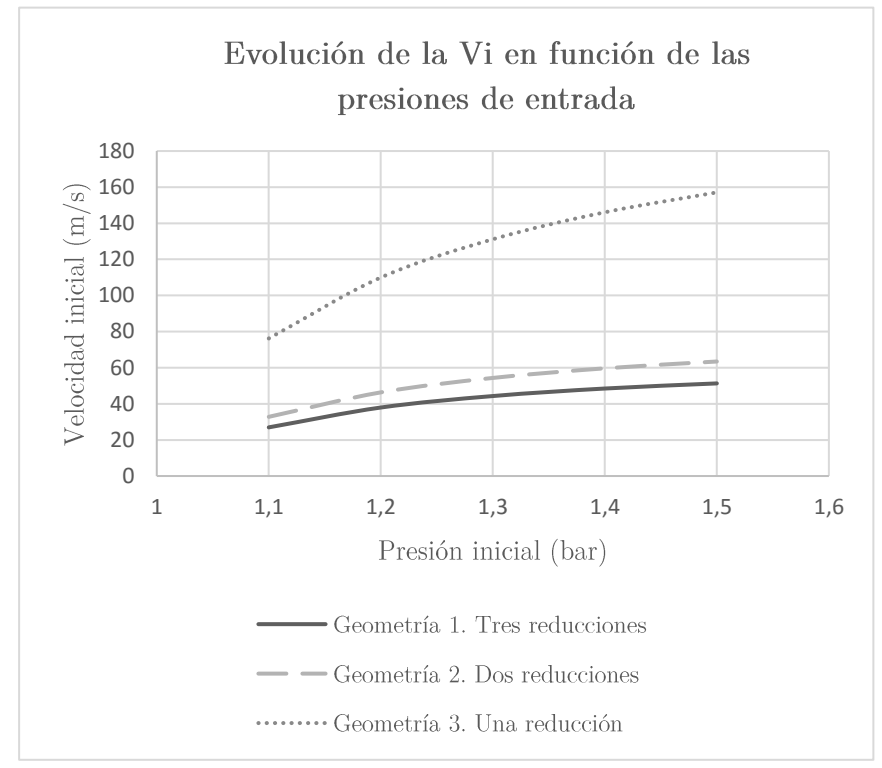

*Figura 16. Gráfica de la evolución de la velocidad inicial*

<span id="page-33-0"></span>En la [Figura 16,](#page-33-0) se observa cómo en la Geometría 3 se obtienen valores más óptimos de velocidades iniciales, es decir, que en el primer punto de entrada el fluido se acelera más. Esto es debido a que en esta geometría sólo se realiza una reducción de área del 65% al inicio, por lo que se acelera en mayor medida que las otras, las cuales tienen una reducción inicial del 35%.

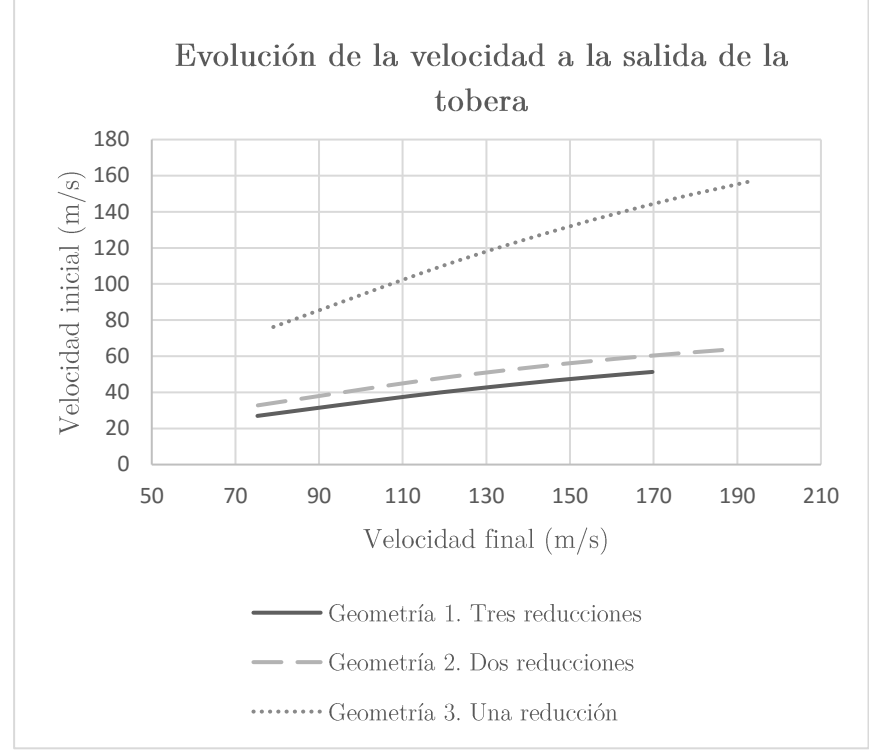

A continuación, se grafica la velocidad de salida,  $v_3$ , función de la velocidad inicial,  $v_1$ .

*Figura 17. Gráfica de la evolución de la velocidad de salida*

<span id="page-34-0"></span>En la [Figura 17,](#page-34-0) se puede apreciar cómo la velocidad máxima de salida la alcanza la Geometría 3. La siguiente mejor es la Geometría 2, y la menor la alcanza la Geometría 1.

Finalmente, se procede a graficar una de las gráficas más representativas a la hora de la elección de la geometría a analizar. Se representa en la siguiente gráfica, la temperatura a la salida de la tobera en función de las presiones de entrada.

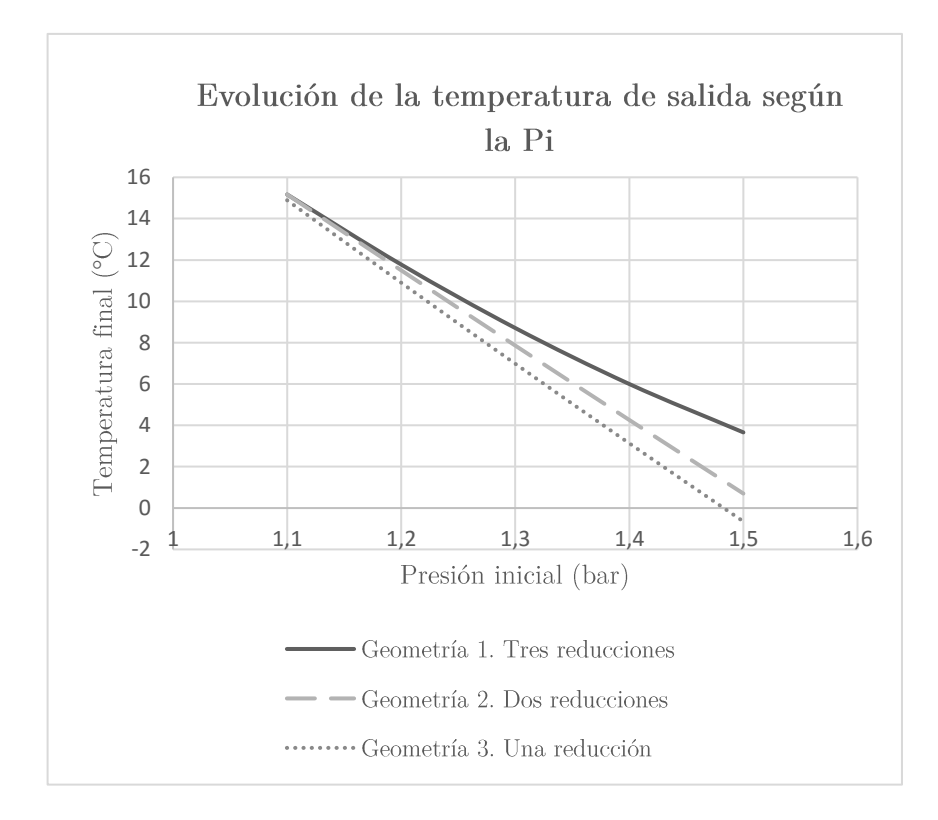

*Figura 18. Gráfica de la evolución de la temperatura de salida*

<span id="page-35-0"></span>En la [Figura 18,](#page-35-0) se observa cómo las temperaturas más bajas se adquieren para las Geometrías 2 y 3, llegando a alcanzar valores que rondan los 0ºC y temperaturas negativas para los valores más elevados de presión de entrada. La geometría que resultaría menos problemática para la implementación real de una tobera desde el punto de vista de temperaturas que debería soportar es la Geometría 1.

A modo de conclusión de este apartado, se escoge la *Geometría 1* para el análisis bidimensional porque las temperaturas que puede llegar a alcanzar son bastante más razonables que las otras dos geometrías. Sin embargo, las velocidades de salida que alcanza la Geometría 1 son menores que las otras dos, pero la discrepancia entre estas velocidades tampoco es muy elevada. Por tanto, se puede aceptar cómo válida la primera geometría para analizar dentro de un perfil alar y comprobar teóricamente si los valores aerodinámicos de éste son más o menos óptimos comparados con el perfil alar sin la tobera.
# 4.2. Geometría 2D

La geometría bidimensional se realizará del perfil alar sin la tobera y con la tobera de la Geometría 1 diseñada en el apartado [4.1.2.](#page-27-0) Este diseño se implementará con el programa de diseño SolidWorks.

# 4.2.1. Obtención el modelo en SolidWorks

Para la obtención de ambos modelos en SolidWorks, se requieren las coordenadas del perfil NACA 63A415. Estas se han obtenido de la página web de Airfoil Tools [8].

# <span id="page-36-1"></span>4.2.1.1. Diseño perfil alar NACA 63A415

El diseño del perfil alar NACA 63A415 en SolidWorks es bastante simple. Únicamente, se ha de insertar las coordenadas del perfil en el programa de diseño mediante Curvas desde puntos XY. Una vez realizada esta operación, se extruye unos centímetros para finalmente poder exportarla como un parasólido al programa de cálculo fluido-dinámico Fluent de ANSYS.

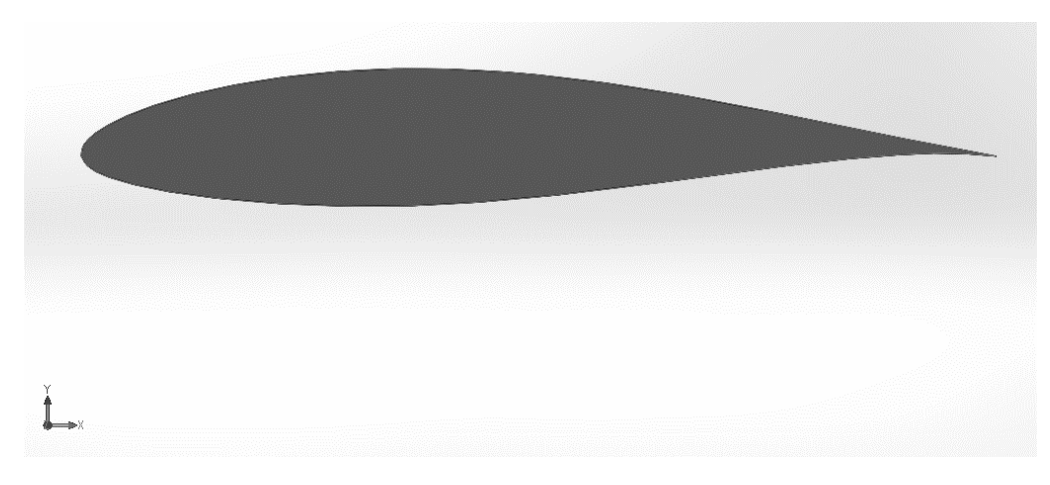

*Figura 19. Perfil NACA 63A415 en SolidWorks*

<span id="page-36-0"></span>En la [Figura 19,](#page-36-0) se observa el diseño final a analizar del perfil alar.

#### <span id="page-37-2"></span>4.2.1.2. Diseño perfil alar con la tobera convergente

El diseño del perfil alar incluyendo la tobera con las reducciones correspondientes a la Geometría 1 se realizó de la siguiente forma.

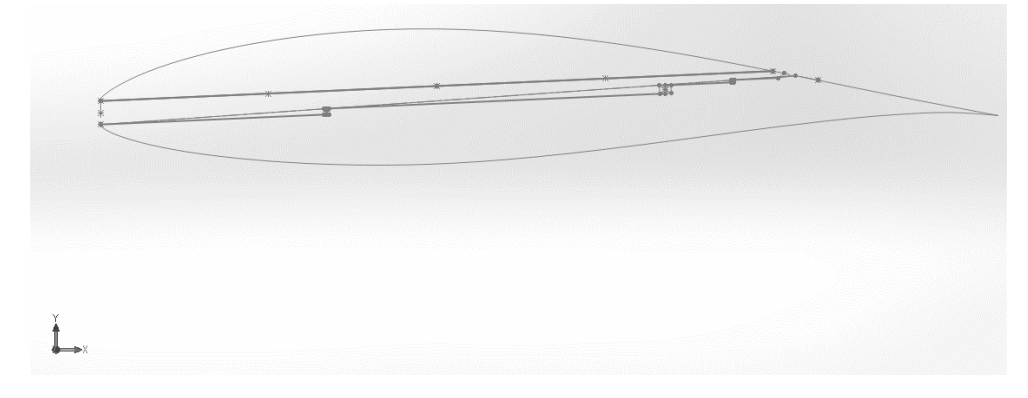

*Figura 20. Configuración interior de la tobera*

<span id="page-37-0"></span>En la [Figura 20,](#page-37-0) se puede apreciar cómo se realizan las tres reducciones de área transversal, situadas de igual forma que en análisis del canal unidimensional. Sin embargo, no sería óptimo reducir de forma brusca en el interior del canal. Por ello, se une de manera lineal los puntos dónde se reduce la tobera, consiguiendo así una pendiente lineal que empieza en el borde de ataque y termina a un 25% del borde de fuga.

Esto no es lo mismo que se analiza en el análisis unidimensional, por lo que posteriormente se volverá a realizar un análisis 1D a modo de comparación y corroboración de los datos calculados para el perfil bidimensional con la tobera.

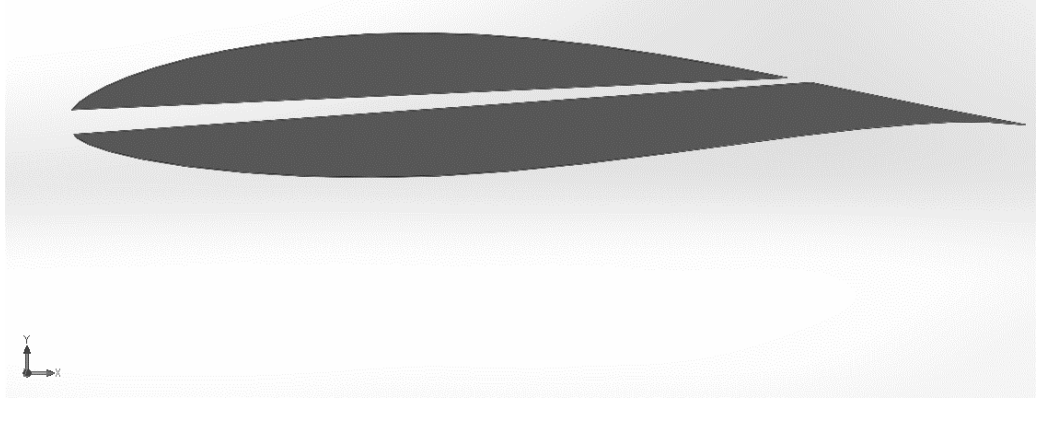

*Figura 21. Perfil con la tobera interior*

<span id="page-37-1"></span>En la [Figura 21,](#page-37-1) se puede observar la disposición final de la tobera convergente en el interior del perfil.

# <span id="page-38-1"></span>4.2.2. Análisis del perfil en ANSYS-Fluent

Se va proceder a analizar la configuración del perfil alar con la tobera y sin la tobera. Dicho análisis consistirá en la obtención de valores de los coeficientes de sustentación y resistencia para diferentes ángulos de ataque. Posteriormente, en el apartado [5](#page-53-0) se analizan los resultados obtenidos: la polar de los perfiles, la eficiencia aerodinámica y el comportamiento del coeficiente de presión.

Se distinguirán diferencias puntuales a la hora de la realización del pre-proceso y del post-proceso de dicho análisis, según el perfil analizado.

#### 4.2.2.1. Geometría del perfil

La geometría del perfil con y sin tobera se exporta como un parasólido a al DesignModeller de ANSYS para dibujar alrededor de éste el volumen fluido de control. Dicha geometría es la diseñada en los apartados [4.2.1.1](#page-36-1) y [4.2.1.2.](#page-37-2)

# 4.2.2.2. Volumen de control

El volumen de control es el fluido alrededor del perfil a estudiar. Dicho fluido se deberá dividir de manera lógica con el posterior mallado, y para las condiciones que se requieran imponer para el cálculo fluido-dinámico alrededor del objeto a estudiar. Para el perfil sin la tobera, se diseña el siguiente volumen de control.

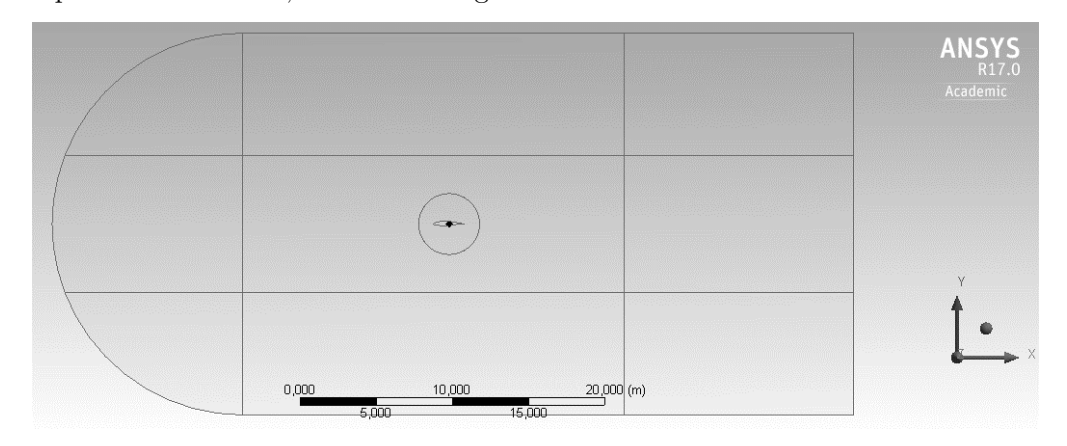

*Figura 22. Volumen de control sobre el perfil*

<span id="page-38-0"></span>En la [Figura 22,](#page-38-0) se observa cómo dicho volumen de control está formado por un rectángulo y una semicircunferencia. Además, alrededor del perfil a estudiar, se dibujar un círculo cuyo radio es la cuerda del perfil (2 m). Consta de diversas divisiones en su interior, con un total de 10 secciones diferentes, las cuales se utilizarán para imponer condiciones diferentes en el mallado.

A continuación, se muestra el volumen de control del perfil con la tobera en su interior. Para éste, simplemente se ha modificado el interior del círculo que rodea el perfil, de tal forma que tiene una división en el borde de fuga de éste.

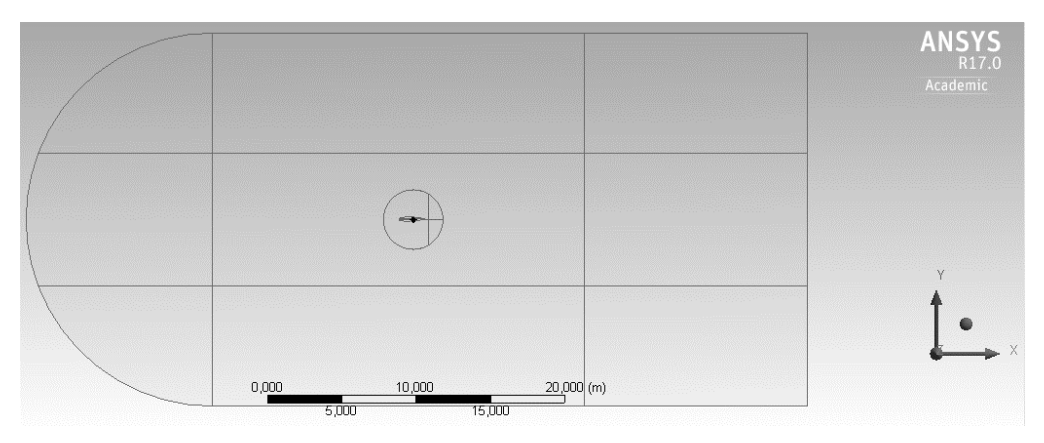

*Figura 23. Volumen de control sobre el perfil con la tobera*

<span id="page-39-0"></span>En la [Figura 23,](#page-39-0) se puede apreciar la semejanza con la [Figura 22.](#page-38-0) Sim embargo, para el mallado del volumen de control, se tendrán en cuenta diferentes condiciones a aplicar, aunque la mayoría de ellas serán semejantes.

#### 4.2.2.3. Mallado

En el proceso de análisis de un fluido alrededor de un cuerpo se ha de subdividir el volumen de control fluido, para que el programa de cálculo sea capaz de calcular la solución en cada subdivisión. Además, no se precisa que en todas las subdivisiones sean del mismo tamaño, al contrario, se requerirá que en algunas zonas la solución sea más precisa.

Las zonas que requieren más precisión de cálculo son aquellas más cercanas al objeto de estudio. Por ello, las divisiones realizadas sobre el volumen de control más alejadas del perfil serán más grandes. Sin embargo, en las zonas más cercanas al perfil, las divisiones serán más pequeñas para que la solución sea más acertada. Esto se implementará en el módulo *Meshing* de ANSYS.

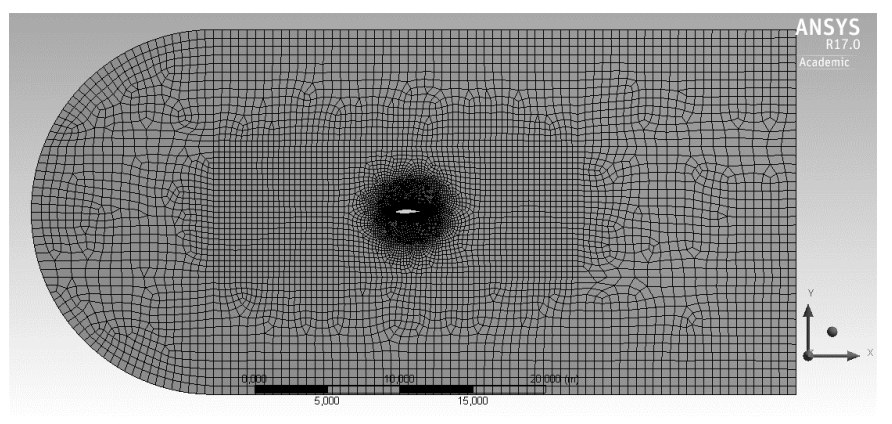

<span id="page-39-1"></span>*Figura 24. Mallado del volumen de control del perfil*

En la [Figura 24](#page-39-1) se aprecia lo comentado con anterioridad. Las zonas más cercanas al perfil poseen subdivisiones más pequeñas, es decir, la malla es más precisa en dichos puntos.

Además, se le añade una condición especial sobre el perfil sobre el intradós y el extradós, que es refinar la malla para la capa límite que se adhiere al perfil en esta zona. Esto se observa en las siguientes figuras.

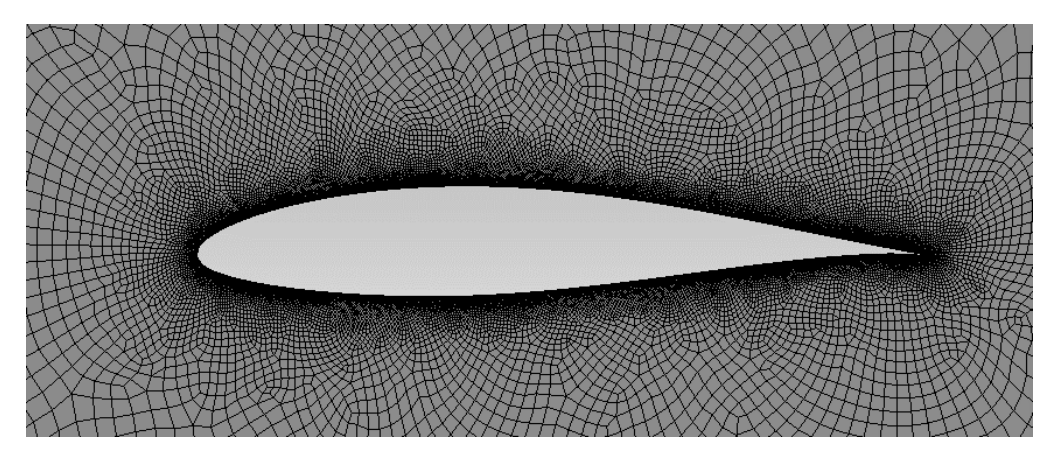

*Figura 25. Mallado alrededor del perfil*

<span id="page-40-0"></span>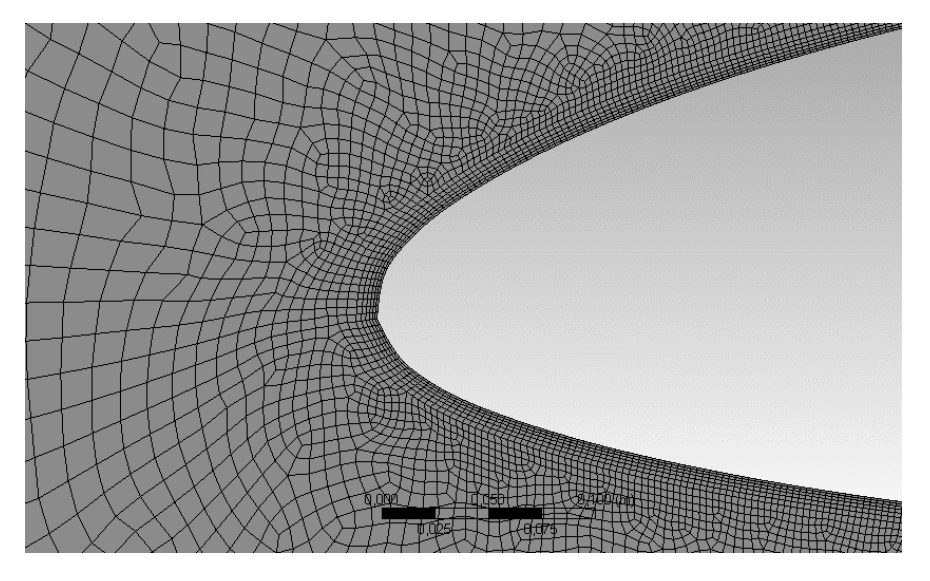

*Figura 26. Mallado de la capa límite sobre el perfil*

<span id="page-40-1"></span>En la [Figura 25](#page-40-0) y [Figura 26](#page-40-1) se puede observar cómo el mallado es mucho más fino sobre la zona donde se requiere que el cálculo sea más preciso.

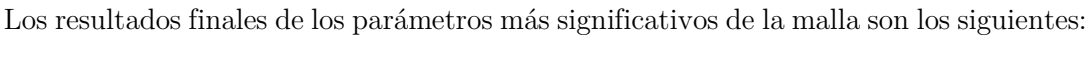

| Nodes       | 34031        |  |
|-------------|--------------|--|
| Elements    | 33360        |  |
| Mesh Metric | Aspect Ratio |  |
| Min         | 1.           |  |
| Max         | 5,0675       |  |
| Average     | 1,3904       |  |

*Figura 27. Parámetros de mallado del perfil*

El proceso de mallado del perfil con la tobera en su interior es idéntico. La única modificación que se ha de tener en cuenta es en el interior del canal, dónde la malla también ha de ser bastante fina para que la solución sea precisa en su interior.

Las siguientes imágenes muestran la malla final sobre el perfil con la tobera.

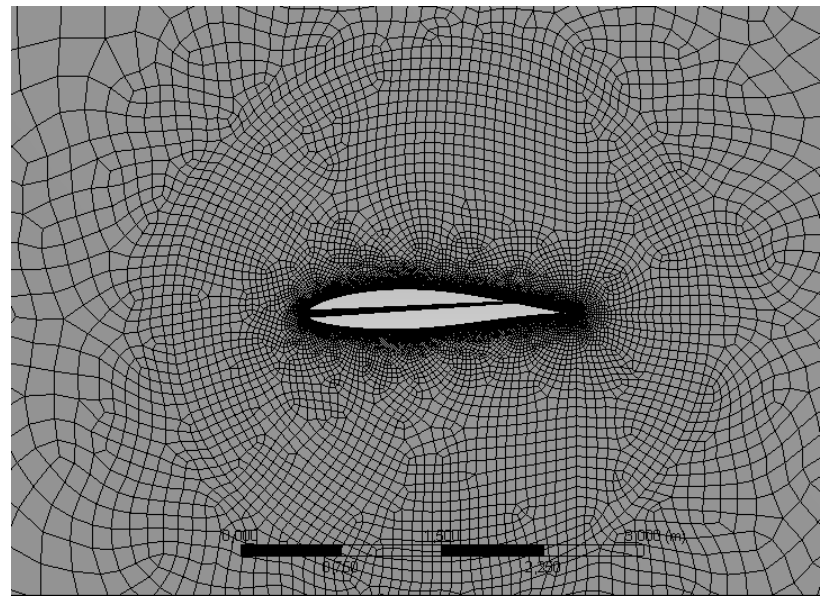

<span id="page-41-0"></span>*Figura 28. Mallado sobre el perfil con la tobera*

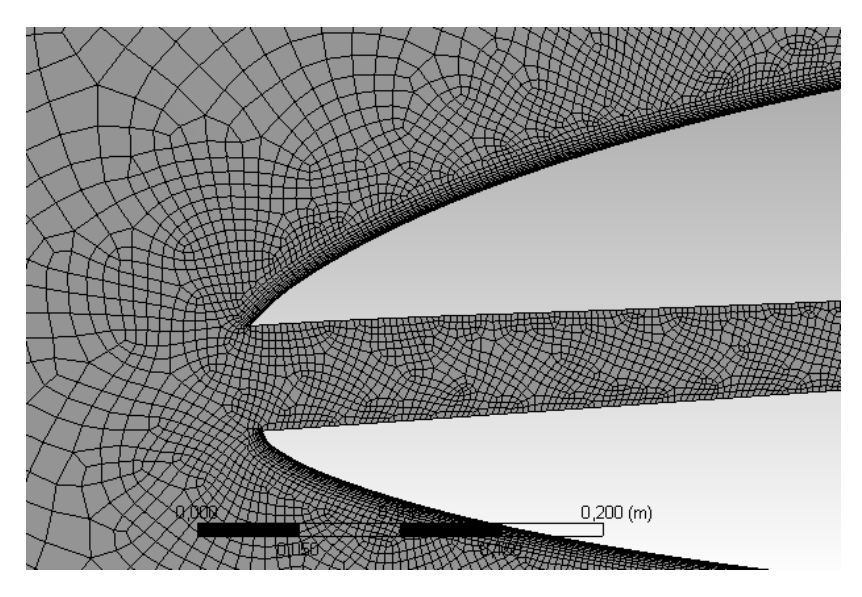

*Figura 29. Mallado del interior de la tobera*

<span id="page-42-0"></span>En la [Figura 28](#page-41-0) y [Figura 29](#page-42-0) se aprecia cómo se distribuye el mallado sobre el perfil con la tobera en su interior y en mismo interior de ésta.

Los parámetros característicos del mallado para esta geometría se resumen en la [Figura](#page-42-1)  [30.](#page-42-1)

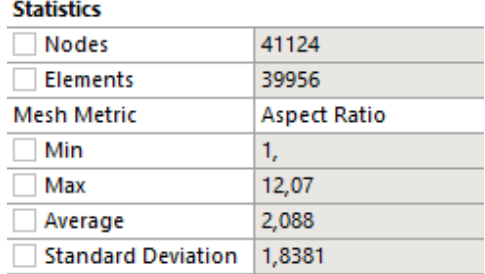

<span id="page-42-1"></span>*Figura 30. Parámetros del mallado del perfil con la tobera*

Finalmente, se nombran las líneas necesarias para la posterior definición de las condiciones de contorno del fluido. Éstas se explican a continuación.

*Inlet* - Línea donde se impone la velocidad inicial del flujo. *Outlet* - Línea de salida del flujo. Se encuentra aguas abajo del perfil. *FarField* - Campo lejano, es decir, donde el flujo no se encuentra perturbado. *Interior* - Es el área fluida, donde el fluido se encuentra en movimiento. *Extradós e intradós* - se nombran para obtener resultados en el post-proceso.

Cabe destacar, que también se nombran las curvas que conforman la tobera, con el fin de poder obtener resultados en esa zona en el post-proceso de cálculo, en el apartado *Name Selection*.

Finalmente, comentar en este apartado que todos los refinamientos de malla se han realizado con las operaciones de *Sizing*, *Automatic Method* y *Inflation* en el módulo de *Meshing* de ANSYS.

#### <span id="page-43-0"></span>4.2.2.4. Preproceso

Una vez finalizado el mallado de ambas geometrías, se procede a imponer las condiciones iniciales y de contorno para cada una de ellas. Se utiliza el módulo de Fluent de ANSYS, el que recurre a métodos de fluido-dinámica computacional (CFD) según el modelo que se requiera para el cálculo.

Para los dos casos, se utilizan las siguientes hipótesis de cálculo.

- Método de resolución: Basado en la presión, velocidad absoluta, tiempo constante y el modelo 2D plano.
- Modelo viscoso k-epsilon (2 ecs) realizable con mejora en el tratamiento de las condiciones de pared.
- Material fluido: aire, cuyas constantes de densidad y viscosidad son las relativas al nivel del mar.

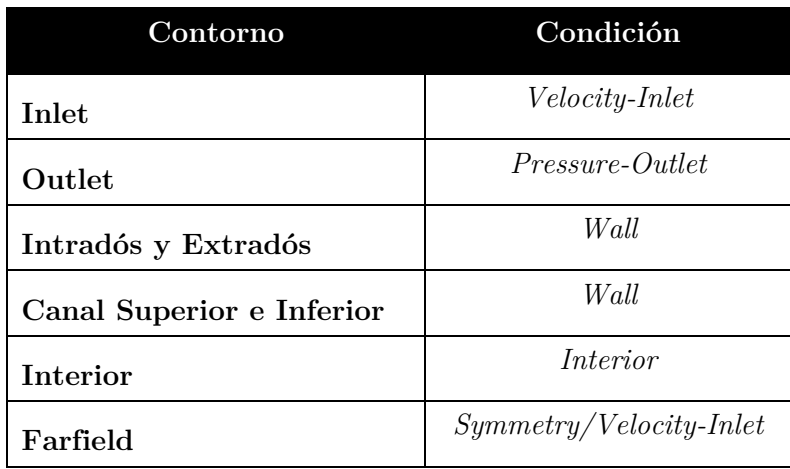

Las condiciones de contorno se resumen en la siguiente tabla.

*Tabla 8. Condiciones de contorno*

La *Velocity-Inlet* es la velocidad de entrada que se supondrá absoluta y única en el eje X, sólo en el caso de que no haya ángulo de ataque en el perfil. Si éste existiera, se habría de descomponer la velocidad de forma trigonométrica en ambos ejes, X e Y.

La *Pressure-Outlet* es la presión a la salida, la cual se mantiene en cero para todos los casos de cálculo.

La condición de *Wall* es condición de pared, es decir, en el punto en el que el fluido se encuentre con una superficie con condición de pared la velocidad en ese punto será cero, el fluido se frenará.

La condición de *Interior* ya ha sido explicada con anterioridad, es el área fluida, donde el fluido se encuentra en movimiento.

Finalmente, para la parte de campo lejano del perfil, *Farfield*, se utilizan dos tipos de condiciones: *Symmetry*/*Velocity-Inlet* (simetría o velocidad de entrada). Dependerá de si existe ángulo de ataque o no. Si el ángulo de ataque es cero, se impondrá condición de simetría, lo que quiere decir que el flujo no perturbado será el mismo tanto por encima como por debajo del perfil. Sin embargo, si hay ángulo de ataque se impone de manera idéntica la velocidad de entrada descompuesta en los ejes.

- La última condición a la que se recurre para el cálculo son los valores de referencia (*Refence Values*), inicializando la solución desde el *Inlet*, variando únicamente la longitud y el área a 2 m, ya que es lo que mide la cuerda del perfil.
- En los monitores se visualiza la convergencia tanto del coeficiente de sustentación como del de resistencia, y se proyecta en los ejes X e Y. Esta proyección se debe a que el programa *Fluent* calcula las fuerzas de sustentación y resistencia sobre los ejes X e Y, independientemente de si existe o no ángulo de ataque. Sin embargo, por definición, la sustentación y la resistencia son las componentes perpendicular y tangente a la velocidad incidente, y cuando existe un cierto ángulo en el vector de velocidad, se ha de proyectar sobre los ejes originales del programa, tal y como se muestra en la [Figura 31.](#page-44-0)

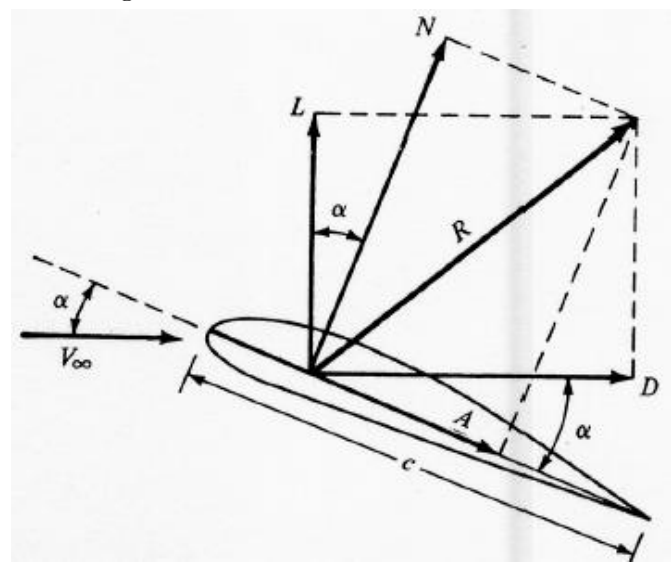

<span id="page-44-0"></span>*Figura 31. Descomposición de las fuerzas sobre el perfil*

- Se inicializa la solución de la forma *Hybrid Inicialization*, que es un conjunto de medios y métodos de interpolación de contorno. Resuelve la ecuación de Laplace para determinar los campos de velocidad y presión.
- Finalmente, se inicia el cálculo con aproximadamente 600 iteraciones. Para una óptima solución, se ha de esperar a que la solución converja, es decir, que los valores del  $c_L$  y  $c_D$  alcancen el régimen permanente (se estabilice en un valor continuo, sin oscilaciones).

#### <span id="page-45-0"></span>4.2.2.5. Postproceso

El *Postproceso* se realiza una vez obtenidos todos los valores que se querían calcular. Dichos valores eran los mencionados anteriormente,  $c_L$  y  $c_D$ , variando el ángulo de ataque para poder graficarlos. Además, para ambos perfiles se graficarán los coeficientes de presión en intradós, extradós, canal inferior y superior. Los contornos de velocidad también serán interesante de analizar.

*En el análisis de los datos del perfil con la tobera convergente* en su interior, llegamos a la conclusión de que *no se produce un incremento del c<sub>L</sub> del perfil al aumentar el ángulo de ataque*, por lo que se realiza una nueva configuración 2D. Todo lo realizado en el *Postproceso* se analiza y explica en el apartado de *Resultados*.

#### <span id="page-46-1"></span>4.3. Nueva definición del modelo 2D

Debido a que no se obtienen los resultados esperados para la primera geometría, se va a probar con una nueva disposición del canal. Para obtener una configuración del canal que proporcione el aumento de la eficiencia aerodinámica, se estudia el coeficiente de presiones del perfil.

Donde exista en mayor punto de  $c_p$  del perfil sin el canal, se implementará en alrededor de dicho punto la nueva obertura de la tobera. Esto se debe a que en el punto dónde mayor sea el coeficiente de presiones, será el punto de mayor presión estática y, por tanto, mayor podrá ser la diferencia de presiones entre la entrada y la salida de la tobera. Como se ha podido comprobar en el análisis 1D, apartado [4.1.2](#page-27-0) [Tabla 3,](#page-29-0) [Tabla 5](#page-31-0) y [Tabla 7,](#page-32-0) dónde al iniciar la presión en 1.5 bares y la presión de salida era de 1 bar, la velocidad a la salida se incrementa en mayor medida.

Por estos motivos, se analiza el coeficiente de presiones el perfil sin tobera en el módulo de postprocesado de Fluent. Se concluye que el mayor  $c_p$  se encuentra a un 10% de la cuerda aproximadamente.

Se modifica el diseño en SolidWorks, de tal forma que la entrada de la tobera sea desde el intradós y en el punto de mayor  $c_p$ . La entrada desde el intradós se prevé que mejorará la adherencia del fluido dentro del canal a elevados ángulos de ataque.

Sería interesante que esta tobera dentro del ala se pudiera utilizar como método hipersustentador para elevados ángulos de ataque, como en la fase de despegue.

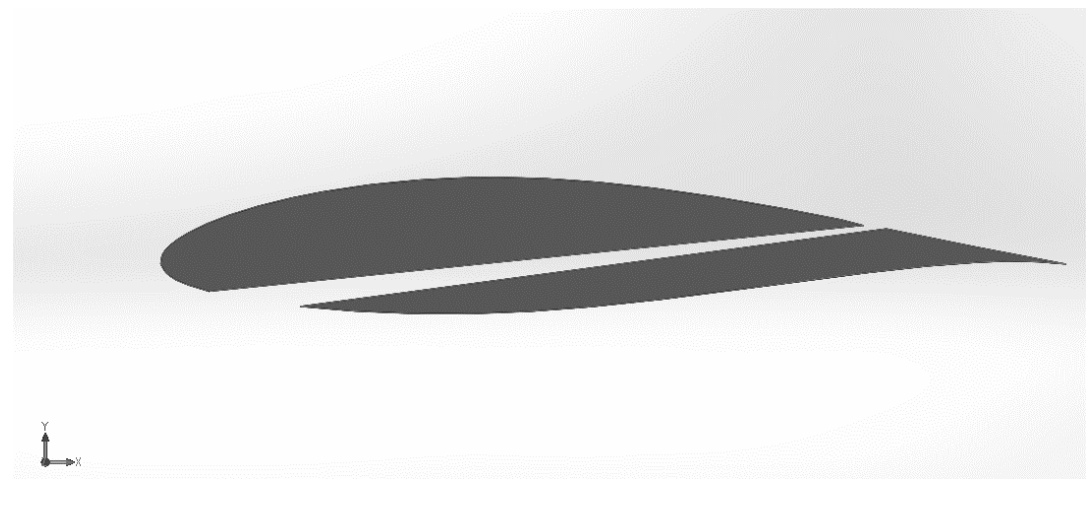

*Figura 32. Nueva configuración de la tobera optimizada*

<span id="page-46-0"></span>En la [Figura 32,](#page-46-0) se observa cómo se ha optimizado la disposición del canal dentro del perfil. Se modifica de manera considerable el ancho a la entrada, manteniendo en gran medida la pendiente convergente del canal de la geometría anterior.

Para todo el proceso de análisis en ANSYS, se recurren a las mismas condiciones que se explican durante todo el apartado [4.2.2,](#page-38-1) para el caso del perfil con la tobera y modificando el ángulo de ataque.

- El volumen de control es el mismo que en la [Figura 23,](#page-39-0) cambiando únicamente el perfil. Se modifica con el nuevo modelo con la tobera optimizada en su interior.
- El mallado varía en los parámetros finales, siendo las condiciones impuestas las mismas. Únicamente se cambiará en el control de mallado la condición *Inflation* con un número de divisiones menor que en canal sin optimizar. Estas divisiones en el sub-apartado de Number of Layers serán ahora de 6, mientras que antes eran de 10. La [Figura 33,](#page-47-0) [Figura 34](#page-47-1) y [Figura 35](#page-48-0) muestran el mallado final del perfil con la tobera optimizada. La Fig muestra los parámetros que definen el mallado final.

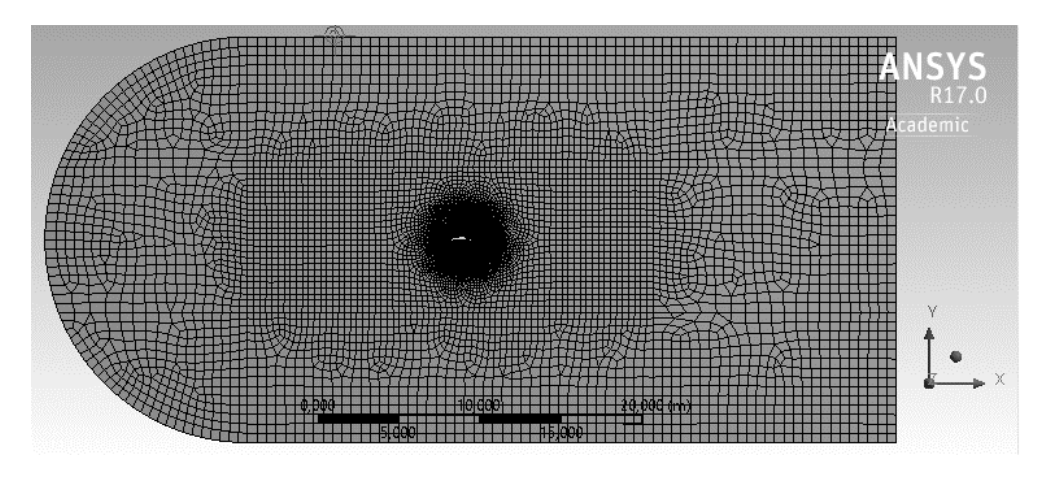

*Figura 33. Mallado del volumen de control del perfil optimizado*

<span id="page-47-0"></span>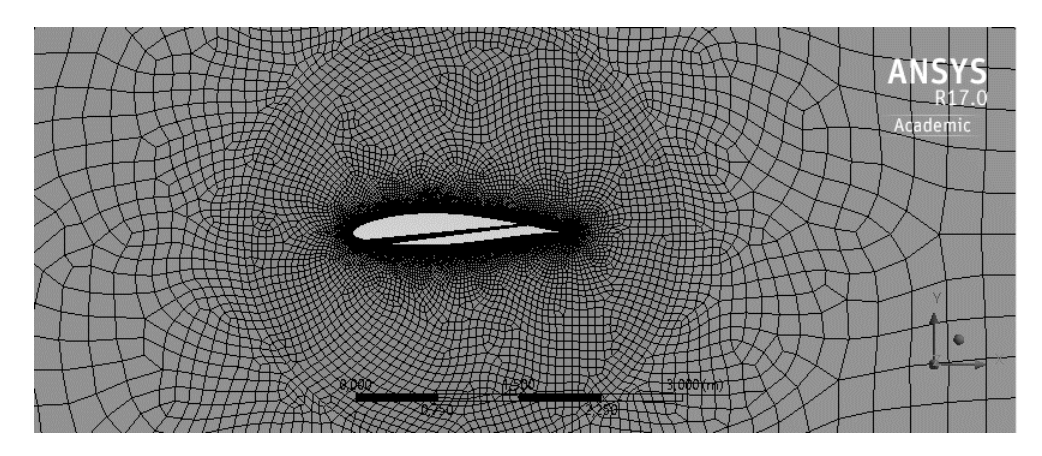

<span id="page-47-1"></span>*Figura 34. Mallado sobre zonas próximas al perfil optimizado*

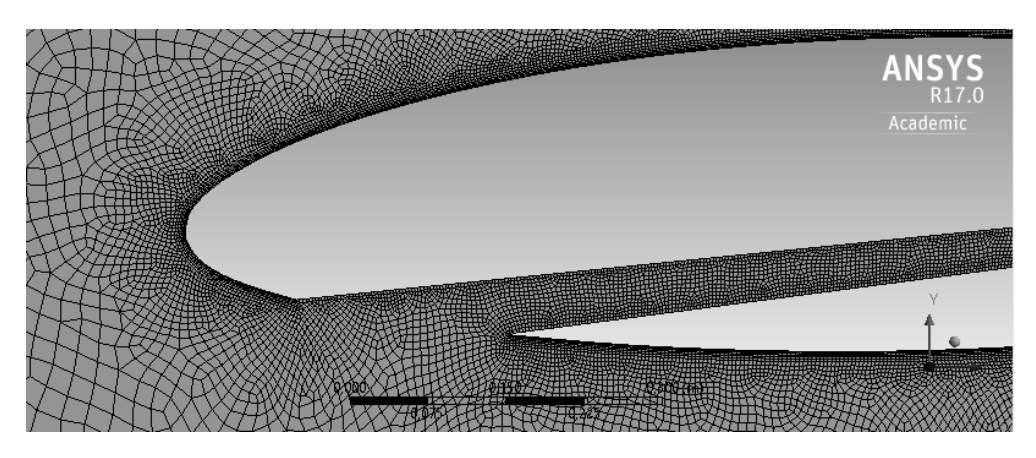

*Figura 35. Mallado sobre alrededor del perfil y dentro del canal optimizado*

<span id="page-48-0"></span>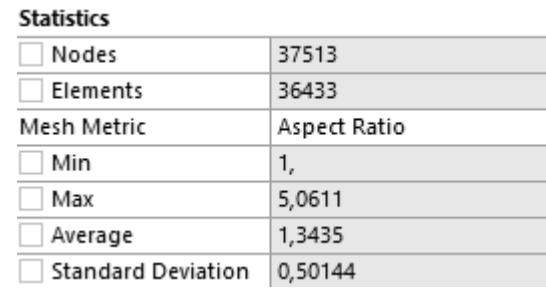

*Figura 36. Parámetros del mallado del perfil optimizado*

- El *Preproceso* y *Postproceso* se realiza de manera idéntica a los apartados [4.2.2.4](#page-43-0) y [4.2.2.5.](#page-45-0)

Se comprobará finalmente cómo en este caso, *la nueva geometría optimizada sí que proporciona mejores resultados de sustentación que el perfil sin tobera*. Esto demostraría, como primera aproximación, que el canal funcionaría de manera adecuada para los fines a alcanzar. Todo esto se demostrará de forma empírica en el apartado de resultados.

#### <span id="page-49-0"></span>4.4. Geometría 3D

Se busca obtener la mayor cantidad de datos posibles, para contrastar las diferentes soluciones. Para ello, se procede a fabricar un ala con un canal semejante al estudiado para conseguir una estimación de lo que sucedería en éste con efectos tridimensionales.

El perfil analizado es NACA 2412, el cual no se corresponde con el estudiado el 2D. Dicha geometría tridimensional no busca comparar resultados con el estudio 2D, sino que pretende servir como método de apoyo para la verificación de que un canal dispuesto de esta manera, ayudaría a la mejora de la eficiencia aerodinámica del ala.

#### 4.4.1. Definición

En un perfil alar NACA 2412 extruido en foam, se realiza una obertura rectangular semejante a la analizada en 2D para la Geometría 1. Se procederá posteriormente a su análisis en el túnel de viento para el estudio de los coeficientes aerodinámica de dicho canal dispuesto dentro del ala.

#### 4.4.2. Justificación

La justificación de esta nueva geometría 3D debe verificar que dicho dispositivo dentro del ala mejoraría la eficiencia del perfil base. No se busca una comparativa de resultados entre la geometría 3D y la 2D, el objetivo de este análisis pretende demostrar que la geometría dispuesta tal y cómo se modela en el apartado [4.2.1.2](#page-37-2) serviría como elemento hipersustentador, o de ayuda a la mejora de la eficiencia aerodinámica del ala.

#### <span id="page-49-1"></span>4.5. Estudio experimental.

El estudio experimental se realizará mediante el perfil alar mencionado en el apartado [4.4.](#page-49-0) Se procede comparará el perfil con el canal y sin el canal en el túnel de viento subsónico, cuyas características se comentan en el siguiente apartado.

#### 4.5.1. Túnel de viento.

El túnel de viento subsónico es una herramienta creada para la realización de estudios aerodinámicos bajo condiciones subsónicas, bajos regímenes de vuelo, tanto en comportamiento como en la concentración de cargas por acción del viento.

Como base instrumental, en la zona de medida, el túnel de viento incorpora un tubo de pitot de medida electrónica que permite la lectura de la velocidad del aire al usuario en toda la sección de la zona de medida. Además, se cuenta con un medidor de hilo caliente con el cual puede saber cuál es el valor de la turbulencia generada y si se necesita, de acuerdo a la exigencia del ensayo, se podría estabilizar el flujo.

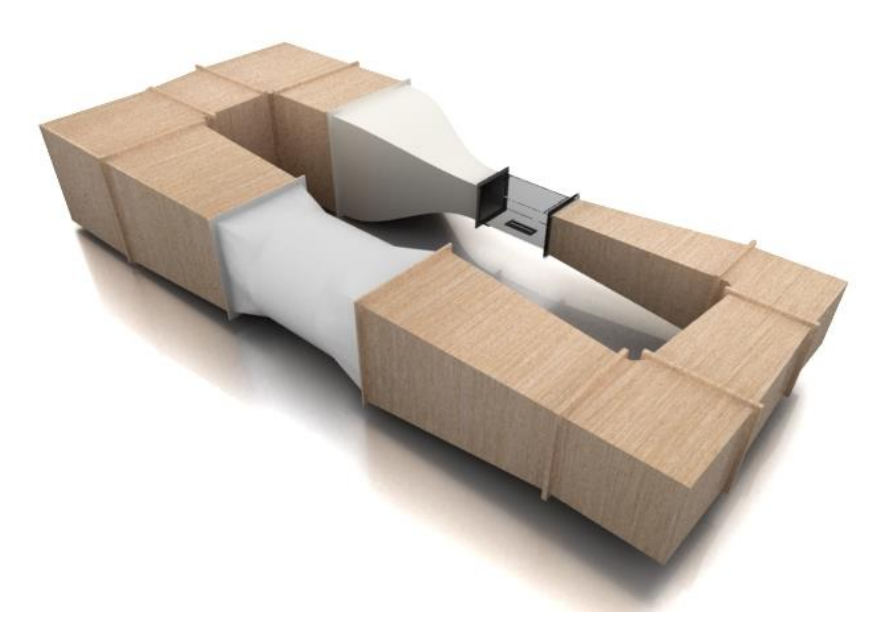

*Figura 37. Túnel de viento*

<span id="page-50-0"></span>La [Figura 37](#page-50-0) muestra la configuración y disposición del túnel de viento dónde se realizan las medidas del modelo tridimensional del perfil alar. Los elementos de diseño que componen éste son los siguientes:

- *Zona de medida*: Es solución de un compromiso entre imponer la mayor contracción de área posible y albergar espacio suficiente para los diversos ensayos.
- *Tobera convergente*: Impone el comportamiento dinámico del flujo. Su función principal es disminuir el coeficiente de turbulencia.
- *Difusores*: Cuenta con un total de 5 de ellos. Aumentan la sección transversal aguas abajo de la zona de medida hasta al alcanzar la sección transversal de entrada de la campana de contracción.
- *Codos*: Están compuesto de diversas piezas, compuesto por 8 vanos directores de flujo colocados equidistantes y distribuidos sobre la diagonal del cono.
- *Ventilador*: Según la configuración que posee el túnel, se trata de un ventilador axial y en impulsión porque este tipo de configuración posee las ventajas de entregar un mayor caudal por encima de los centrífugos y tangenciales. Por otra parte genera un incremento de presión bajo ideal para túnel cerrados ya que no eleva la presión de gran modo en su interior.

La instrumentación implementada dentro del túnel de viento consta de los siguientes elementos:

- *Tubo de pitot*: Es de lectura digital, y sirve para saber la velocidad del aire a lo largo de toda la sección transversal de la zona de medida. El usuario puede imponer el tubo de pitot en cualquier posición, siempre enfrentando su extremo en la dirección de la corriente. El tubo consta tanto de toma dinámica como estática de modo que se obtiene la velocidad absoluta de la corriente.

- *Tabla anemométrica*: Contiene 20 probetas en las que se deposita un líquido especial, y con el cual se puede medir la presión mediante la altura a la que llega el líquido en cada pipeta o columna reglada.
- *Hot wire*: Su aplicación se basa en poder medir la velocidad en campo de velocidad acotado y estimar la turbulencia del sistema donde se imponga. Mediante esta herramienta, el usuario puede investigar sobre el comportamiento de las capas límites y las estructuras fluido-dinámicas.
- *Balanza*: Mide la fuerza que el viento puede ejercer sobre los elementos que se impongan en la zona de ensayo del túnel de viento. Es versátil, posee independencia de ejes en la medida de la fuerza, fácil armado y rápido cambio de una pieza defectuosa.

# CAPÍTULO IV. RESULTADOS Y CONCLUSIONES

# Capítulo IV. Resultados y Conclusiones

#### <span id="page-53-0"></span>5. Resultados

En este apartado se procede a analizar los resultados obtenidos para los diferentes estudios realizados. Se compararán las diferencias entre las diferentes geometrías dentro del estudio 2D. Sin embargo, no podrán compararse entre sí los estudios 1D, 2D y 3D, debido a las diferencias en las condiciones iniciales de cada estudio.

#### 5.1. Estudio 1D

En el estudio unidimensional, se analizaron diferentes geometrías basadas en diferentes reducciones del área transversal del canal. Los resultados obtenido en este estudio se explicaron en el apartad[o 4.1.3,](#page-33-0) dónde *se escoge la primera geometría con tres reducciones* debido a que los valores de temperatura a lo largo del canal son bastante aceptables en comparación con las geometrías de una y dos reducciones.

#### <span id="page-53-1"></span>5.2. Estudio 2D

El estudio bidimensional, trata de realizar una primera aproximación al análisis de la influencia de la tobera convergente dentro del perfil escogido NACA 63A415. Para ello, se disponen de diferentes datos obtenidos según los diferentes estudios realizados en ANSYS que son los siguientes:

- Perfil NACA 63A415.
- Perfil NACA 63A415 con tobera convergente de tres reducciones de área.
- Perfil NACA 63A415 con tobera convergente de tres reducciones de área optimizada.

Además, para comparar que los resultados obtenidos del perfil en ANSYS son correctos, se comparan con los datos reales obtenidos en la web de Airfoil Tools [8].

#### 5.2.1. Descripción del estudio a ángulos de ataque

Básicamente, se va a proceder a analizar a una velocidad de 30 m/s el comportamiento del perfil. Éste se modificará para diferentes ángulos de ataque para poder graficar la polar del perfil (curva de  $c_L$  -  $\alpha$ ) y las gráficas  $c_D$  -  $\alpha$  y  $c_L$  -  $c_D$ . Además, se obtendrán los valores de la eficiencia aerodinámica para poder comparar estos diferentes estudios bidimensionales.

#### <span id="page-54-2"></span>5.2.2. Sustentación

La sustentación es la fuerza generada sobre un cuerpo que se mueve a través de un fluido, en nuestro caso aire, de dirección perpendicular a la velocidad de la corriente incidente.

Se analiza el coeficiente de sustentación que se define como,

<span id="page-54-3"></span>
$$
c_L = \frac{L}{\frac{1}{2}\rho_{\infty} V_{\infty}^2 c} \tag{10}
$$

Todos los valores de  $c<sub>L</sub>$  que se obtienen en Fluent se comparan y quedan verificados con la ecuación (10), mediante los resultados que proporciona el programa de fuerza de sustentación, L.

Los demás valores son constantes y están reflejados en la [Tabla 1.](#page-24-0)

# 5.2.2.1. Perfil NACA 63A415

Los datos del coeficiente de sustentación obtenidos para este perfil son los siguientes.

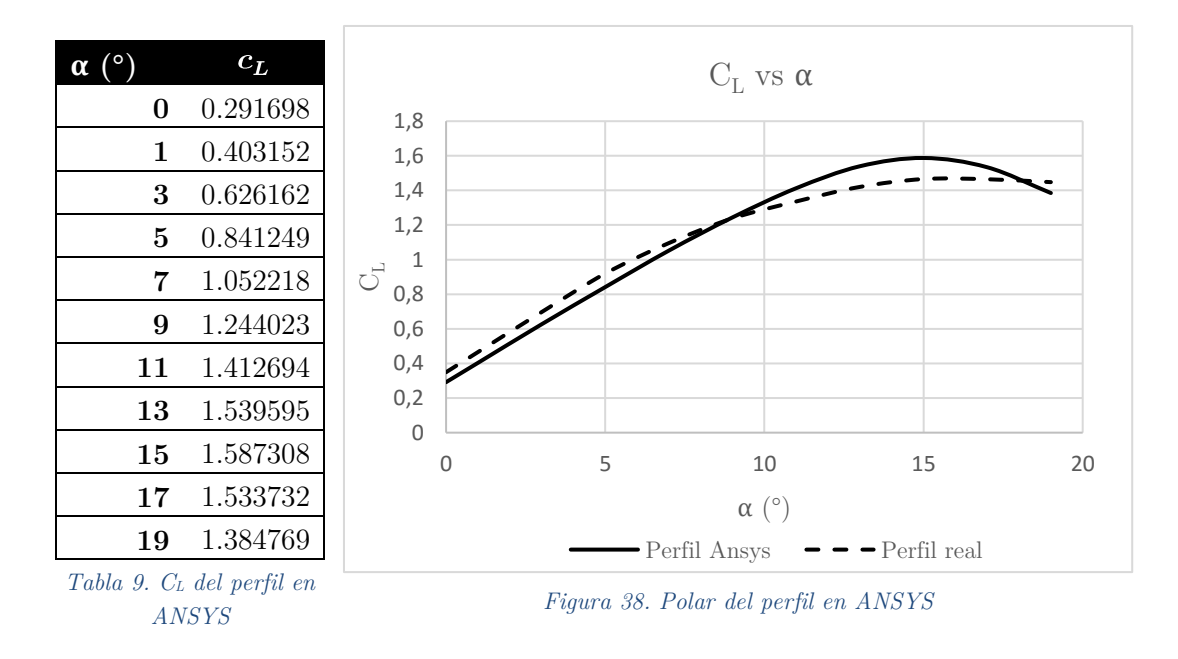

<span id="page-54-1"></span><span id="page-54-0"></span>De la [Tabla 9](#page-54-0) se grafican los valores de la [Figura 38.](#page-54-1) En esta gráfica se puede observar cómo los valores son aceptables y se encuentran dentro del rango en comparación con el perfil real. Este resultado indica que los datos obtenidos con el programa de cálculo CFD de ANSYS son bastante aceptables.

### 5.2.2.2. Perfil NACA 63A415 con tobera convergente

Los valores del coeficiente de sustentación que resultan del estudio con la tobera convergente de tres reducciones son los siguientes.

<span id="page-55-0"></span>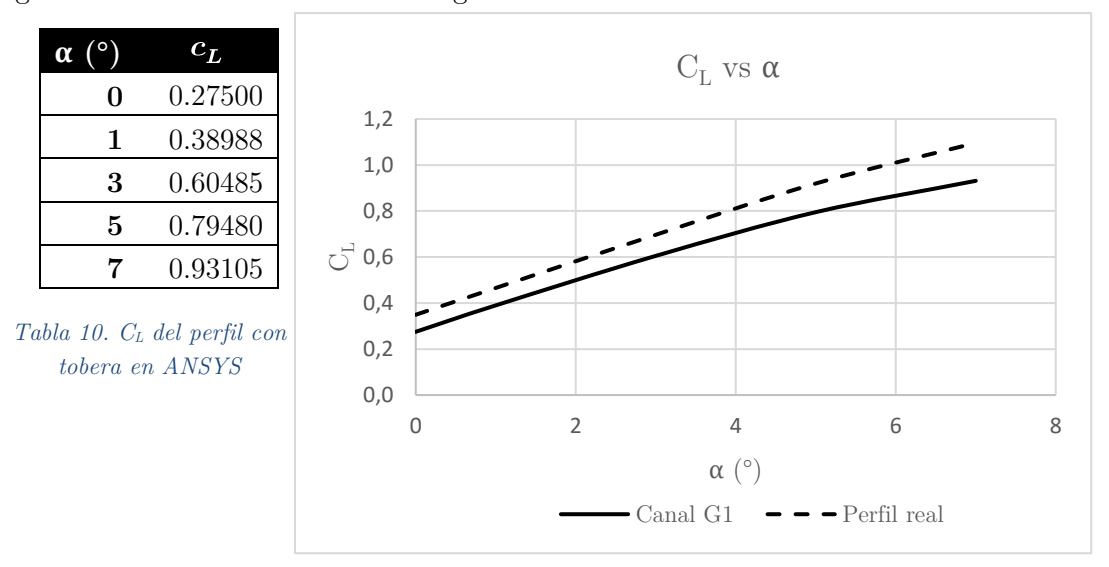

<span id="page-55-1"></span>*Figura 39. Polar del perfil con tobera en ANSYS*

De la [Tabla 10](#page-55-0) se grafican los valores de la [Figura 39.](#page-55-1) Se observa cómo los valores son levemente menores que los del perfil real.

Sólo se obtienen resultados hasta 7º de ángulo de ataque, a partir de éste la solución comienza a oscilar y la solución no converge. El problema por el cual no converge se puede apreciar en los contornos de velocidad alrededor del perfil para 8º.

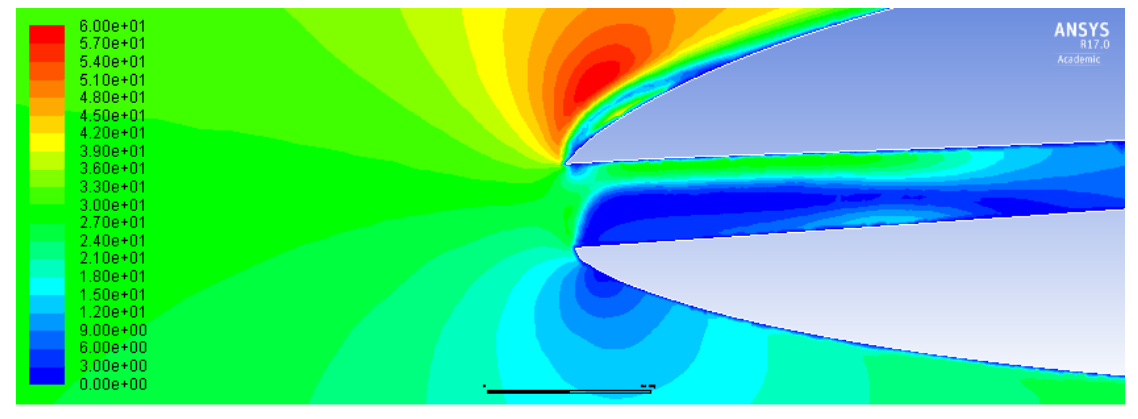

*Figura 40. Borde de ataque a 8º del perfil con la tobera sin optimizar*

<span id="page-55-2"></span>En la [Figura 40. Borde de ataque a 8º del perfil con la tobera sin optimizarFigura 40](#page-55-2) se pueden apreciar cómo para un ángulo de ataque de 8º el perfil no se adhiere correctamente en el borde de ataque, y éste entra en pérdida. Esto es debido al ángulo de ataque que lleva la velocidad incidente, ya que no entra en la tobera de tal forma que pueda seguir la forma del canal de manera adecuada. En este ángulo se genera un reflujo en el borde de ataque del perfil, existe una zona de baja presión sobre el extradós y el perfil entra pérdida. Luego vuelve a re-adherirse, el canal aun así sigue funcionando y aumenta la velocidad del flujo.

Dicha entrada en pérdida, implica que la tobera situada dentro del perfil no sea óptima para elevados ángulos de ataque, además de la polar del perfil se observa cómo tampoco se está aumentando el coeficiente de sustentación del perfil.

Se anexan los demás contornos de velocidad y los gráficos del coeficiente de presión en el apartado Anexos.

#### 5.2.2.3. Perfil NACA 63A415 con tobera convergente optimizada

Se optimiza la tobera convergente de la forma explicada en el apartado [4.3.](#page-46-1) Con ella, se obtienen nuevos datos de  $c<sub>L</sub>$  del perfil, y se comparan con el perfil real.

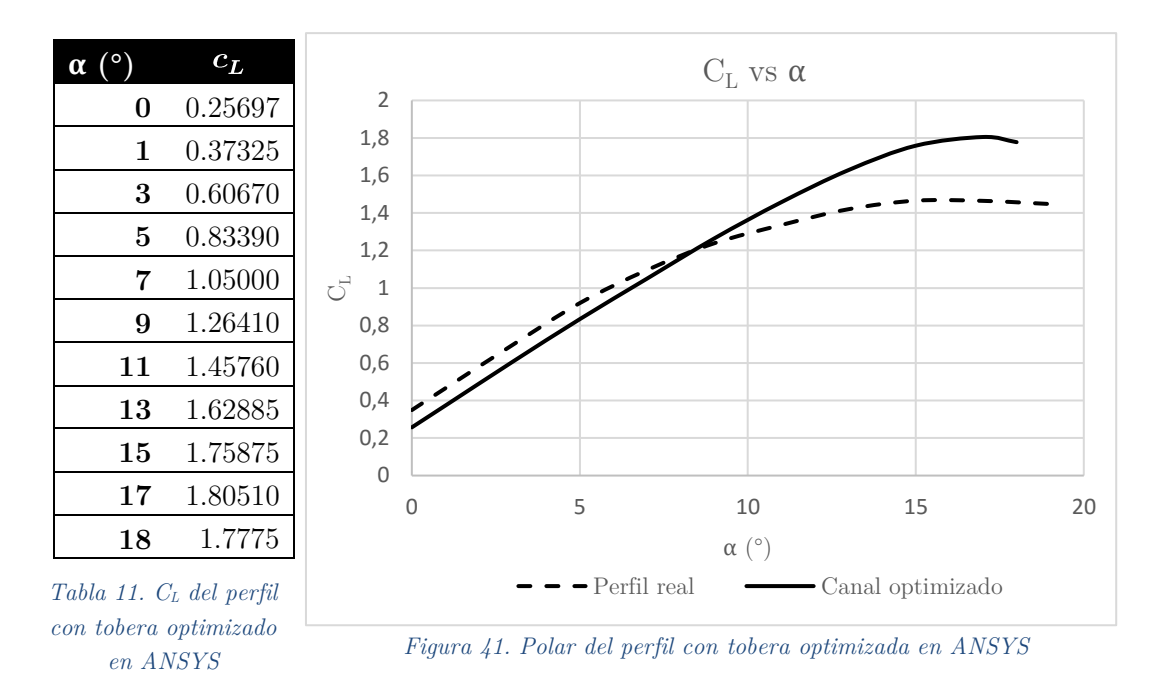

<span id="page-56-0"></span>En este caso sí, se observa que en la [Figura 41](#page-56-0) se obtienen valores para elevados ángulos de ataque, lo cual es un indicativo que la tobera funciona de manera adecuada a los objetivos iniciales marcados. Además, los valores del coeficiente de sustentación son mayores que los del perfil real, por lo que podemos decir que, a priori, la tobera convergente dispuesta de esa forma dentro del canal es óptima para el aumento de la sustentación, bajo las hipótesis iniciales.

Cabe destacar que a partir de 19º la solución no convergía, suponiendo que el ángulo de entrada en pérdida se encuentra entre los 17º y 18º ya que la sustentación comienza a decrecer.

#### 5.2.3. Resistencia

La resistencia se define como la fuerza que sufre un cuerpo al desplazarse a través de un fluido, aire, siendo ésta la componente en la dirección de la velocidad de la corriente incidente del cuerpo respecto al medio.

De manera análoga al apartado [5.2.2,](#page-54-2) se procede a analizar su número adimensional, el coeficiente de resistencia. Se define de la siguiente forma:

<span id="page-57-2"></span>
$$
c_D = \frac{D}{\frac{1}{2}\rho_{\infty} V_{\infty}^2 c} \tag{11}
$$

Todos los valores de  $c<sub>D</sub>$  que se obtienen en Fluent se comparan y quedan verificados con la ecuación (11), mediante los resultados que proporciona el programa de fuerza de resistencia, D.

Los demás valores son constantes y están reflejados en la [Tabla 1.](#page-24-0)

#### 5.2.3.1. Perfil NACA 63A415

Los datos del coeficiente de resistencia obtenidos para este perfil son los siguientes.

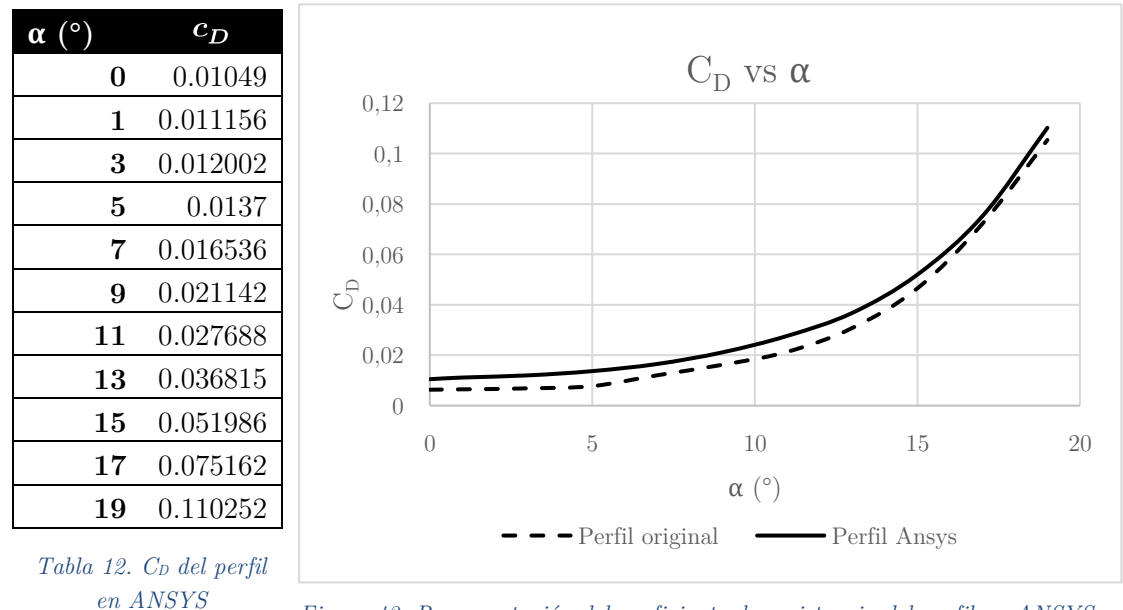

<span id="page-57-1"></span>*Figura 42. Representación del coeficiente de resistencia del perfil en ANSYS*

<span id="page-57-0"></span>De la [Tabla 12](#page-57-0) se obtienen los datos representados en la [Figura 42.](#page-57-1) Estos se comparan con los valores del coeficiente de resistencia del perfil real. Se puede apreciar cómo los valores del ANSYS son semejantes pero un poco mayores que los del perfil real, esto se puede deber a que el  $c_D$  del perfil de la página web este adimensionalizado de forma diferente. Es probable que dicho  $c<sub>D</sub>$  esté basado en el perfil alar en 3D, y esté teniendo en cuenta efectos cómo, por ejemplo, el de la flecha del avión.

#### 5.2.3.2. Perfil NACA 63A415 con tobera convergente

Los valores del coeficiente de resistencia que resultan del estudio con la tobera convergente de tres reducciones son los siguientes.

<span id="page-58-0"></span>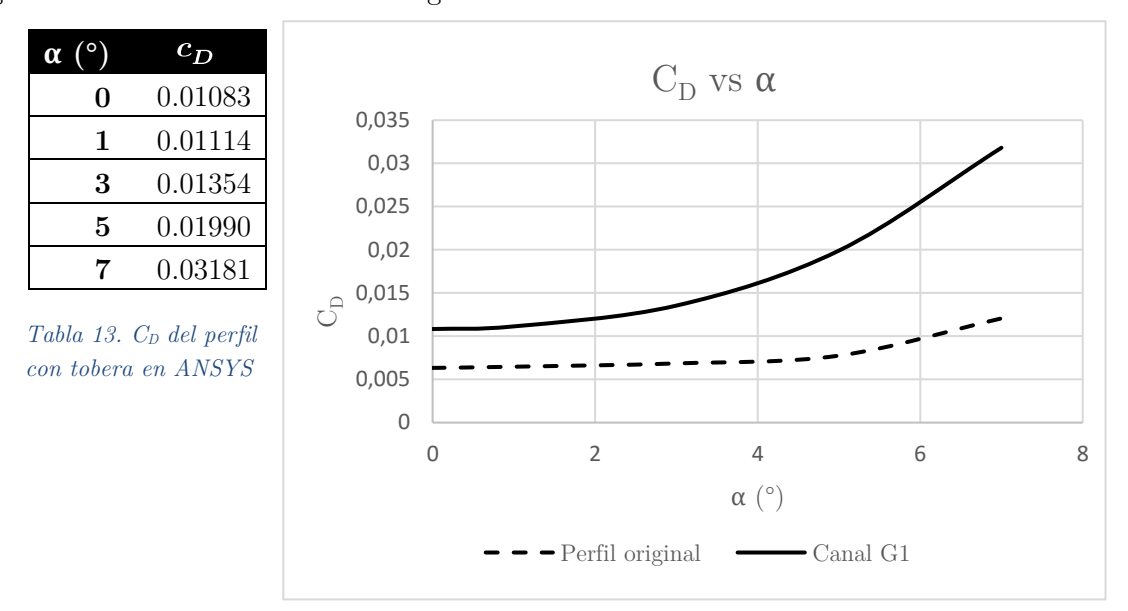

<span id="page-58-1"></span>*Figura 43. Representación del coeficiente de resistencia del perfil con la tobera en ANSYS*

Los datos de la [Tabla 13](#page-58-0) se ven representados en la [Figura 43.](#page-58-1) Como era de esperar, con la tobera convergente en el interior del perfil, el coeficiente de resistencia se ve aumentado, ya que es un elemento que, en cierta medida, perturba el flujo con una discontinuidad en el perfil. Esta discontinuidad provoca que el fluido no se adhiera se forma continua al perfil, provocando así una mayor resistencia y peor aerodinámica del perfil.

De forma análoga al caso del coeficiente de sustentación, sólo se tienen datos hasta 7º de ángulo de ataque.

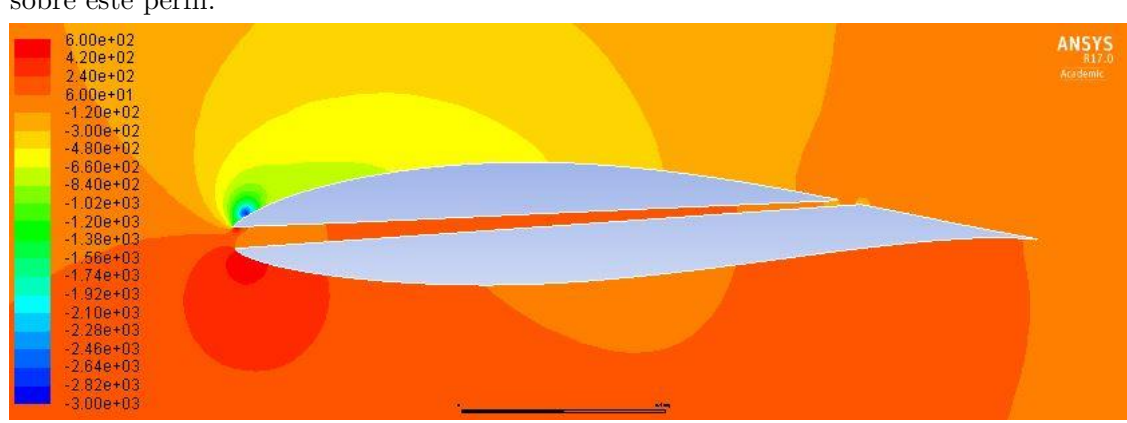

A modo de ampliación, se incluye la siguiente imagen que muestra la presión estática sobre este perfil.

*Figura 44. Presión estática sobre el perfil con tobera sin optimizar*

#### 5.2.3.3. Perfil NACA 63A415 con tobera convergente optimizada

Se optimiza la tobera convergente de la forma explicada en el apartado 4.3. Con ella, se obtienen nuevos datos de  $c<sub>D</sub>$  del perfil, y se comparan con el perfil real.

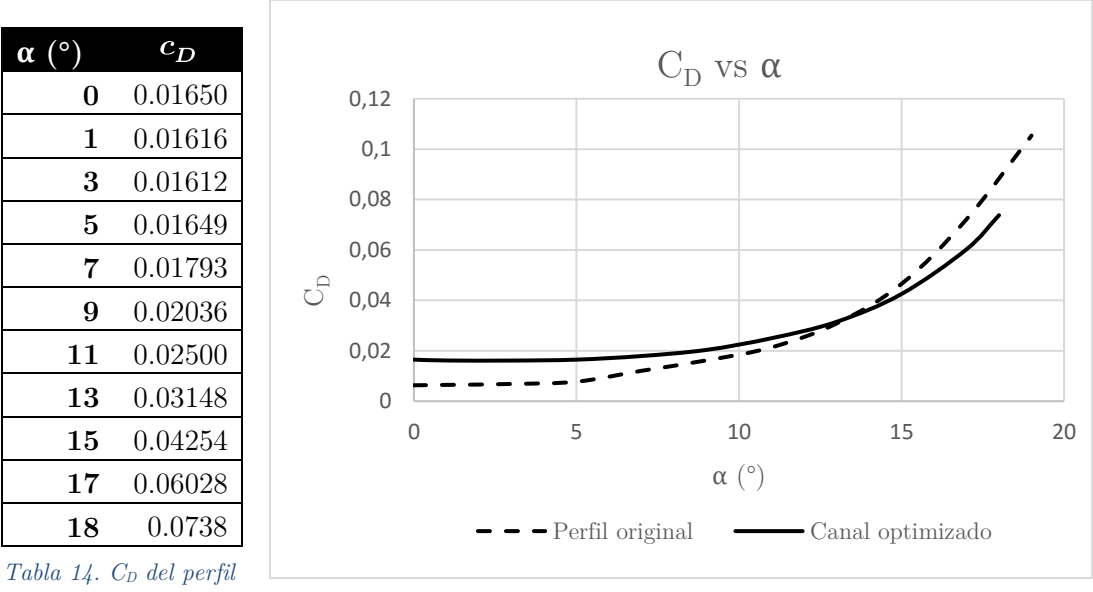

<span id="page-59-0"></span>*con tobera optimizado en ANSYS*

<span id="page-59-1"></span>*Figura 45. Representación del coeficiente de resistencia del perfil con la tobera optimizada en ANSYS*

De la [Tabla 14](#page-59-0) se grafican los valores en la [Figura 45.](#page-59-1) Se puede apreciar como el coeficiente de resistencia en menor comparada con el del canal optimizado. Esto es debido, en gran medida, a que el canal dentro del perfil genera más resistencia que el perfil sólo, ya que éste es más aerodinámico en cuánto a términos de resistencia se refiere.

En todos los casos en los que se compara el  $c_D$ , se observa cómo este parámetro es menor para todos los casos en el perfil obtenido de la página web. Esta gran diferencia es debida a que sólo se ha podido obtener de Airfoil Tools los valores de  $c_L$  y  $c_D$  para un Ncrit de 9, y para un Re del mismo orden de magnitud que en nuestro caso, pero no exactamente el mismo.

# <span id="page-60-2"></span>5.2.4. Eficiencia aerodinámica

La eficiencia aerodinámica relaciona los dos parámetros anteriormente estudiados, el coeficiente de sustentación y el de resistencia, siendo un número adimensional que compara los perfiles teniendo en cuenta ambos coeficientes. De esta forma, cuantifica cuánto hay de ambas componentes y cómo son éstas de importantes dentro del perfil.

La ecuación que relaciona estos parámetros y define la eficiencia aerodinámica es la siguiente:

<span id="page-60-1"></span>
$$
E = \frac{c_L}{c_D} \tag{12}
$$

A continuación, se va a graficar la eficiencia aerodinámica en función del ángulo de ataque del perfil para cada caso estudiado.

| $\alpha$ (°) |            | E del canal E del perfil E del perfil |        |
|--------------|------------|---------------------------------------|--------|
|              | optimizado | en Ansys                              | real   |
| 0            | 15.58      | 27.81                                 | 55.17  |
| 1            | 23.10      | 36.14                                 | 71.95  |
| 3            | 37.63      | 52.17                                 | 101.69 |
| 5            | 50.56      | 61.41                                 | 118.65 |
| 7            | 58.57      | 63.63                                 | 90.85  |
| 9            | 62.09      | 58.84                                 | 76.40  |
| 11           | 58.30      | 51.02                                 | 62.51  |
| 13           | 51.74      | 41.82                                 | 46.06  |
| 15           | 41.35      | 30.53                                 | 31.49  |
| 17           | 29.95      | 20.41                                 | 20.29  |
| 18           | 24.09      |                                       |        |
| 19           |            | 12.56                                 | 13.74  |

<span id="page-60-0"></span>*Tabla 15. Valores de la eficiencia aerodinámica para los diferentes estudios*

De la [Tabla 15,](#page-60-0) obtenida de la ecuación [\(12\),](#page-60-1) se grafican los valores de la eficiencia aerodinámica en la siguiente imagen.

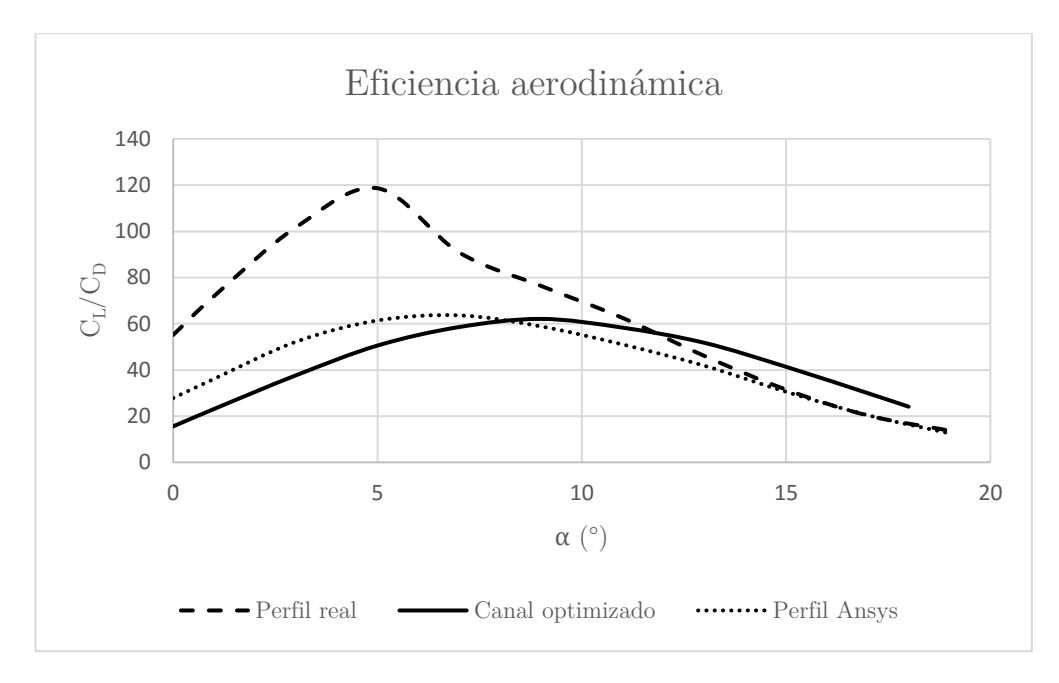

*Figura 46. Comparativa de la eficiencia aerodinámica*

<span id="page-61-0"></span>En esta primera aproximación de la eficiencia aerodinámica, no se ha incluido el primer estudio realizado del perfil 2D con la tobera sin optimizar. Esto se debe a que los resultados sólo se pudieron calcular hasta 7º, y el estudio realizado pretende cubrir ángulos de ataque mucho mayores, ya que esta geometría sería implementada para la fase de despegue de una aeronave.

De la [Figura 46](#page-61-0) se pueden concluir varias cosas; la primera es que para ángulos de ataque menores entre 0º y 10º el perfil que mayor eficiencia proporciona es aquel sin modificar. Esto también se cumple para el perfil sin modificar en ANSYS.

Sin embargo, se puede apreciar cómo para ángulos mayores de 13º la geometría que mejores resultados proporciona es aquella que posee el canal optimizado.

#### 5.3. Estudio 3D

El estudio tridimensional, tal y como se ha comentado en los apartados [4.4](#page-49-0) y [4.5,](#page-49-1) trata de justificar los objetivos principales de este trabajo de investigación. Los resultados obtenidos, a partir del túnel de viento, de sustentación y de resistencia se muestran a continuación.

Se varía el ángulo de ataque del perfil NACA 2412, con y sin canal, para obtener las curvas de sustentación y resistencia. Las medidas son obtenidas gracias a la balanza del túnel.

# 5.3.1. Sustentación

Los resultados del coeficiente de sustentación, ecuación [\(10\),](#page-54-3) en comparativa del ala original y el ala con el canal son los siguientes:

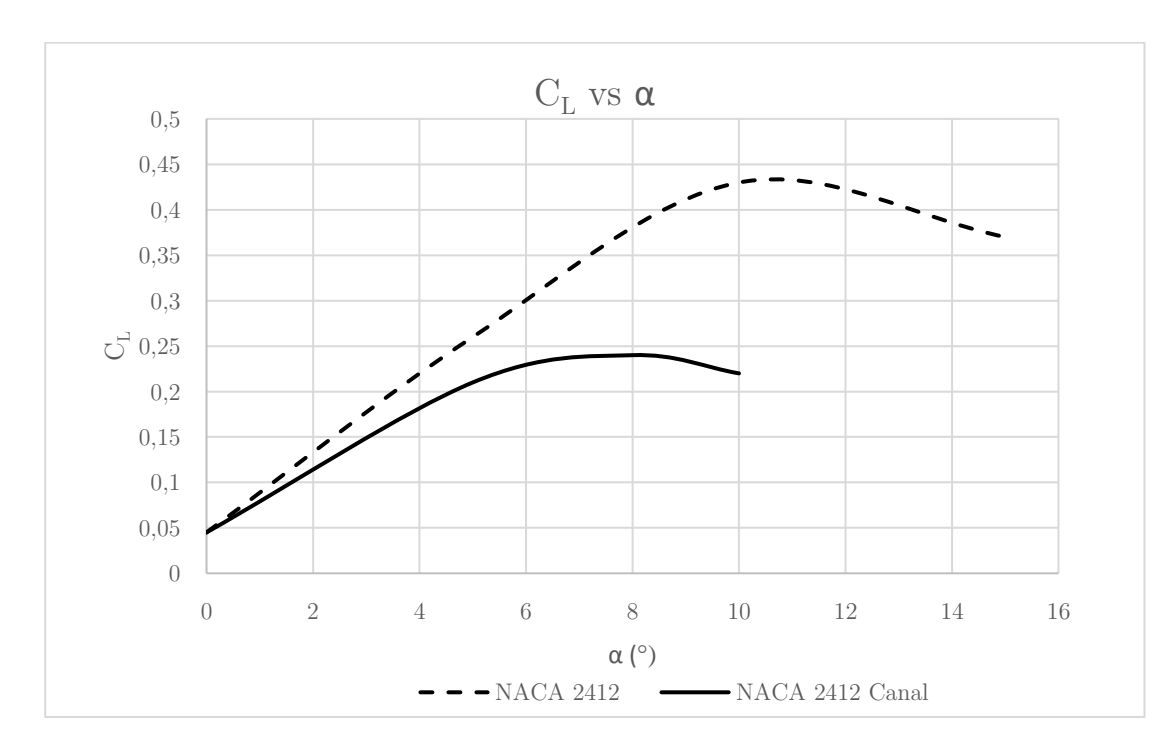

*Figura 47. Coeficiente de sustentación 3D*

<span id="page-62-0"></span>Los resultados de la [Figura 47](#page-62-0) corroboran lo que se predecía en el estudio bidimensional sobre la geometría 1. Esta no proporciona un incremento en la sustentación, además de entrar en pérdida para ángulos de ataque bastante bajos, sobre lo 8º.

Este resultado, justifica y secunda el motivo de la nueva disposición de la geometría para una entrada del canal desde el intradós del perfil, y no justo en el borde de ataque.

#### 5.3.2. Resistencia

Los resultados del coeficiente de sustentación, ecuación [\(11\),](#page-57-2) en comparativa del ala original y el ala con el canal son los siguientes:

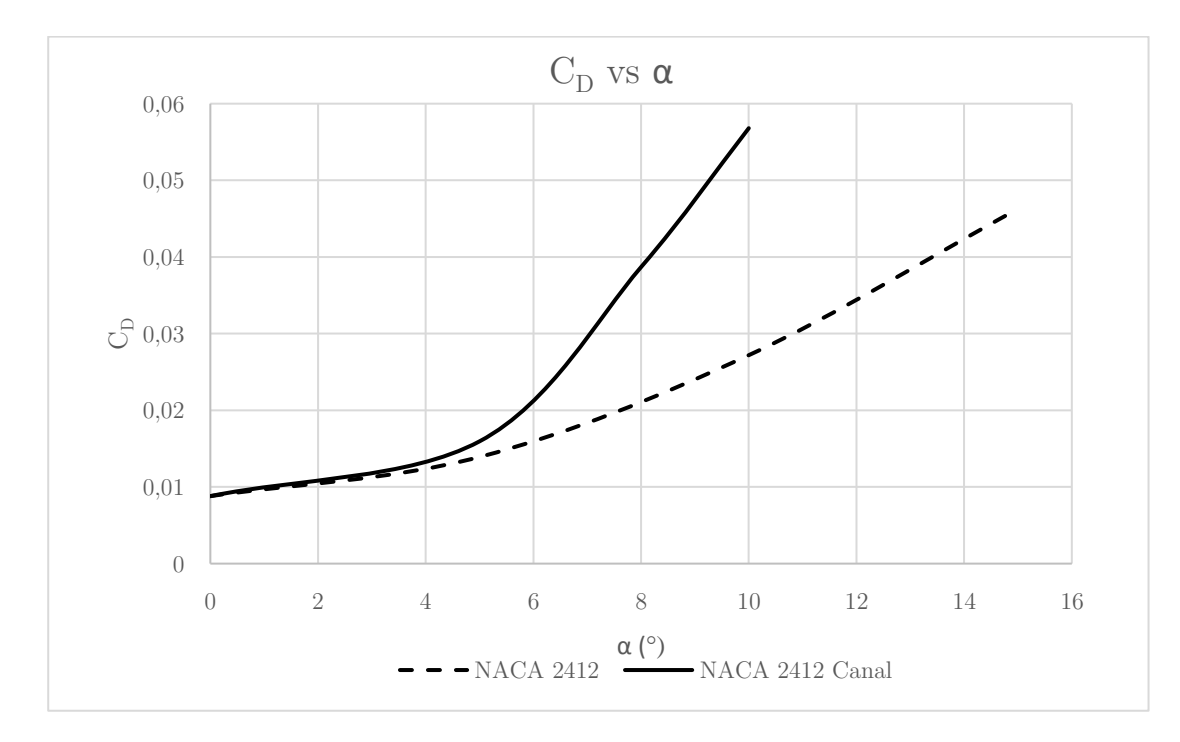

*Figura 48. Coeficiente de Resistencia 3D*

<span id="page-63-0"></span>En la [Figura 48,](#page-63-0) se puede comprobar cómo el ala con el canal genera más resistencia que el perfil original. Este resultado se debe a que el canal no se encuentra posicionado de la mejor forma posible dentro del perfil, ya que es la primera aproximación realizada del estudio. La resistencia aumenta al aumentar el ángulo de ataque ya que al encontrarse con un cierto ángulo de entrada en el canal, la velocidad incidente, el fluido no sigue de forma adecuado el canal y no se adhiera de la mejor manera posible.

Con lo comentado en el apartado anterior, queda verificado el que esta disposición de la geometría no es la adecuada para los fines de este trabajo.

Si tanto la resistencia como la sustentación son peores en ambos casos, la eficiencia aerodinámica también lo será.

#### 5.4. Comparación de los diferentes estudios 2D

Se procede a comparar los diversos estudios bidimensionales realizados en el apartado [5.2.](#page-53-1) Para ello, se visualizará en una sola gráfica todos los resultados obtenidos.

# 5.4.1. Sustentación,  $c_L$

La siguiente imagen muestra la comparativa de todas las polares de los diferentes estudios bidimensionales analizados.

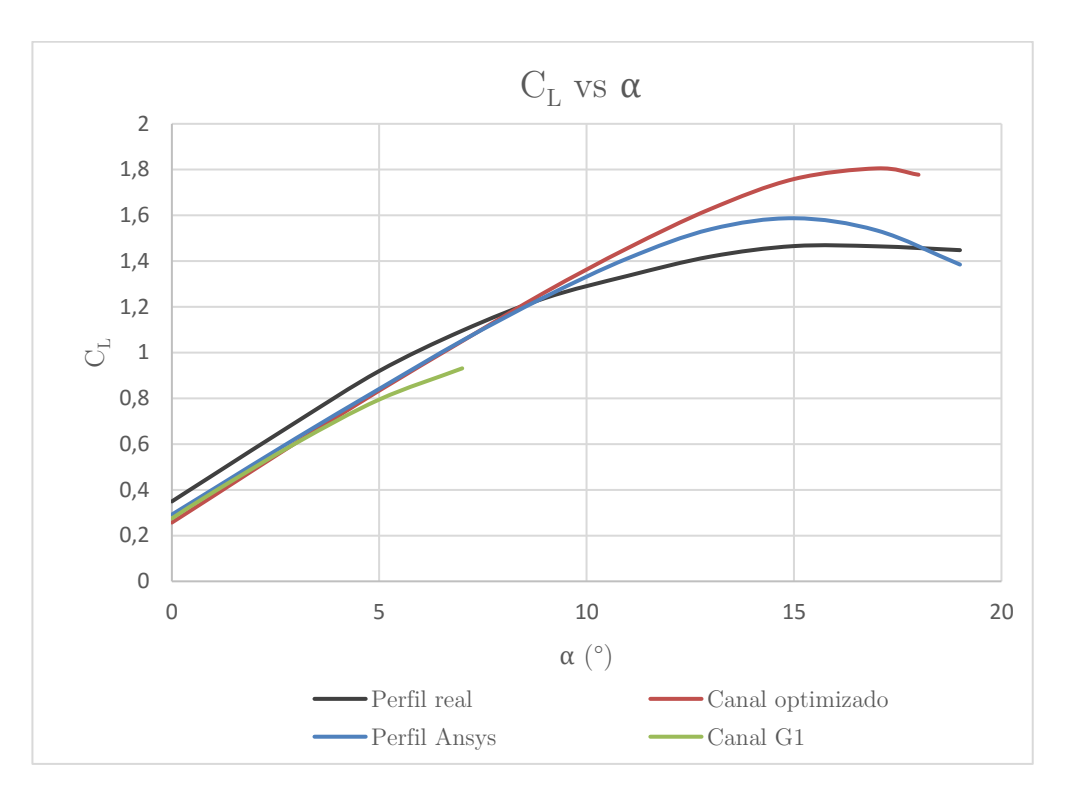

*Figura 49. Comparativa del coeficiente de sustentación*

<span id="page-64-0"></span>De la [Figura 49](#page-64-0) podemos concluir cómo el perfil con el canal optimizado proporciona mejores resultados de sustentación a partir de 8º aproximadamente. Entre 0º y 8º es prácticamente idéntico al perfil analizado en ANSYS.

Del canal de la Geometría 1 sin optimizar los resultados son incluso menores y entra en pérdida muy rápido, sobre lo $7^{\rm o}\text{-}8^{\rm o}$  de ángulo de ataque.

Si comparamos el perfil real con el perfil optimizado la diferencia a partir de estos 8º es mucho mayor que la diferencia entre el perfil en ANSYS y el optimizado. Esto se puede deber a que estos dos últimos han sido realizados bajo las mismas hipótesis y con el mismo programa de cálculo.

### 5.4.2. Resistencia,  $c_D$

La siguiente imagen muestra la comparativa de todas las curvas de los coeficientes de resistencia en función del ángulo de ataque de los diferentes estudios bidimensionales analizados.

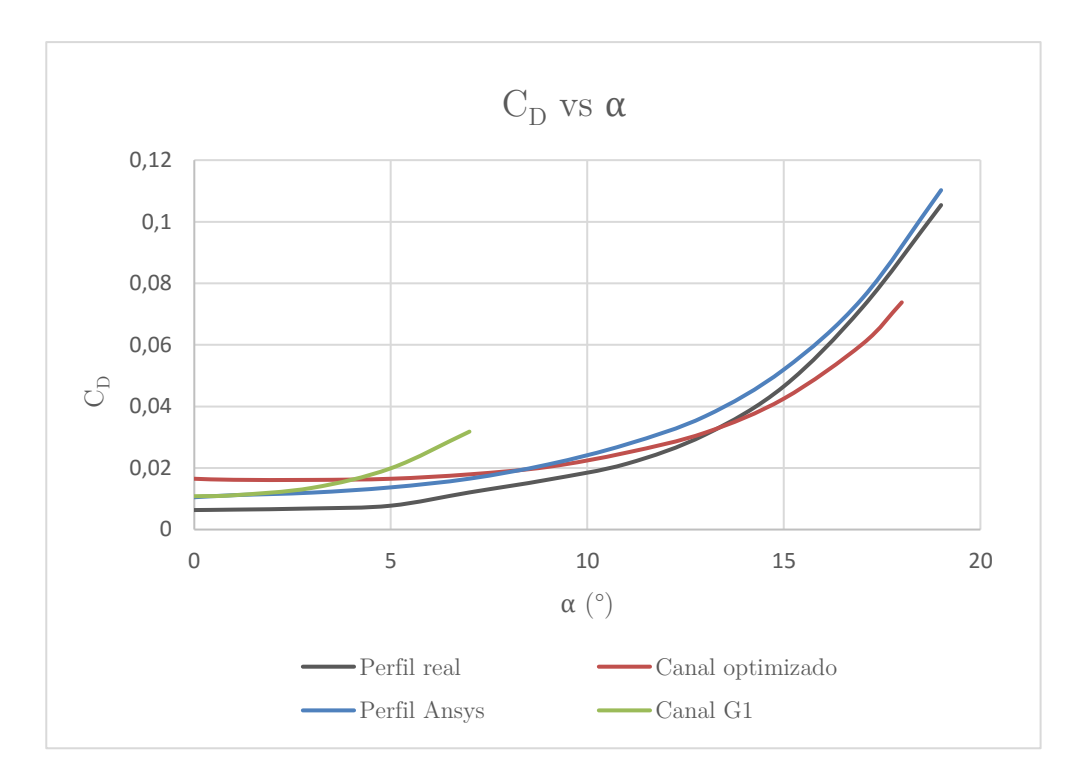

*Figura 50. Comparativa del coeficiente de resistencia*

<span id="page-65-0"></span>En la [Figura 50](#page-65-0) se aprecia que el perfil con el canal con la Geometría 1 es el que proporciona los resultados mayores de coeficiente de resistencia, un resultado poco deseado. Entre el perfil real y el modelado en ANSYS existen diferencias pero la tendencia es bastante similar, por lo que el estudio realizado en ANSYS ha sido bastante aproximado a la realidad.

Por último, destacar cómo el menor resultado del coeficiente de resistencia para ángulos de ataque elevados, mayores de 13º, viene dado por el canal optimizado.

Con los resultados obtenidos de sustentación y resistencia para el perfil optimizado se consiguen con éxito en los objetivos marcados, para ángulos de ataque elevados.

# 5.4.3. Curva de  $c_L$  vs  $c_D$

A continuación, se grafica el coeficiente de sustentación en función del de resistencia, para ver cómo se comportan dichos parámetros para un mismo ángulo de ataque.

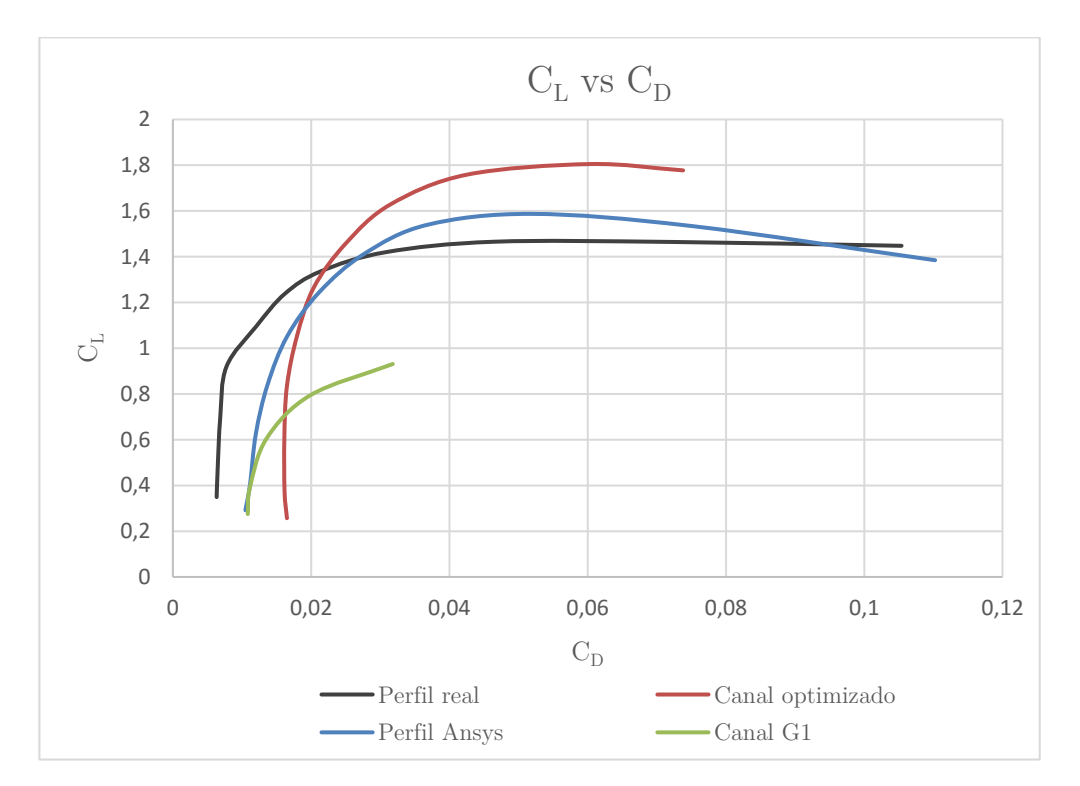

*Figura 51. Comparativa de C<sup>L</sup> vs C<sup>D</sup>*

La tendencia en los cuatro estudios es semejante; al principio aumenta el  $c_L$  sin variar mucho el  $c_D$  mientras que llega un punto en el que comienza a aumentar mucho la resistencia, sin apenas variar la sustentación.

El perfil real y el simulado en ANSYS se asemejan bastante. El perfil optimizado es el que proporciona resultados más elevados de $c_L$ de todos los estudios 2D, como ya se ha comentado.

La tendencia del perfil con el canal de la Geometría 1 es la que peor resulta de los cuatros estudios realizados.

# 5.4.4. Eficiencia aerodinámica

Este apartado ya ha sido comparado en el apartado [5.2.4,](#page-60-2) dónde la [Figura 46](#page-61-0) indicaba los valores de la eficiencia aerodinámica para los diferentes estudios bidimensionales.

# 5.4.5. Re-adherencia de la capa límite

En este apartado, se puede visualizar la re-adherencia de la capa límite en los diferentes estudios, y cómo se podría concluir que el estudio proporciona buenos resultados de que la capa límite se vuelve a re-adherir a la salida del canal para ángulo de ataque no demasiado elevados. Se comparan los resultados de velocidad para un ángulo de ataque de cero grados en los tres casos.

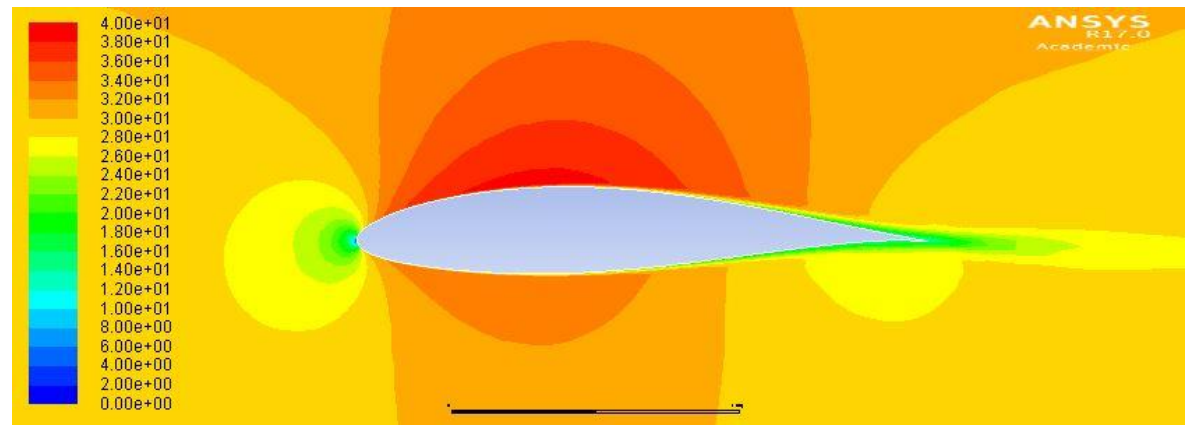

*Figura 52. Perfil a 0º*

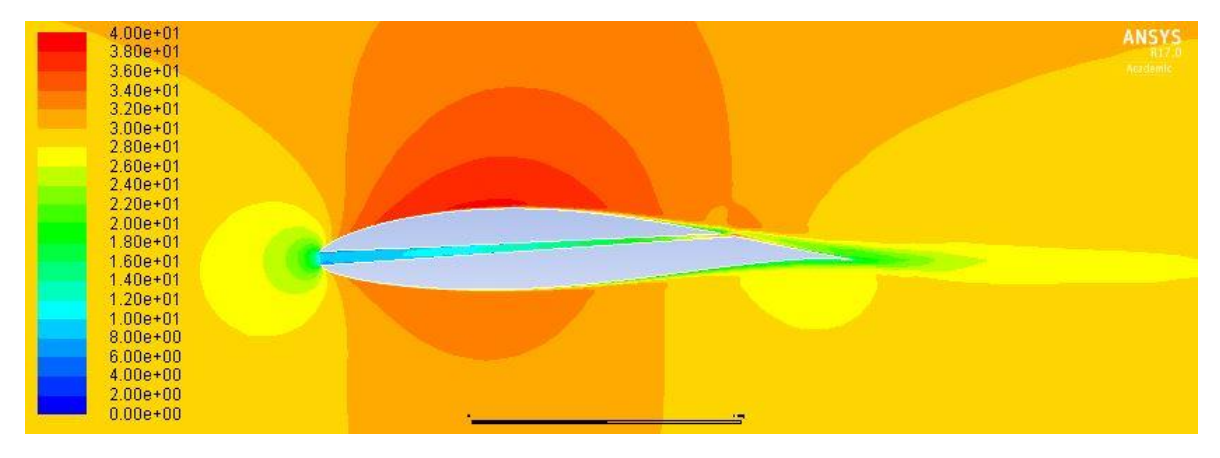

*Figura 53. Perfil con canal G1 a 0º*

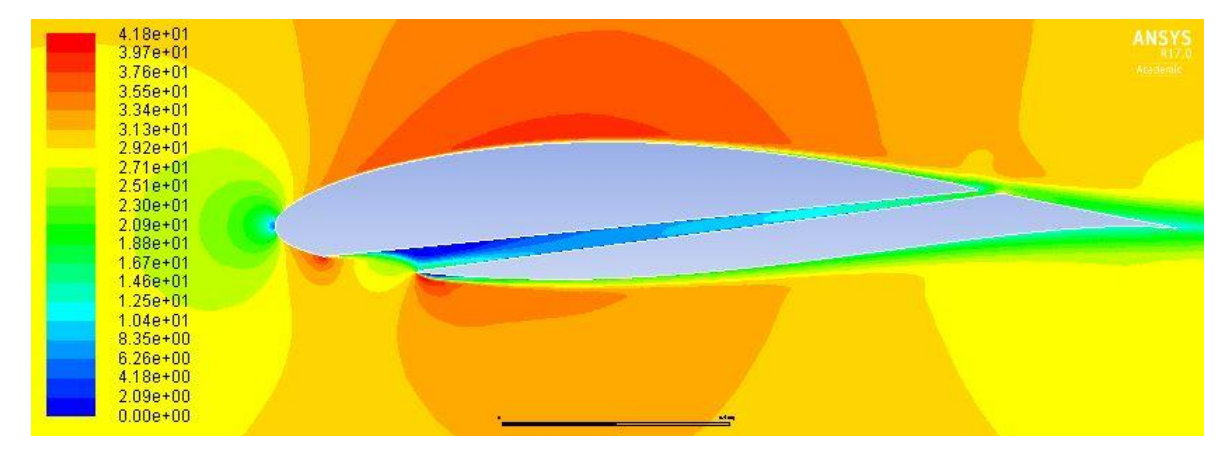

*Figura 54. Perfil con canal optimizado a 0º*

#### 6. Conclusiones

### 6.1. Estudio 1D

Las conclusiones que se obtienen del estudio unidimensional son varias.

La primera es que se corrobora, en el estudio fluido-dinámico de un canal con reducciones en su área transversal, que la velocidad del fluido aumenta al reducir la sección y cómo el fluido se desplaza de la zona de mayor presión (a la entrada de la tobera) a la zona de menor presión, acelerando el fluido en esa dirección.

La segunda es que en este estudio, uno de los parámetros más importantes a la hora de diseñar es la temperatura. Por ello, si se pretende que el canal tenga aplicaciones reales, se ha de tener en cuenta que la temperatura no sea demasiado baja, ya que es más difícil y caro encontrar materiales que puedan soportar temperaturas que ronden los 0ºC sin que sean frágiles o propensos a fractura.

La tercera, es que debido a que al reducir una, dos o tres veces la sección transversal del canal, se aumenta la velocidad de manera considerable en todos los casos. Sin embargo, se comprueba cómo la temperatura es más baja cuántas menos reducciones posea el canal. Por ello, se escoge la geometría con tres reducciones de área, que soporta temperaturas más elevadas.

Finalmente, destacar que para un estudio más exhaustivo, se debería analizar más tipos de geometrías del canal y perfeccionarla para la implementación posterior 2D, ya que se debería optimizar para reducciones progresivas.

#### 6.2. Estudio 2D

Una vez escogida una geometría a implementar dentro del perfil, se analizan los diferentes estudios bidimensionales realizados. De dichos estudios, podemos obtener las siguientes conclusiones.

La primera es que existen diferencias entre los parámetros del perfil analizado en ANSYS y el perfil original obtenido de la web Airfoil Tools. Esto puede deberse a las condiciones iniciales impuestas para el estudio en Fluent de ANSYS y por diferencias en los métodos de cálculo computacional.

La segunda conclusión obtenida, es que la configuración del perfil con el canal optimizado es adecuada para los objetivos marcados al inicio del trabajo. Se consigue una mejora en la eficiencia aerodinámica del perfil para elevados ángulos de ataque.

La tercera es que los resultados podrían ser bastante mejores en cuanto a la eficiencia aerodinámica para todos los ángulos de ataque. Por ello, se debería continuar investigando en este campo, ya que los resultados obtenidos han sido positivos. Una mejora en los resultados vendría dada por un análisis en profundidad de los parámetros del estudio,

variando, por ejemplo, la longitud del canal, su reducción, las condiciones iniciales o de contorno.

Finalmente, comentar que ha habido resultados negativos en el estudio de la primera geometría en el perfil, por lo que se puede descartar esta posibilidad de configuración de la tobera para el estudio. Sin embargo, nos quedamos con el perfil optimizado con la variación de entrada del canal en el intradós, que sí proporciona resultados positivos.

#### 6.3. Estudio 3D

Las conclusiones del estudio en el túnel son buenas, ya que se ha podido verificar cómo el estudio bidimensional es correcto, y que la tendencia con la primera disposición del canal estudiado es la misma. Dicha disposición del canal dentro del ala no cumple los objetivos marcados, por lo que para una mejor comprobación de la investigación realizada se debería analizar un ala con la tobera convergente según la optimización de la posición realizada.

De esta forma, quedaría verificado que cumple los objetivos aun teniendo en cuenta los efectos tridimensionales que en el estudio 2D se simplifican. Esta idea queda planteada como trabajo de investigación futuro, profundizando así en la idea y objetivos del trabajo.

#### 6.4. Comparativa de los estudios realizados

Los diferentes estudios realizados 1D, 2D y 3D son independientes entre sí, y no pueden compararse de manera cuantitativa. Esto se debe a las diferencias entre ellos.

Entre el estudio 1D y 2D se tuvo que variar la forma de reducción en el canal, para que fuera de forma lineal y no se redujera el área de forma brusca.

Entre el estudio 2D y 3D, se cambia el perfil a estudiar, ya que no dio tiempo a realizar una impresión 3D del perfil con el canal optimizado. Igualmente, lo importante no es comparar el estudio 2D y 3D, sino el poder comprobar que efectivamente funciona también en 3D para cualquier perfil, y que se aumentan los parámetros característicos aerodinámicos con respecto al perfil sin la tobera.

# CAPÍTULO V. COSTES Y PLIEGO DE CONDICIONES

# 7. Presupuesto

La estimación del presupuesto de este estudio se obtendrá mediante estimaciones del tiempo requerido para cada fase: diseño, modelado, cálculo, fabricación, obtención de resultados o búsqueda de información. Se han de tener en cuenta los precios de los materiales y herramientas utilizados.

# 7.1. Información y teoría

Este apartado incluye toda la búsqueda teórica realizada previamente al estudio y la realización del trabajo, además de la teoría que se ha tenido que estudiar durante el mismo.

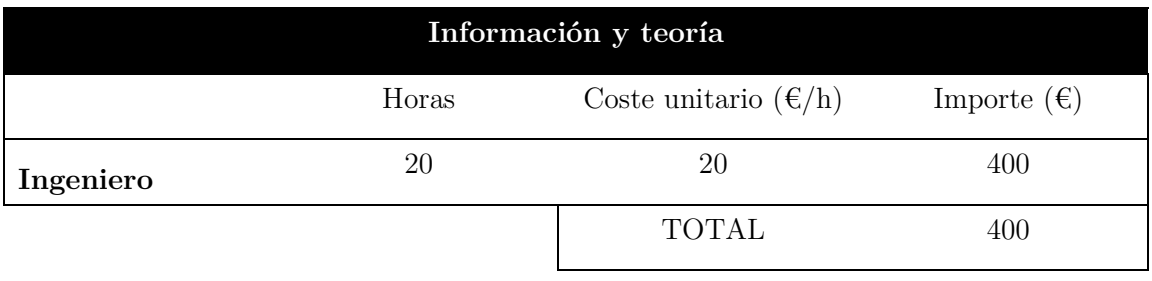

*Tabla 16. Coste de información y teoría*

# 7.2. Diseño

El presupuesto de diseño incluye todo lo referente al diseño preliminar de los diferentes perfiles 2D. Se tiene en cuenta que la licencia del SolidWorks ha sido proporcionada por la universidad, teniendo en cuenta su coste anual se estima el precio por hora.

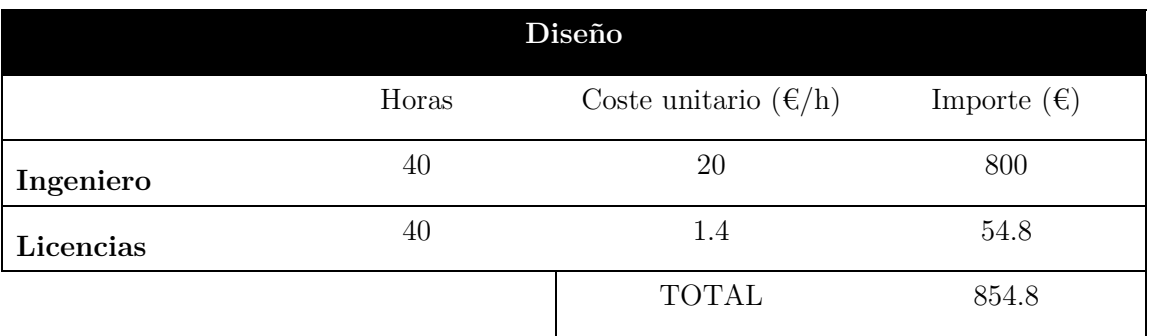

*Tabla 17. Coste del diseño*
### 7.3. Fabricación

Se desglosa el coste de la fabricación del perfil para el estudio en el túnel de viento.

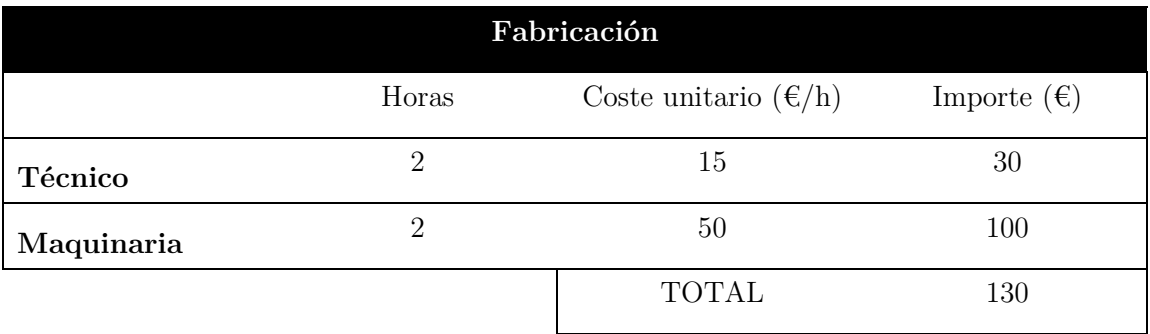

*Tabla 18. Coste de la fabricación*

## 7.4. Análisis de Fluido-Dinámica-Computacional

El presupuesto de diseño incluye todo lo referente al análisis CFD de los diferentes perfiles 2D. Se tiene en cuenta que la licencia del ANSYS ha sido proporcionada por el CMT, *Centro de Motores Térmicos*, y sólo se evalúa su precio anual, del cual se calcula el precio por hora.

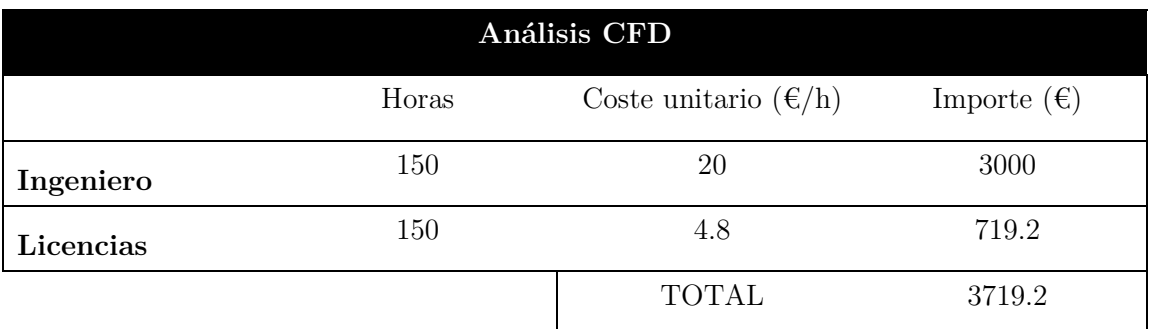

*Tabla 19. Coste del análisis CFD*

#### 7.5. Estudio experimental

En este apartado, se analiza el coste del estudio experimental en el túnel de viento. Se incluyen las horas de funcionamiento del túnel y la instalación del modelo en el mismo y los resultados a obtener en el mismo.

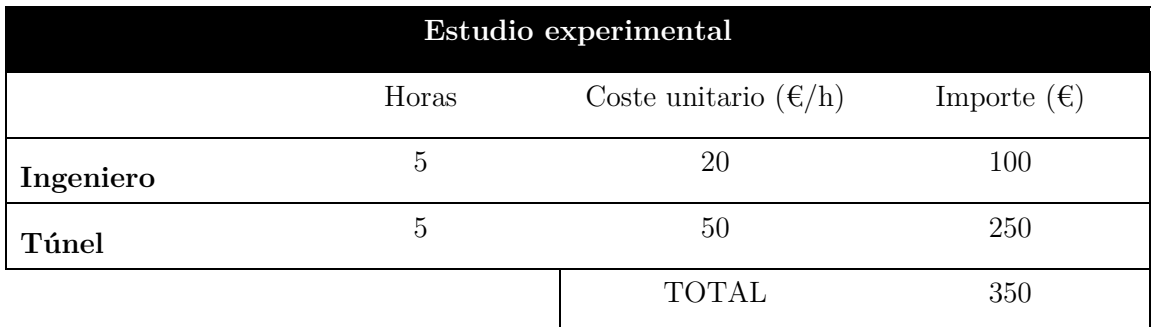

*Tabla 20. Coste del estudio experimental*

# 7.6. Análisis de los resultados

Este apartado hace referencia al tratamiento de los datos y resultados obtenidos que se analizan después de su obtención, tanto del estudio CFD como del experimental.

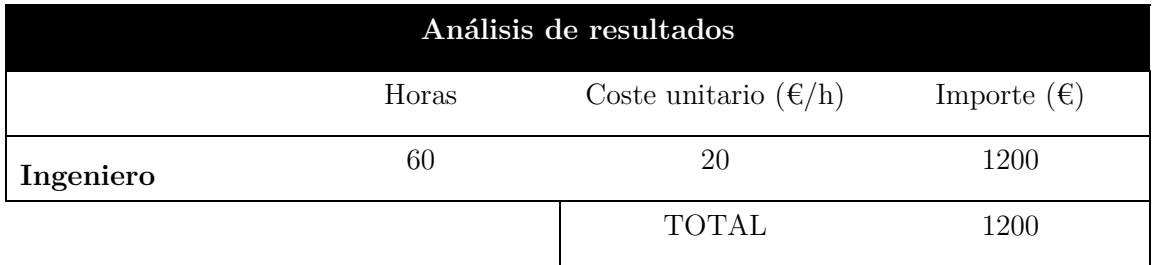

*Tabla 21. Coste del análisis de resultados*

# 7.7. Realización de la memoria

A continuación, se incluye el coste de la realización de la memoria incluyendo su impresión y encuadernado.

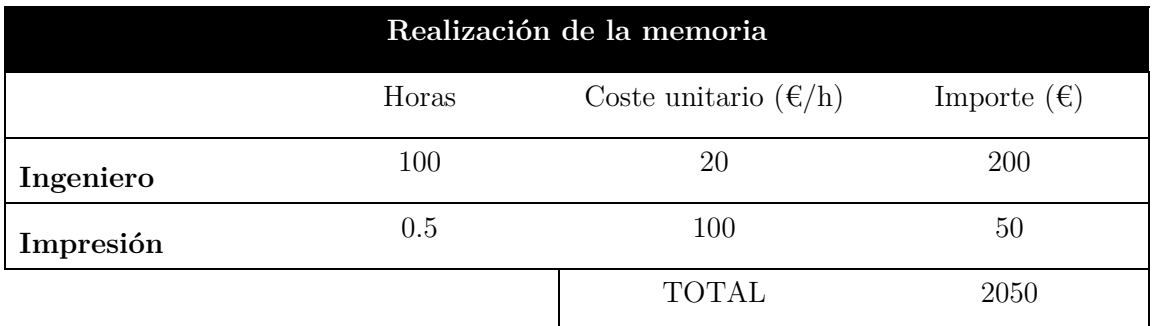

*Tabla 22. Coste de la realización de la memoria*

#### <span id="page-73-0"></span>7.8. Material

En este apartado, se obtiene el presupuesto de los materiales utilizados en la realización del trabajo, incluyendo el equipo informático.

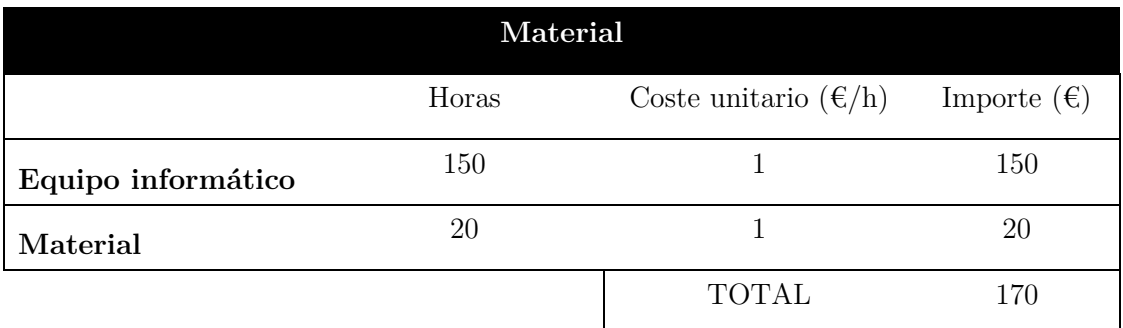

*Tabla 23. Coste del material*

## 7.9. Coste total

Finamente, se suman todos los apartados anterior, desde el [7.1](#page-71-0) al [7.8,](#page-73-0) obteniendo así el valor del coste total del trabajo realizado para este estudio.

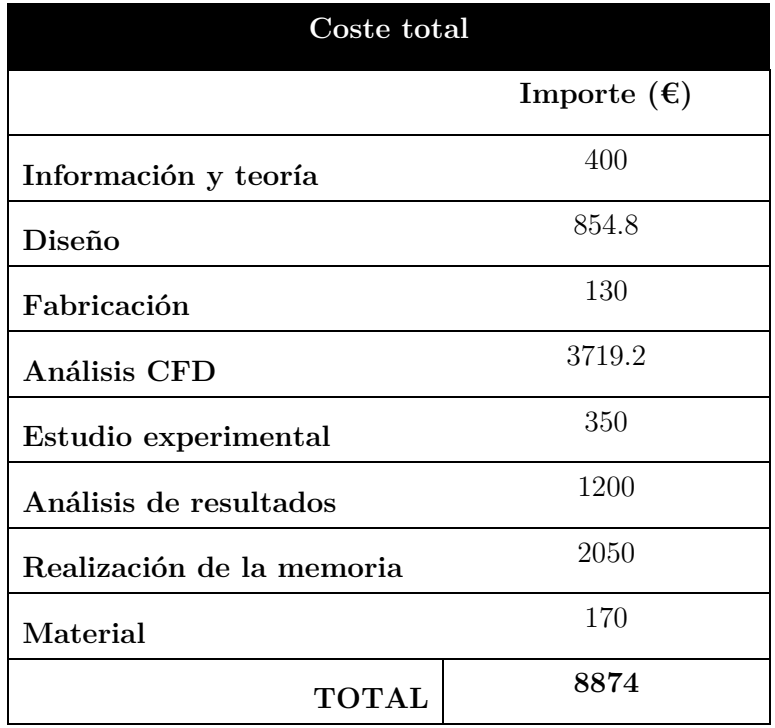

*Tabla 24. Coste total*

#### 8. Pliego de condiciones

#### 8.1. Condiciones del puesto de trabajo

Las condiciones de trabajo se han de tener en cuenta para minimizar los riesgos laborales y aumentar el rendimiento del trabajador.

Para la realización del trabajo, la mayoría del tiempo se ha trabajado con un ordenador, teniéndose en cuenta unas disposiciones mínimas de seguridad y salud relativas al trabajo con éste.

Se ha de prever todos los riesgos relacionados con esta actividad; el tiempo de trabajo, la atención requerida a la pantalla, el grado de exigencia y la complejidad del trabajo.

Por otro lado, pueden surgir riesgos por culpa de un mal estado de los equipos, como podría ser contactos eléctricos o ruido. Además, se requiere de una iluminación adecuada para prevenir la fatiga visual.

El lugar de trabajo debe mantener unas condiciones de seguridad y salud adecuadas, cumpliendo con una normativa que lo garantice. Por ejemplo, la correcta ubicación se salidas en caso de emergencia y/o vías de evacuación en caso de accidente. También, una protección contra incendios que siga la normativa vigente para el tipo de instalación en la que nos encontramos, seguridad y correcta instalación de componentes eléctricos, neumáticos, electrónicos, etc.

#### 8.2. Condiciones de los recursos informáticos

En la realización del presente trabajo, se ha hecho uso de recursos informáticos tipo hardware y software.

El hardware utilizado ha sido el equipo HP Pavilion g6 Notebook PC con un procesador Intel® Core™ i5-2430M (2.40GHz), con una memoria RAM de 4 GB, tarjeta gráfica Intel® HD Graphics 3000 y un sistema operativo Windows 10 de 64 bits.

El software utilizado ha sido SolidWorks, Fluent de ANSYS y el paquete de Office 2013.

- [1] »Royal Air Force Museum,«: http://www.rafmuseum.org.uk/research/collections/hunting-h126/.
- [2] »NASA,« 7 Junio 2012: http://www.nasa.gov/topics/aeronautics/features/amelia.html.
- [3] J. Beneyto, »Capa límite laminar,« i *Mecánica de fluidos II*, Madrid, 2011, pp. 115-120.
- [4] Carmona, 2004.
- [5] »Arquitectura de Aviones,« i *Apuntes de Cálculo de aviones*, CMT, UPV, pp. 46-48.
- [6] J. Beneyto, »Efecto de la succión y soplado en el desprendimiento de la capa límite,« i *Mecánica de Fluidos II*, Madrid, 2012, p. 123.
- [7] »Arquitectura de Aviones,« i *Apuntes de Cálculo de aviones*, CMT, UPV, p. 31.
- [8] »Airfoil Tools,«: http://airfoiltools.com/airfoil/details?airfoil=n63415-il.

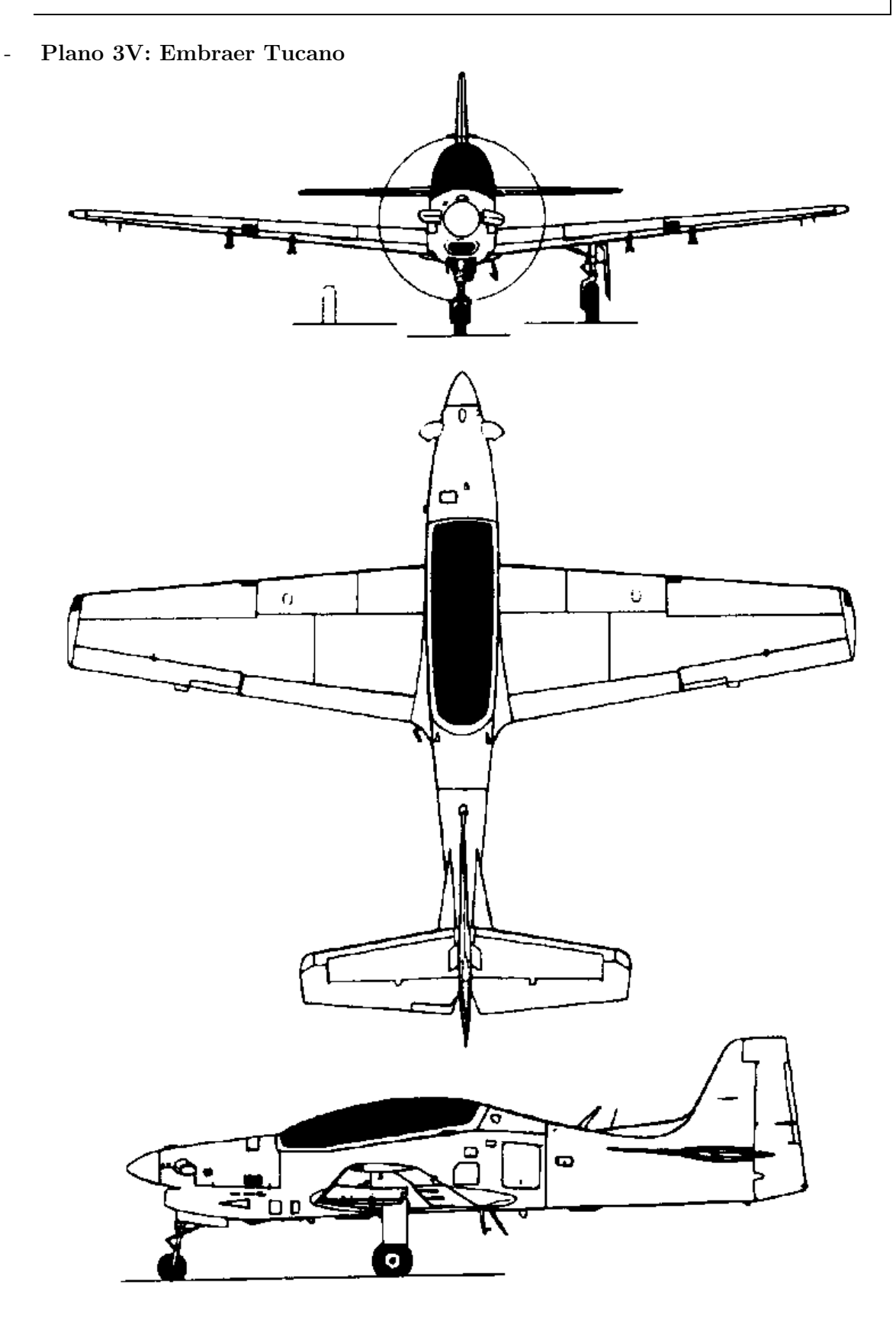

 $\alpha=0^{\rm o}$ 

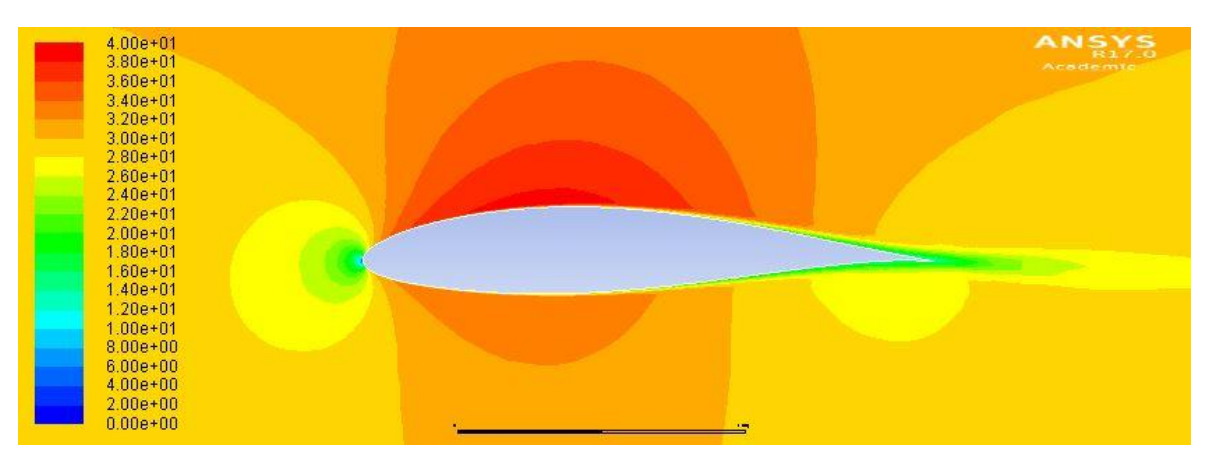

*Figura 55. Contorno de velocidad del perfil a 0º*

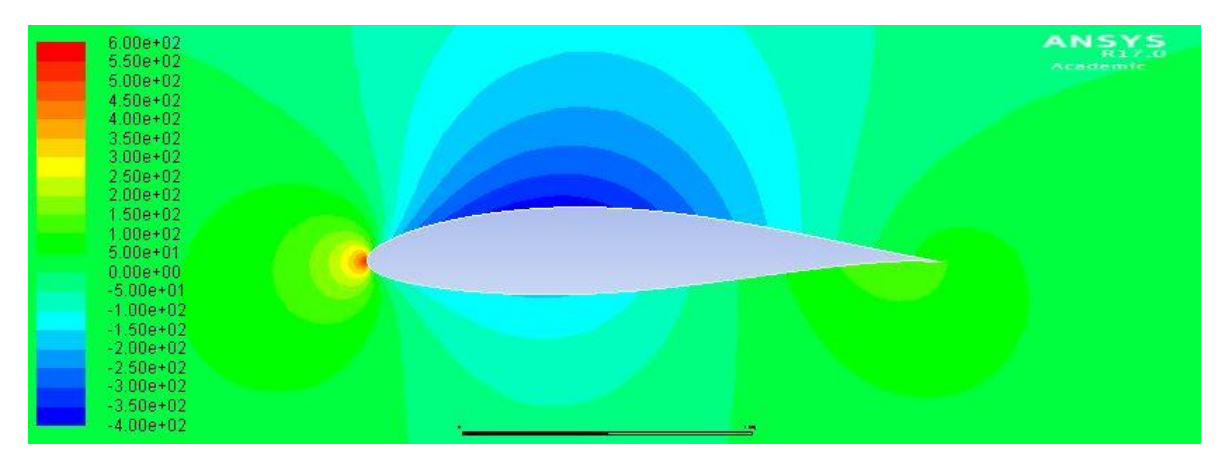

*Figura 56. Contorno de presión estática del perfil a 0º*

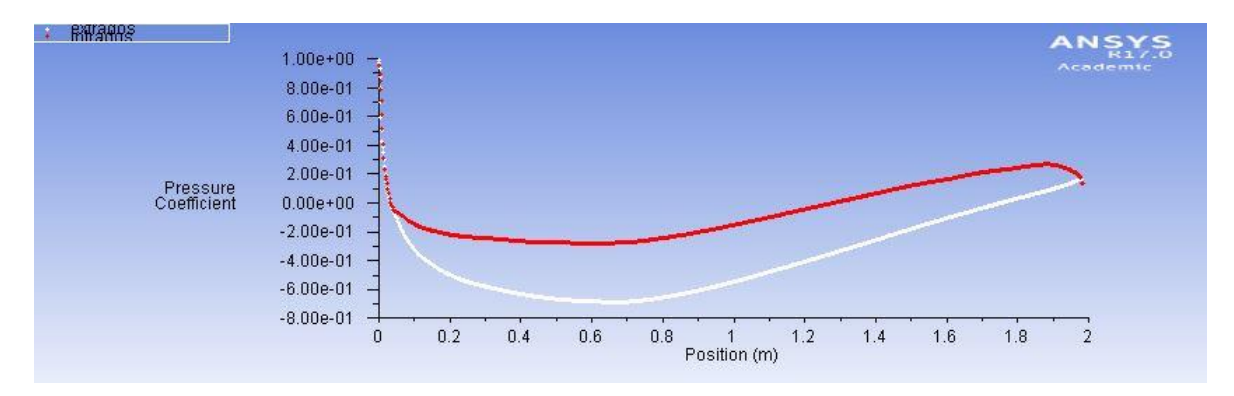

*Figura 57. Coeficiente de presión del perfil a 0º*

 $\alpha=3^{\rm o}$ 

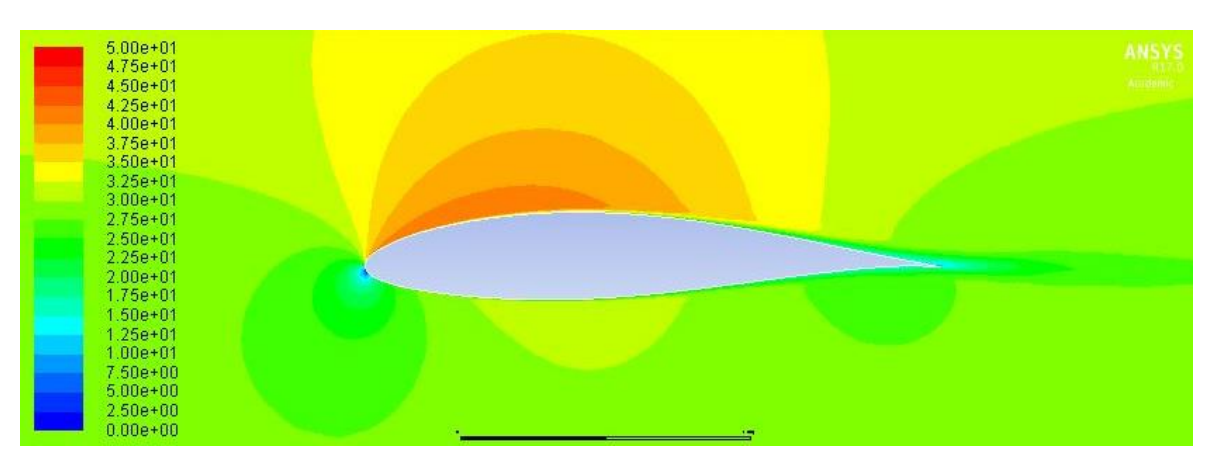

*Figura 58. Contorno de velocidad del perfil a 3º*

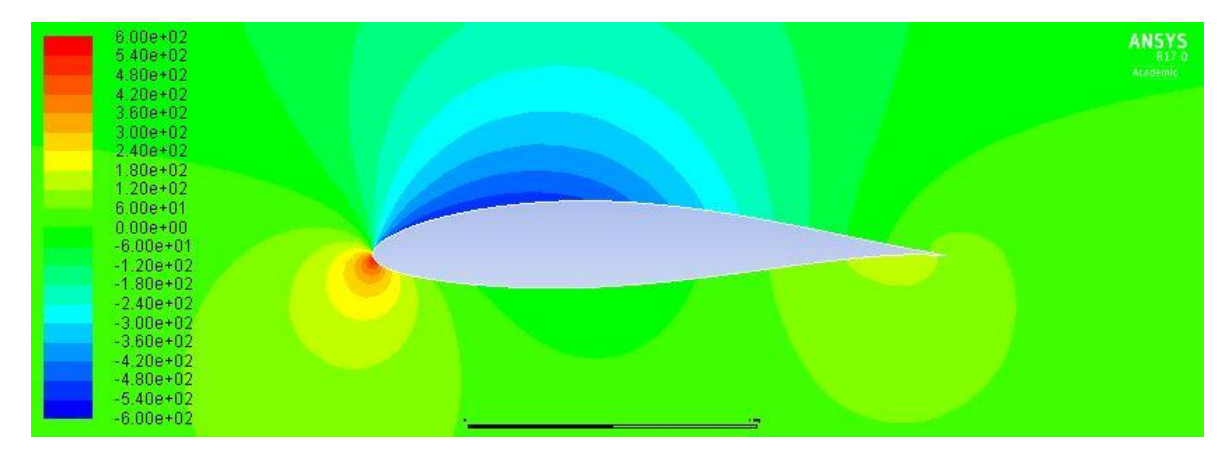

*Figura 59. Contorno de presión estática del perfil a 3º*

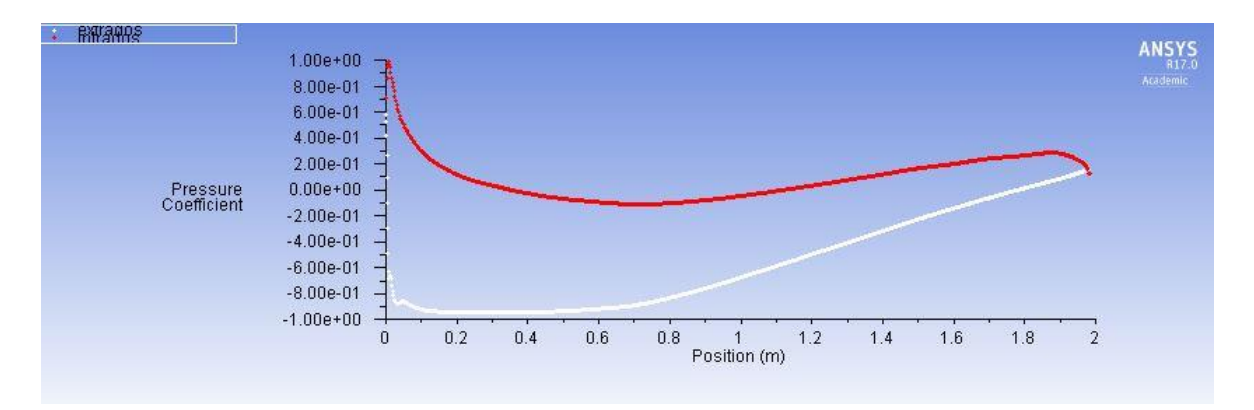

*Figura 60. Coeficiente de presión del perfil a 3º*

 $\alpha = 7^{\circ}$ 

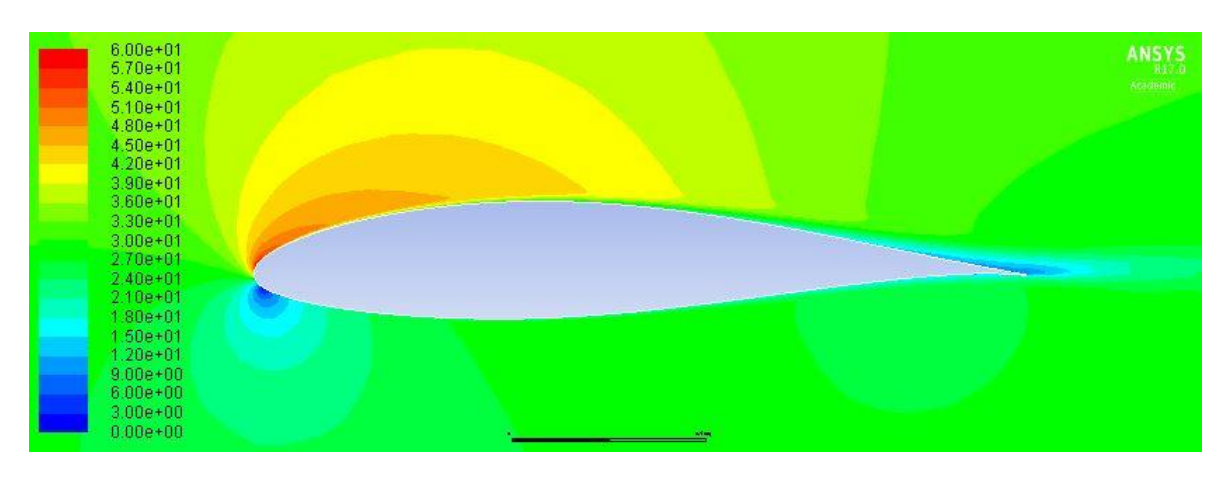

*Figura 61. Contorno de velocidad del perfil a 7º*

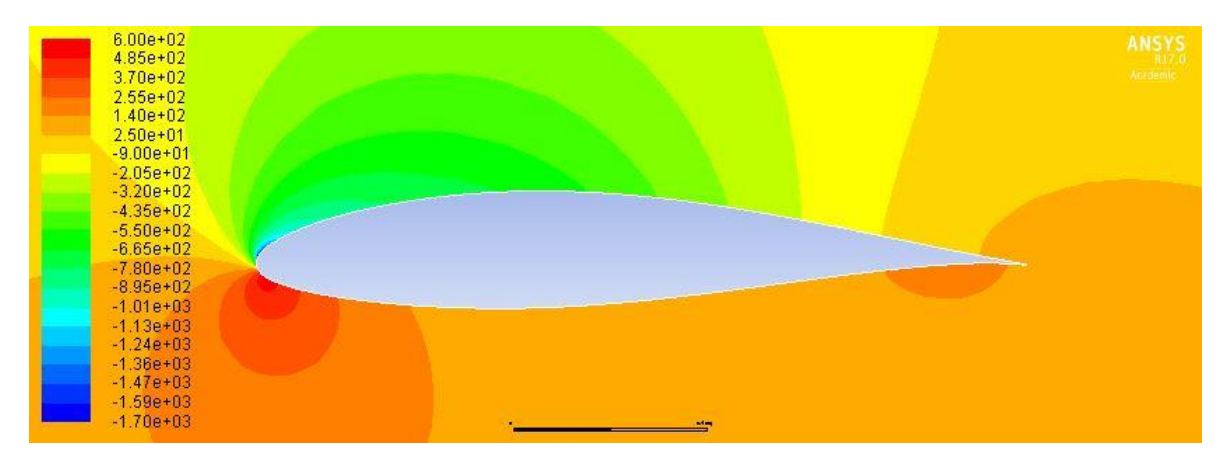

*Figura 62. Contorno de presión estática del perfil a 7º*

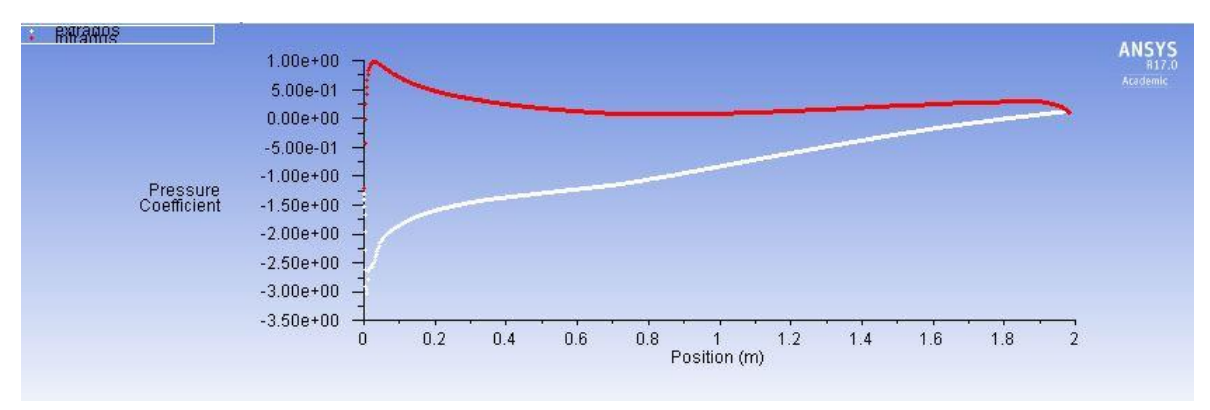

*Figura 63. Coeficiente de presión del perfil a 7º*

 $\alpha=11^{\rm o}$ 

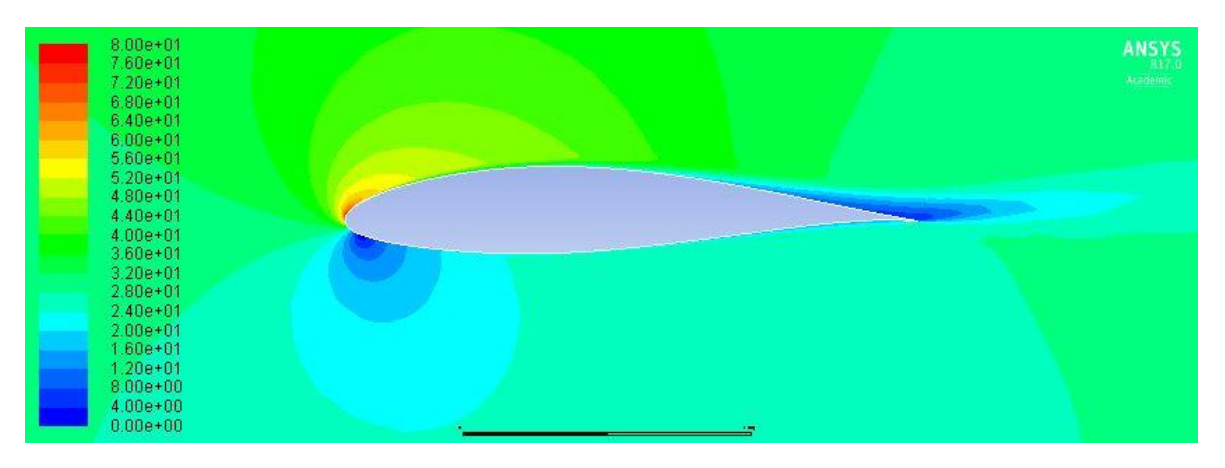

*Figura 64. Contorno de velocidad del perfil a 11º*

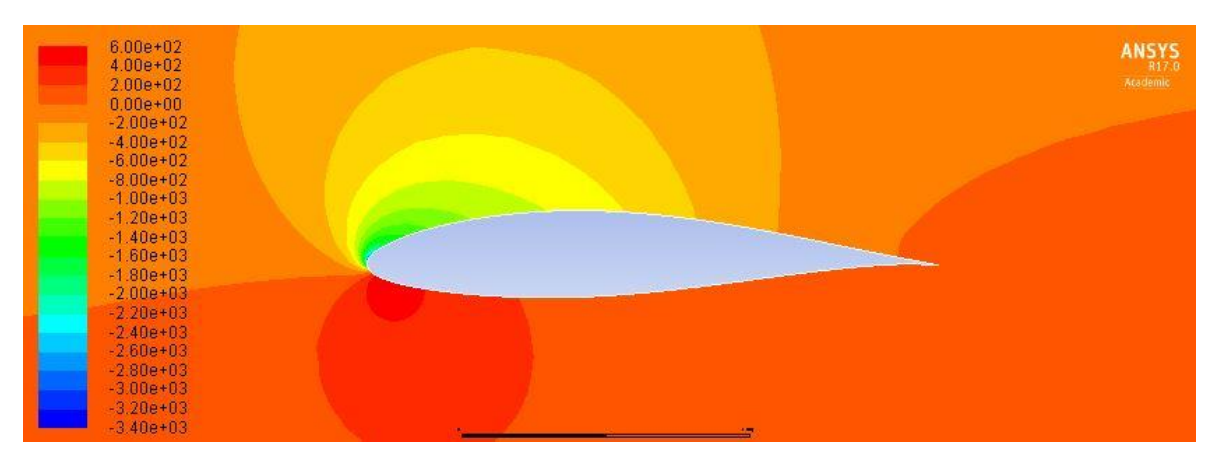

*Figura 65. Contorno de presión estática del perfil a 11º*

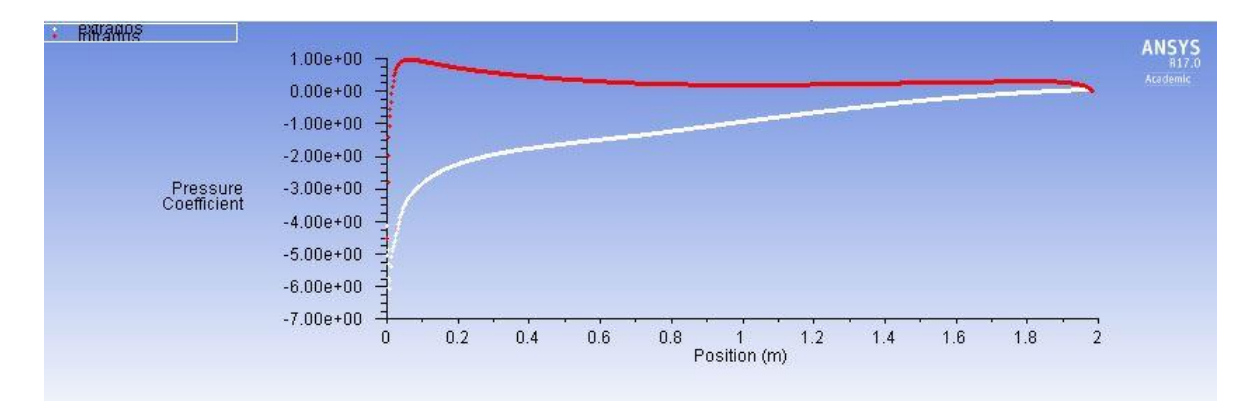

*Figura 66. Coeficiente de presión del perfil a 11º*

 $\alpha=15^{\rm o}$ 

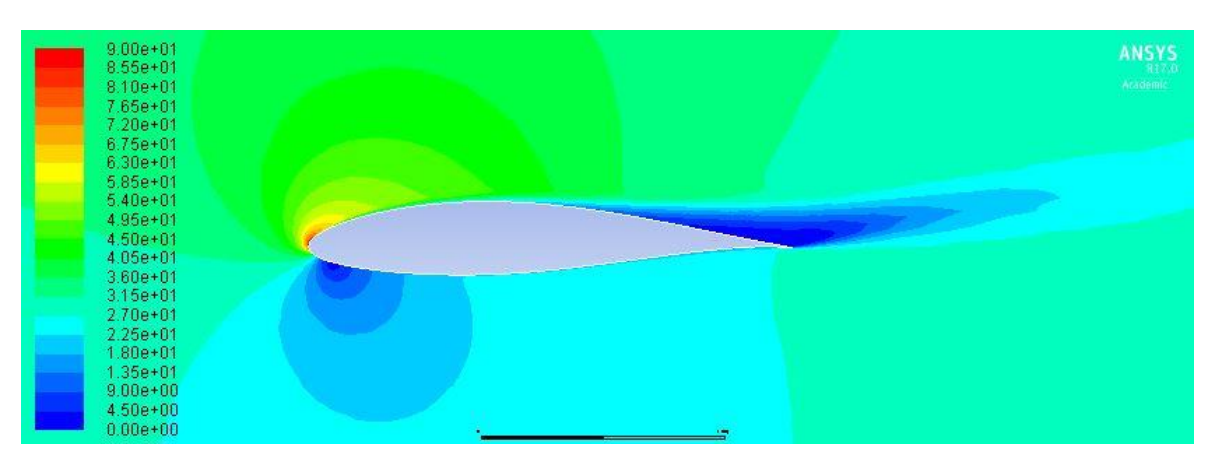

*Figura 67. Contorno de velocidad del perfil a 15º*

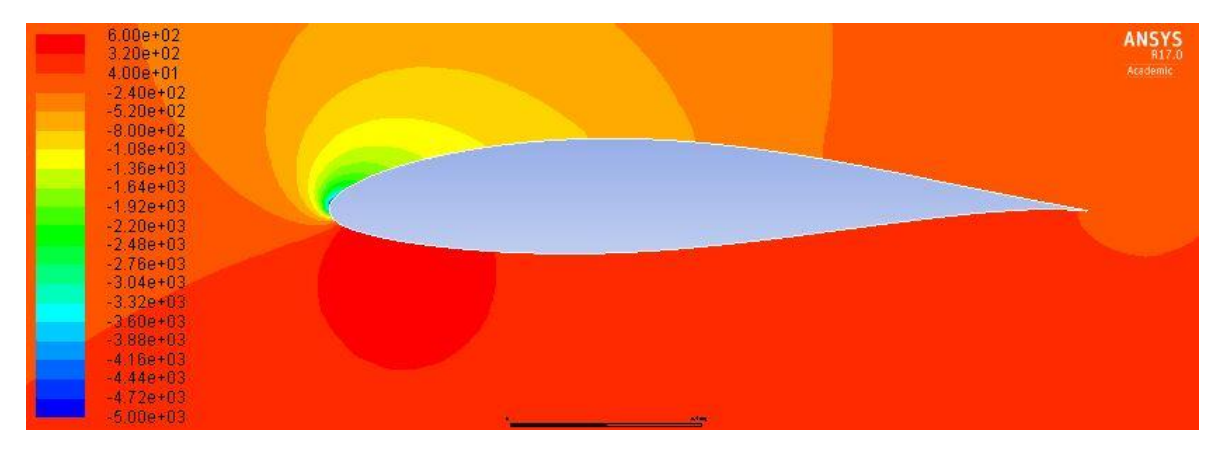

*Figura 68. Contorno de presión estática del perfil a 15º*

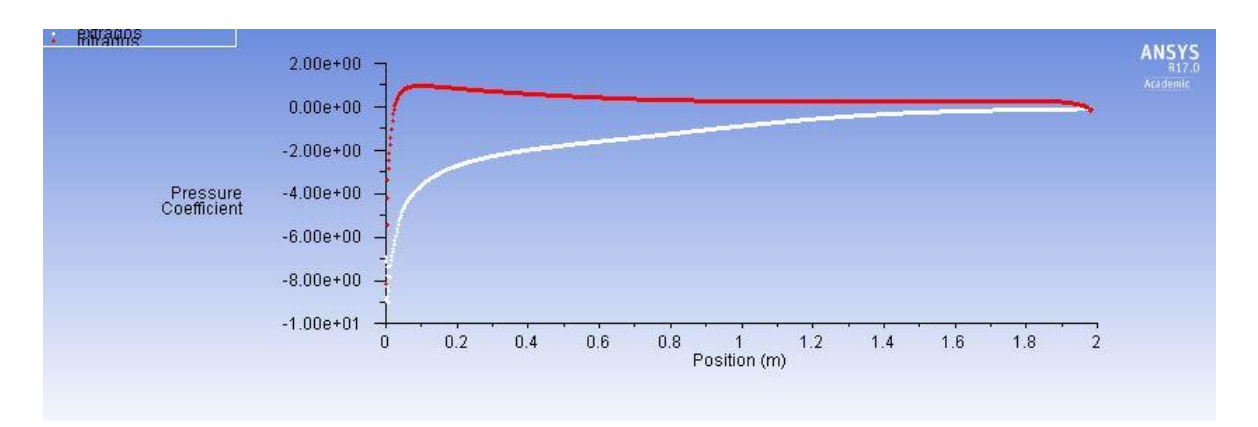

*Figura 69. Coeficiente de presión del perfil a 15º*

 $\alpha=19^{\rm o}$ 

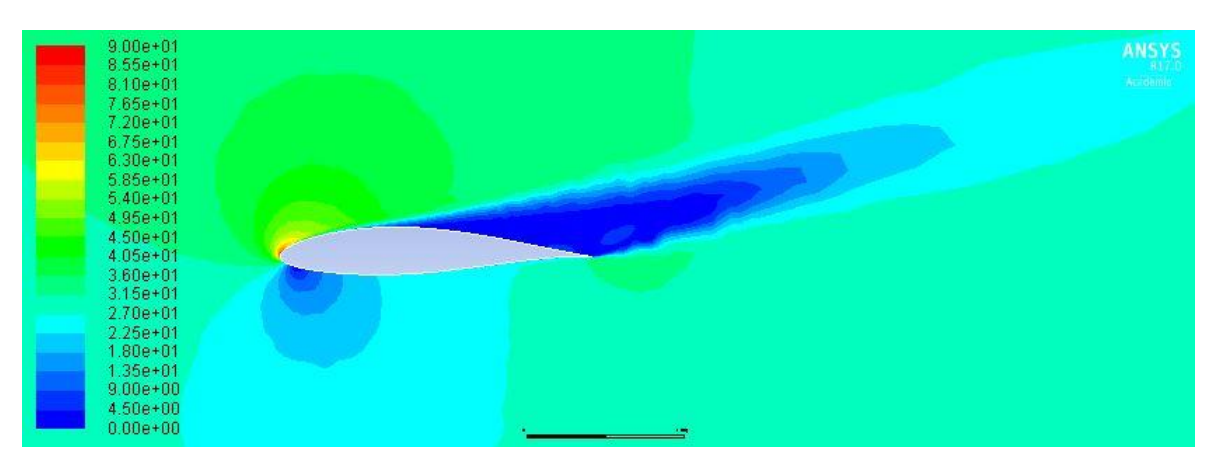

*Figura 70. Contorno de velocidad del perfil a 19º*

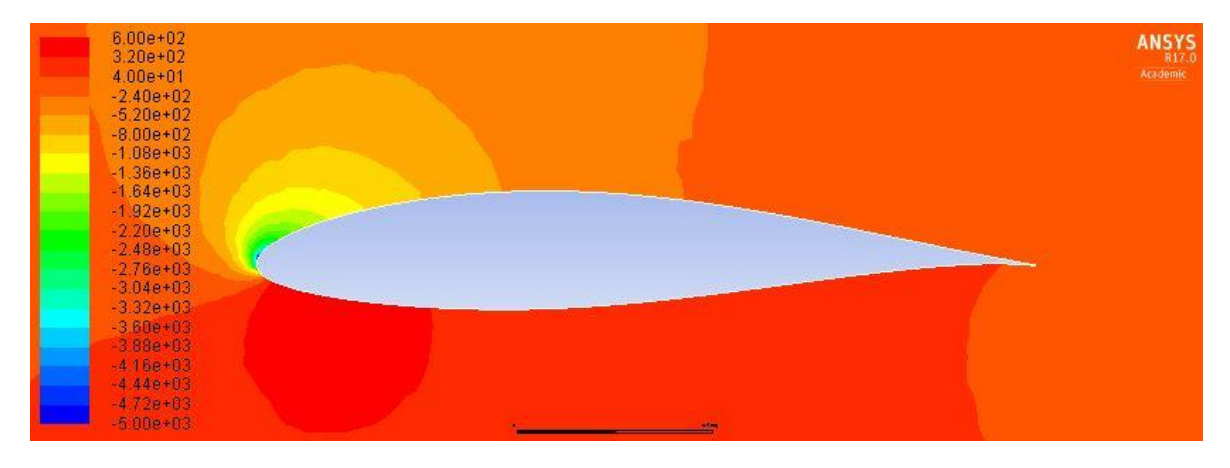

*Figura 71. Contorno de presión estática del perfil a 19º*

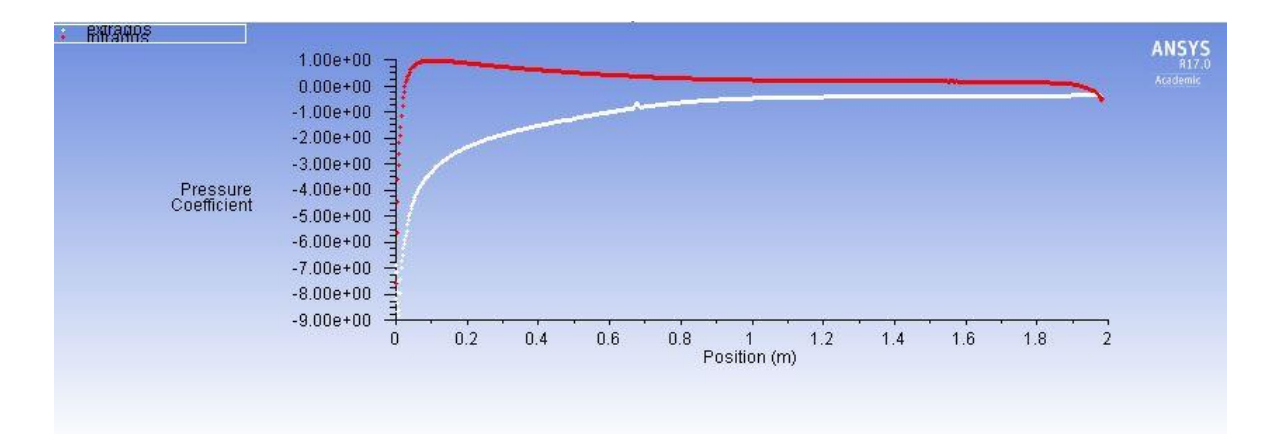

*Figura 72. Coeficiente de presión del perfil a 19º*

 $\alpha = 0^{\circ}$ 

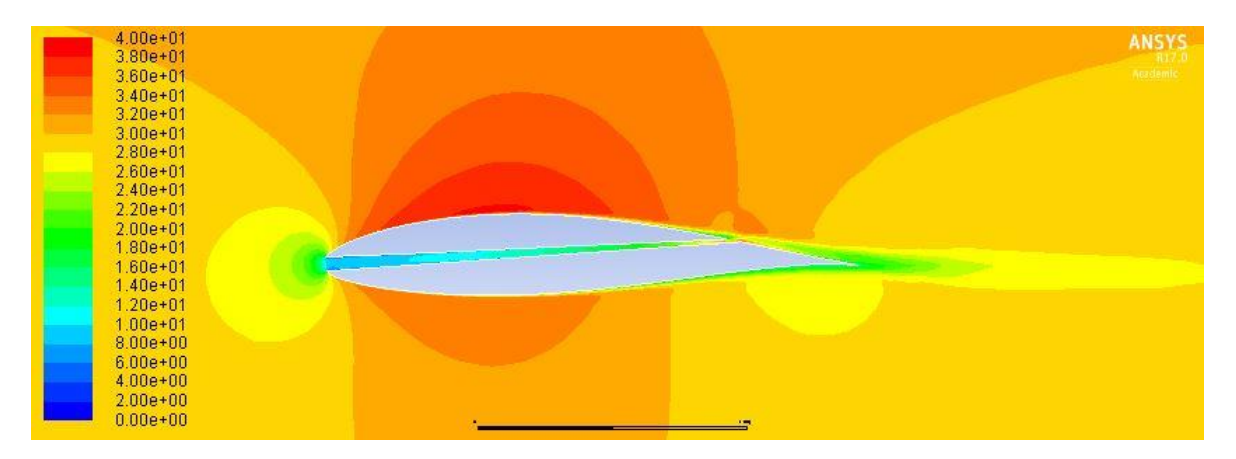

*Figura 73. Contorno de velocidad del perfil con la tobera G1 a 0º*

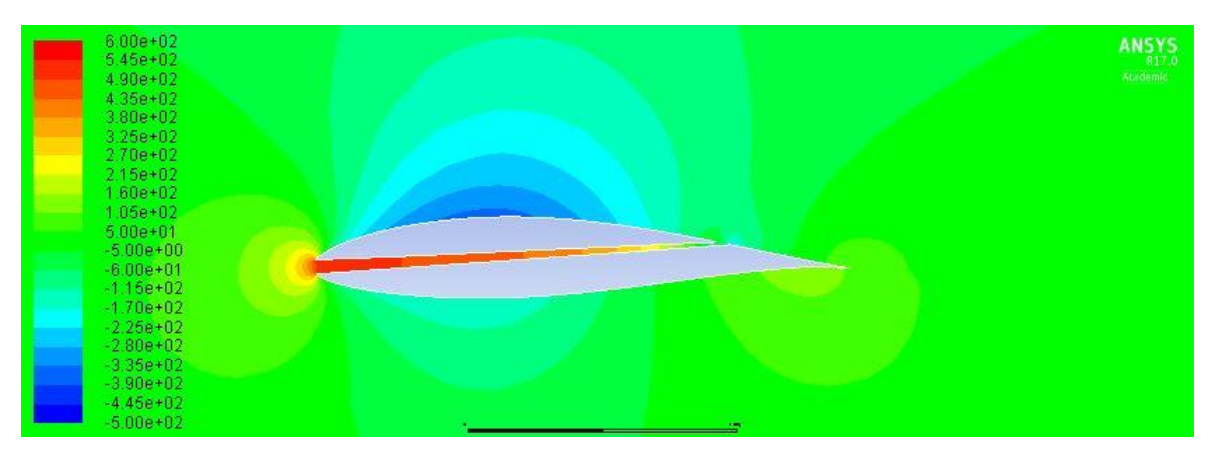

*Figura 74. Contorno de presión estática del perfil con la tobera G1 a 0º*

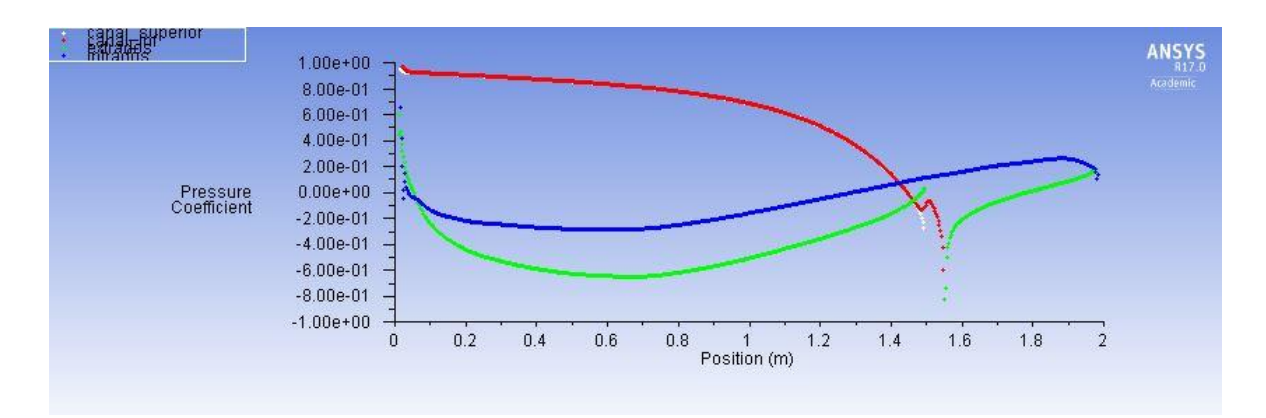

*Figura 75. Coeficiente de presión del perfil con la tobera G1 a 0º*

$$
\alpha = 3^{\circ}
$$

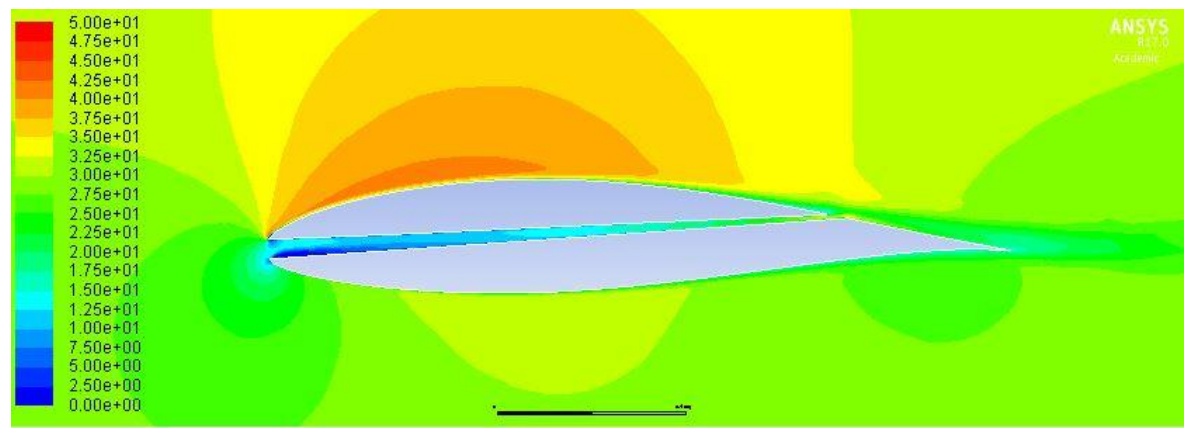

*Figura 76. Contorno de velocidad del perfil con la tobera G1 a 3º*

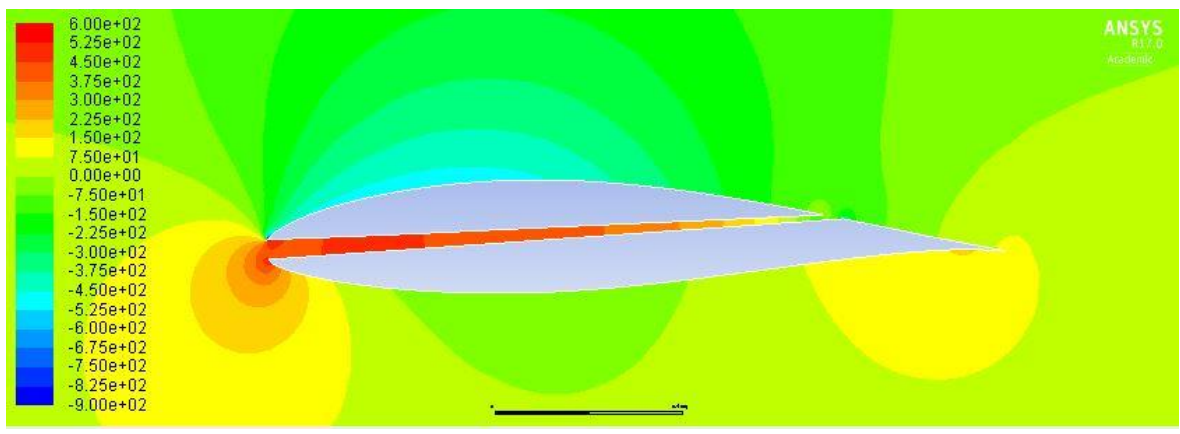

*Figura 77. Contorno de presión estática del perfil con la tobera G1 a 3º*

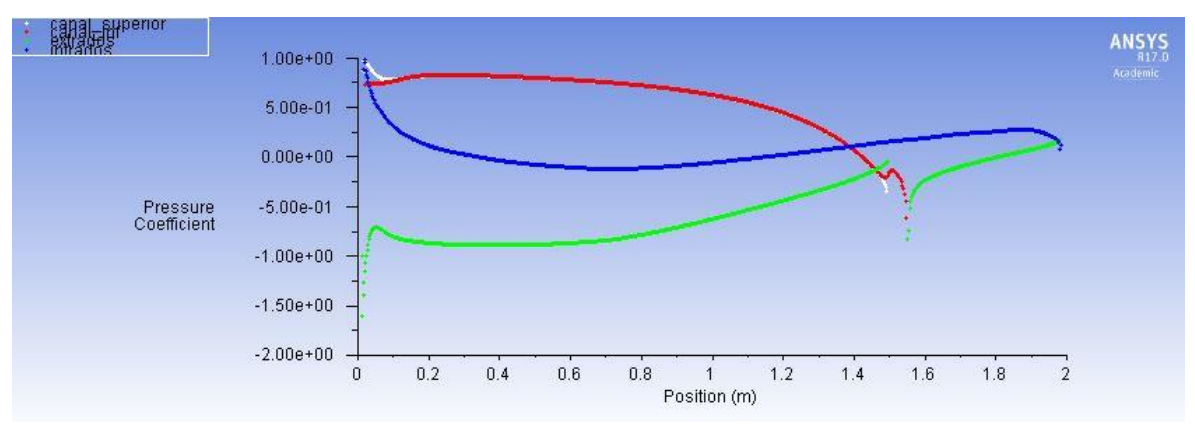

*Figura 78. Coeficiente de presión del perfil con la tobera G1 a 3º*

 $\alpha = 5^{\circ}$ 

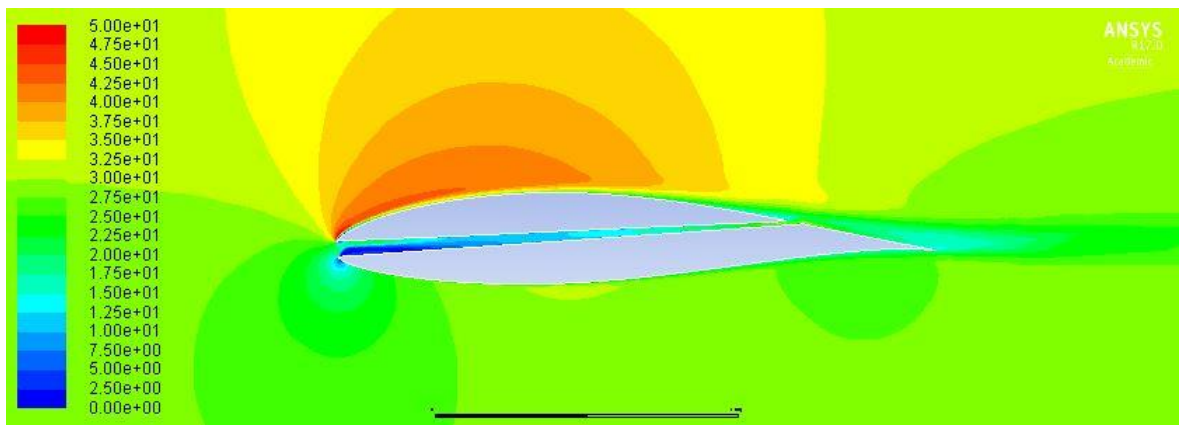

*Figura 79. Contorno de velocidad del perfil con la tobera G1 a 5º*

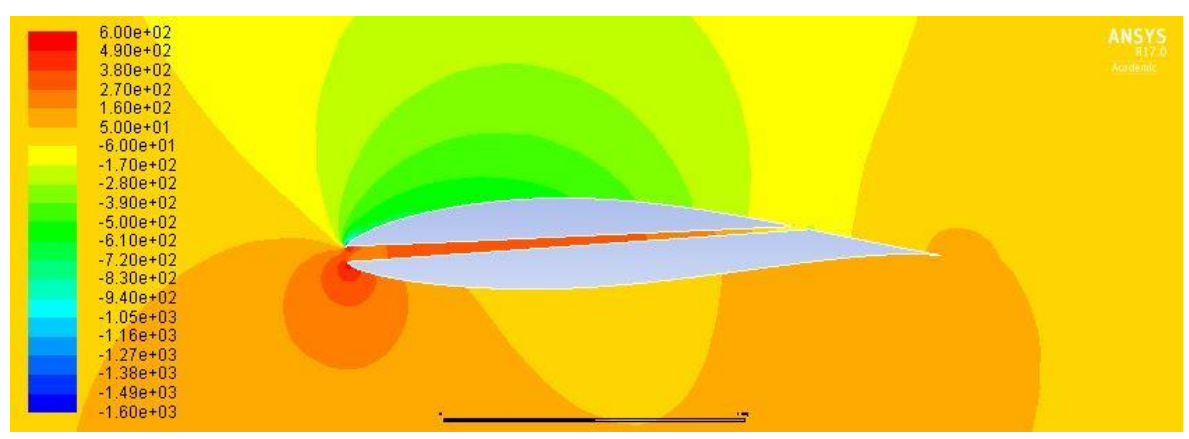

*Figura 80. Contorno de presión estática del perfil con la tobera G1 a 5º*

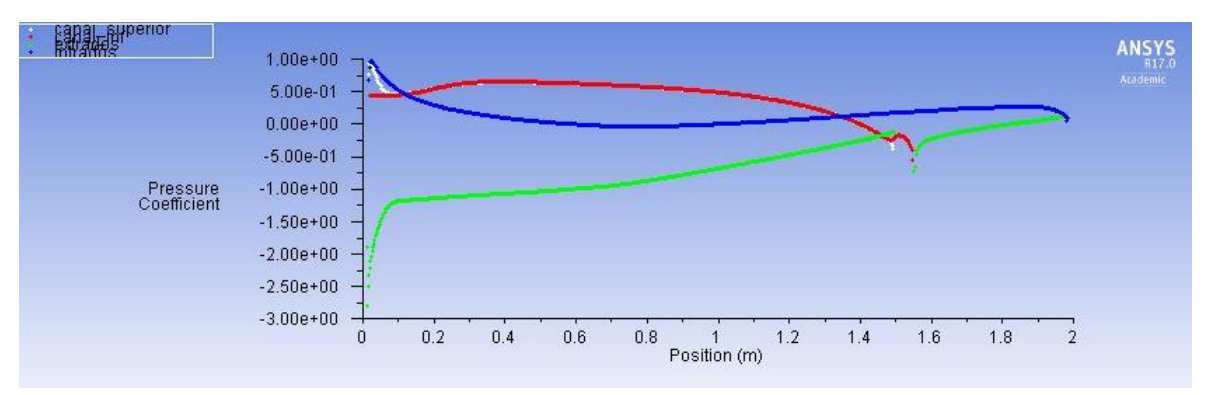

*Figura 81. Coeficiente de presión del perfil con la tobera G1 a 5º*

$$
\alpha = 7^{\circ}
$$

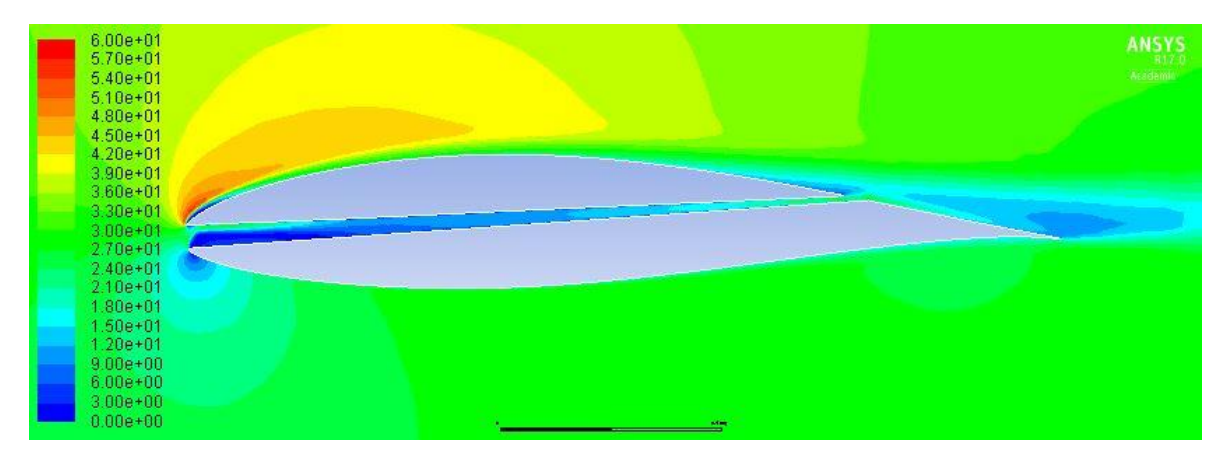

*Figura 82. Contorno de velocidad del perfil con la tobera G1 a 7º*

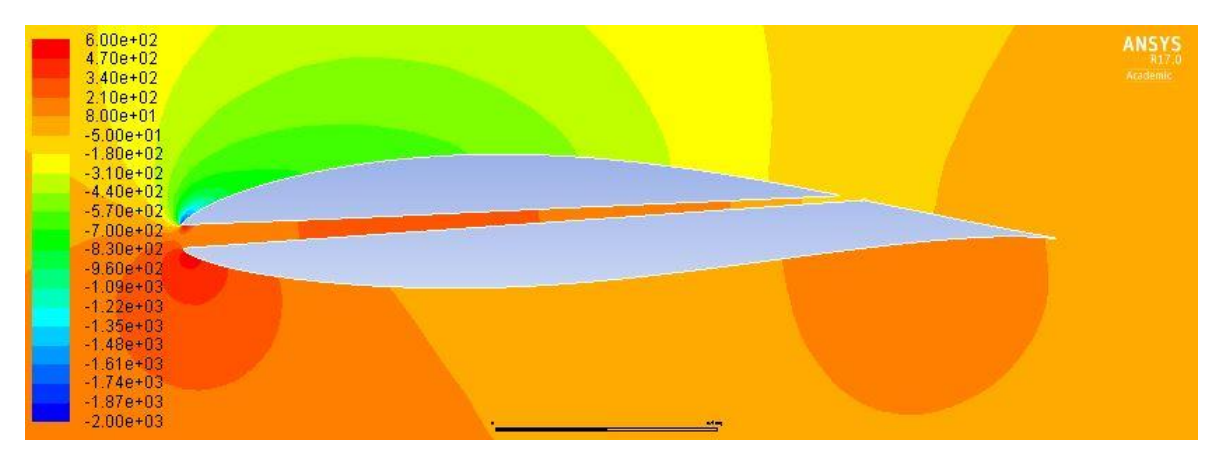

*Figura 83. Contorno de presión estática del perfil con la tobera G1 a 7º*

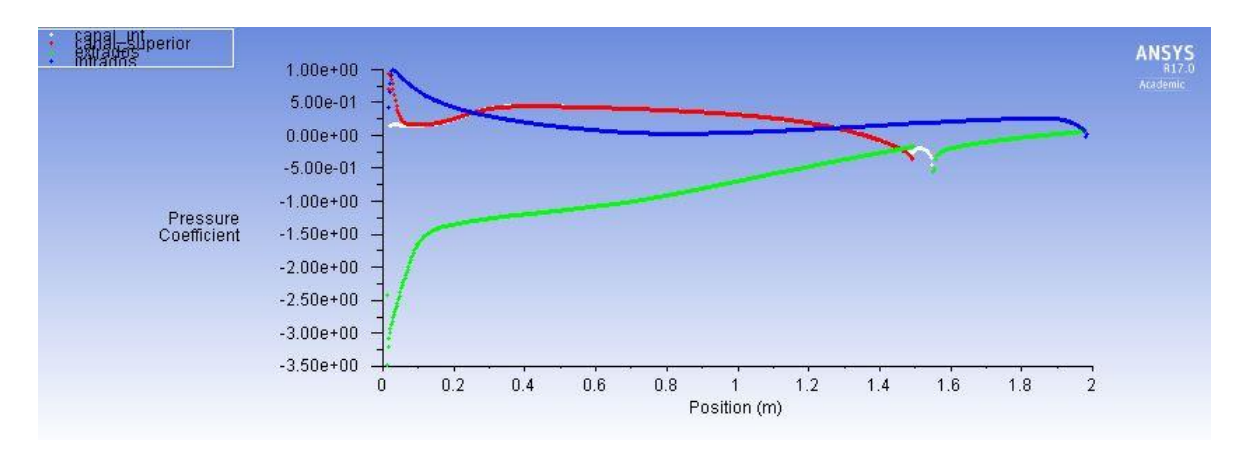

*Figura 84. Coeficiente de presión del perfil con la tobera G1 a 7º*

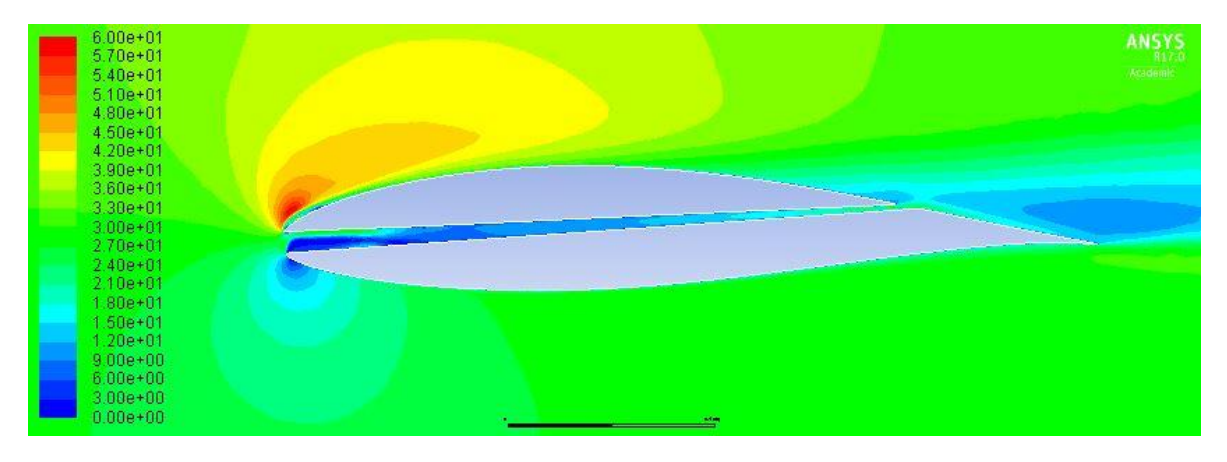

 $\alpha=8^{\rm o} \rightarrow \ \ \ solucin$ no converge

*Figura 85. Contorno de velocidad del perfil con la tobera G1 a 8º*

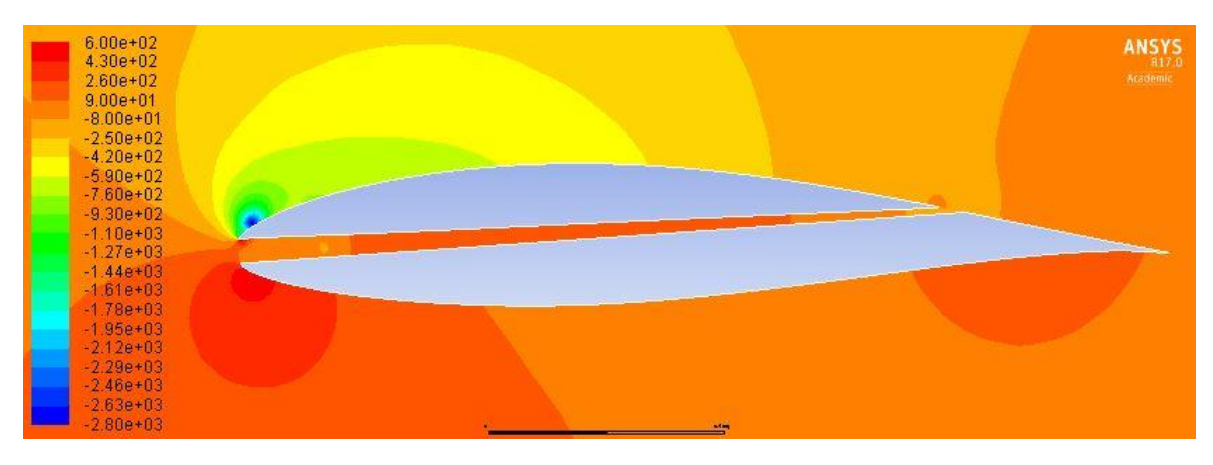

*Figura 86. Contorno de presión estática del perfil con la tobera G1 a 7º*

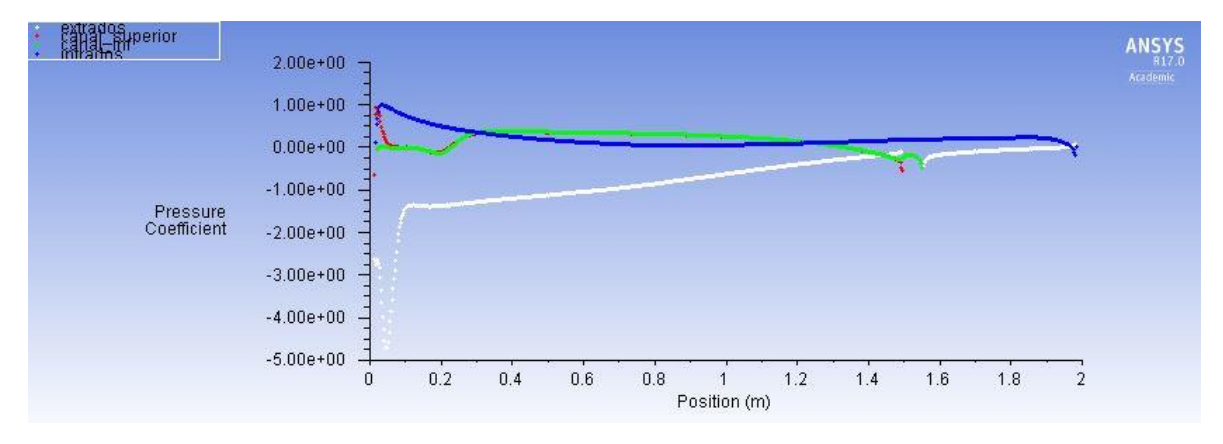

*Figura 87. Coeficiente de presión del perfil con la tobera G1 a 7º*

$$
\alpha = 0^{\circ}
$$

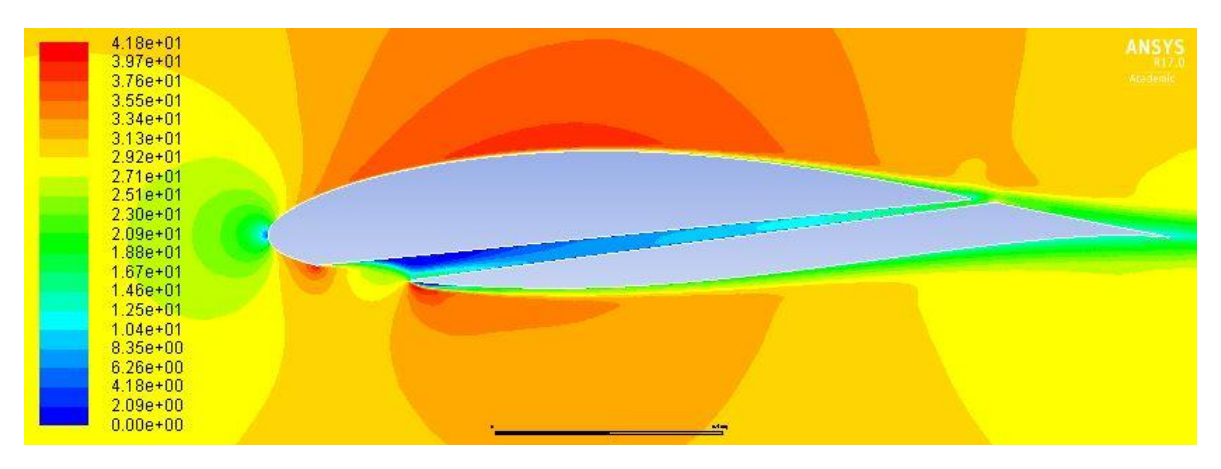

*Figura 88. Contorno de velocidad del perfil con tobera optimizada a 0º*

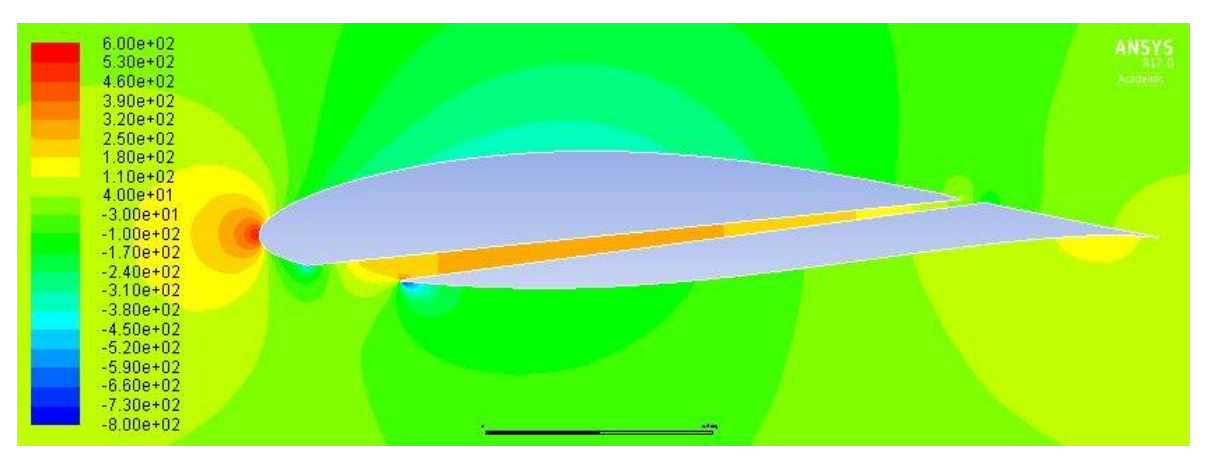

*Figura 89. Contorno de presión estática del perfil con tobera optimizada a 0º*

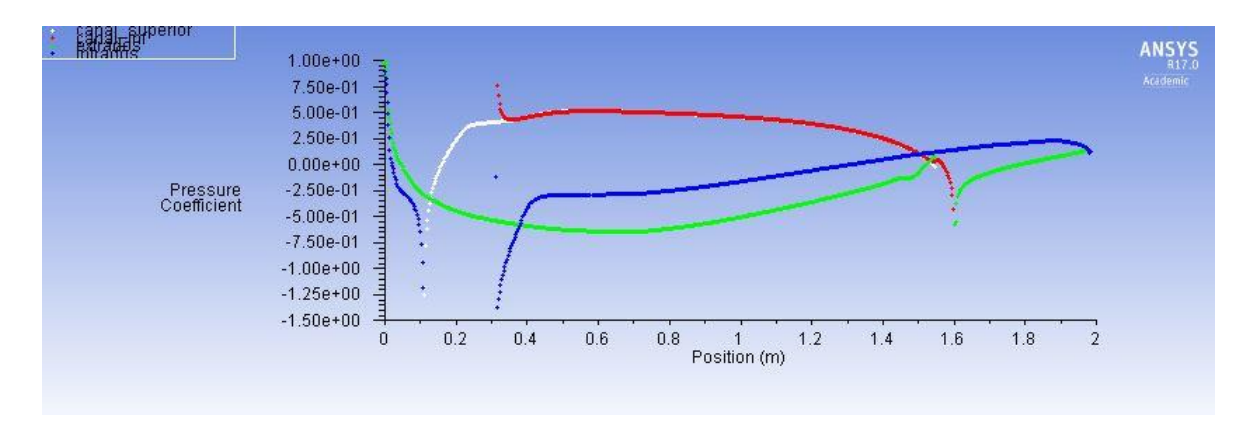

*Figura 90. Coeficiente de presión del perfil con tobera optimizada a 0º*

$$
\alpha = 3^{\circ}
$$

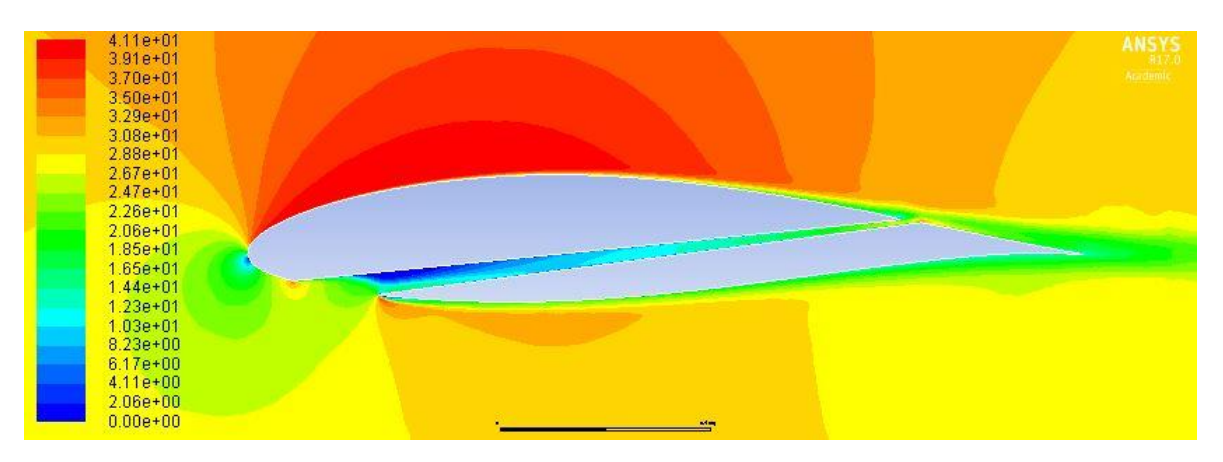

*Figura 91. Contorno de velocidad del perfil con tobera optimizada a 3º*

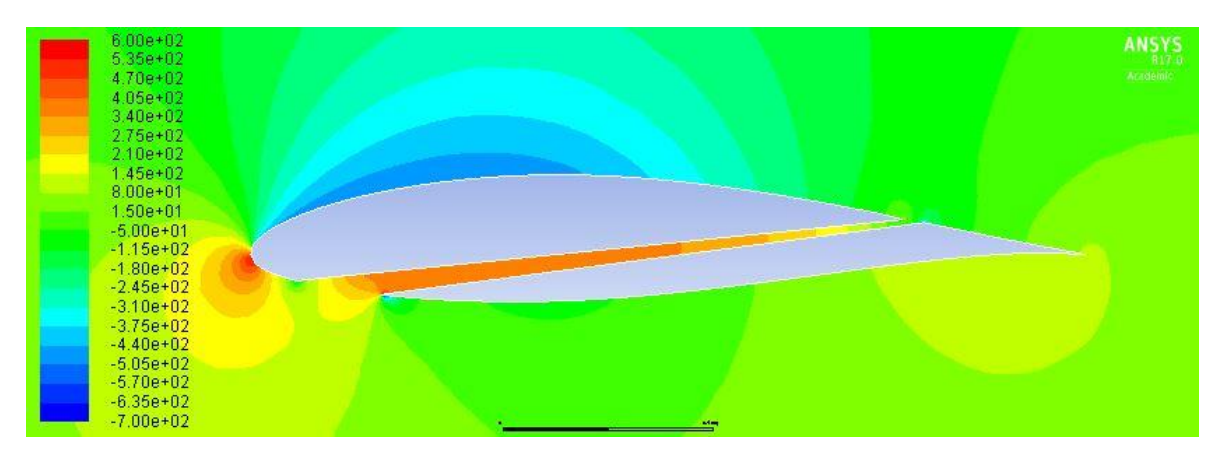

*Figura 92. Contorno de presión estática del perfil con tobera optimizada a 3º*

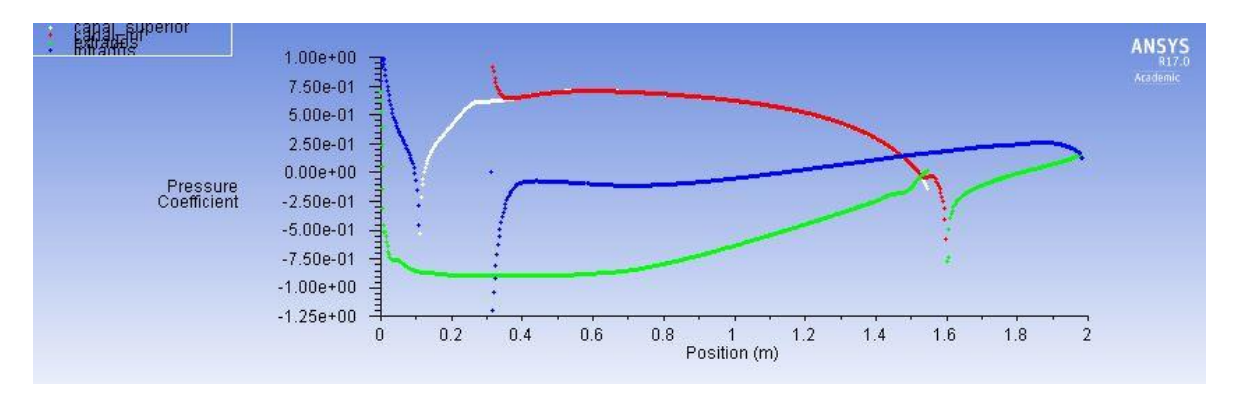

*Figura 93. Coeficiente de presión del perfil con tobera optimizada a 3º*

```
\alpha = 7^{\circ}
```
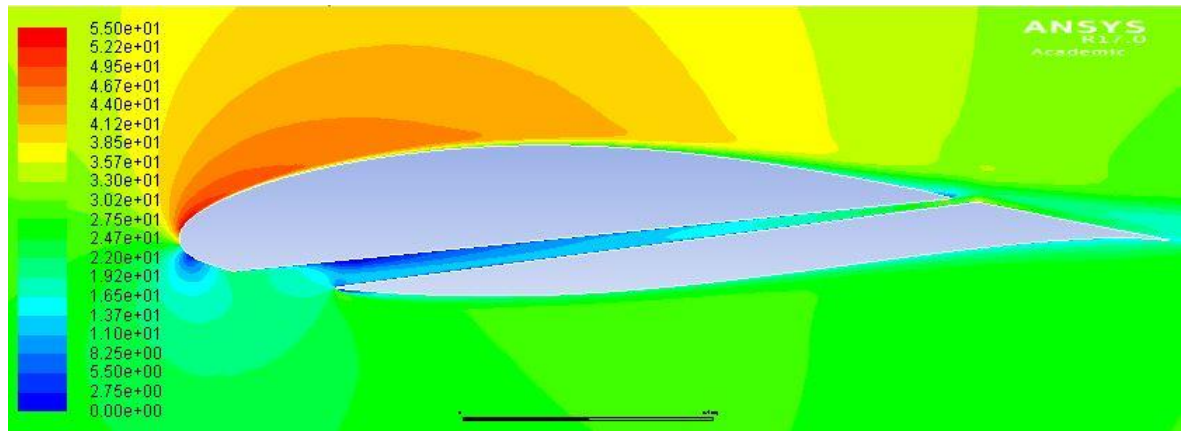

*Figura 94. Contorno de velocidad del perfil con tobera optimizada a 7º*

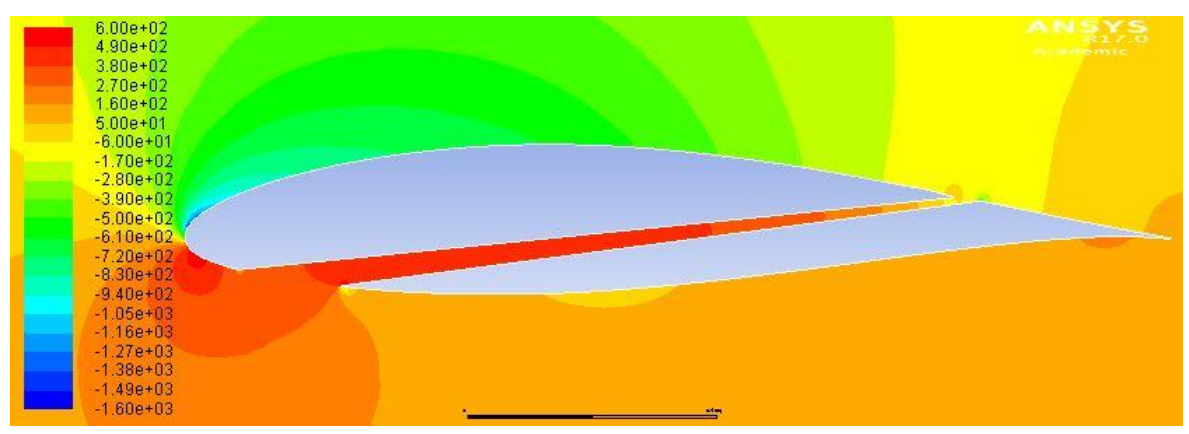

*Figura 95. Contorno de presión estática del perfil con tobera optimizada a 7º*

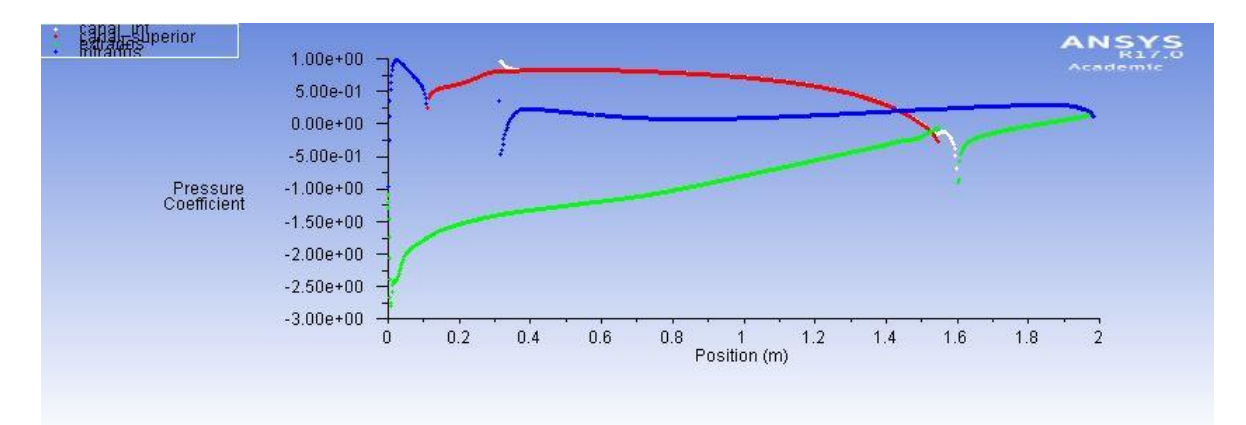

*Figura 96. Coeficiente de presión del perfil con tobera optimizada a 7º*

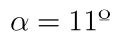

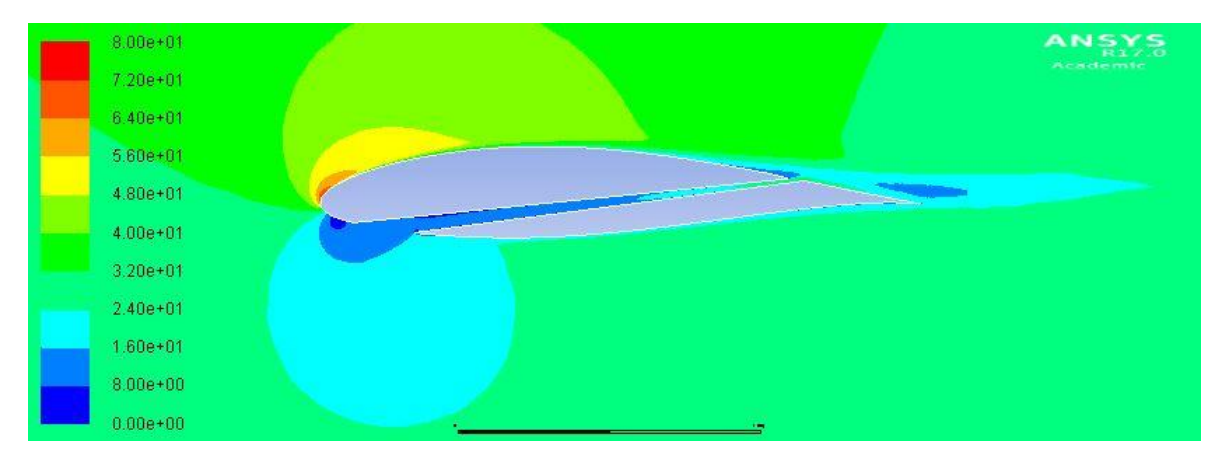

*Figura 97. Contorno de velocidad del perfil con tobera optimizada a 11º*

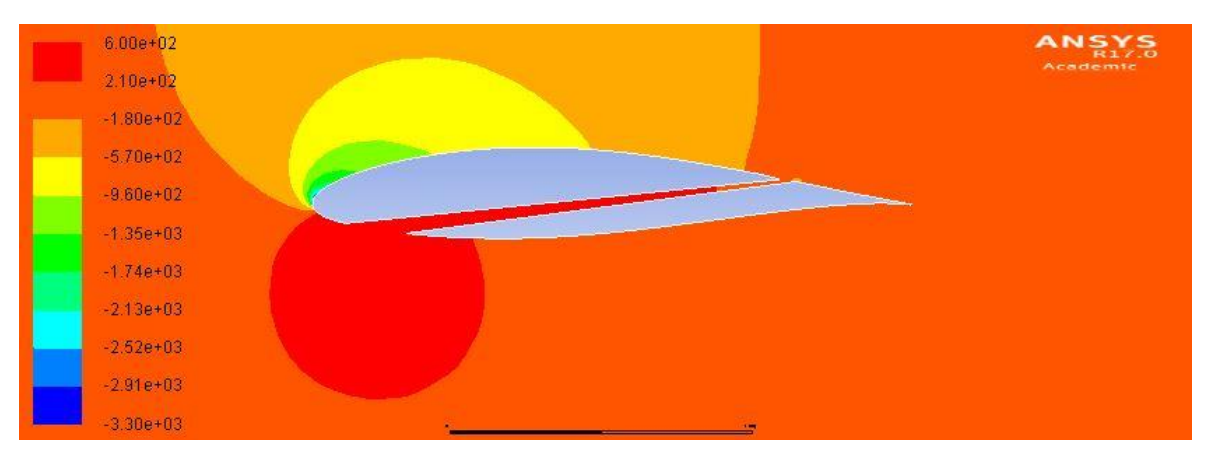

*Figura 98. Contorno de presión estática del perfil con tobera optimizada a 11º*

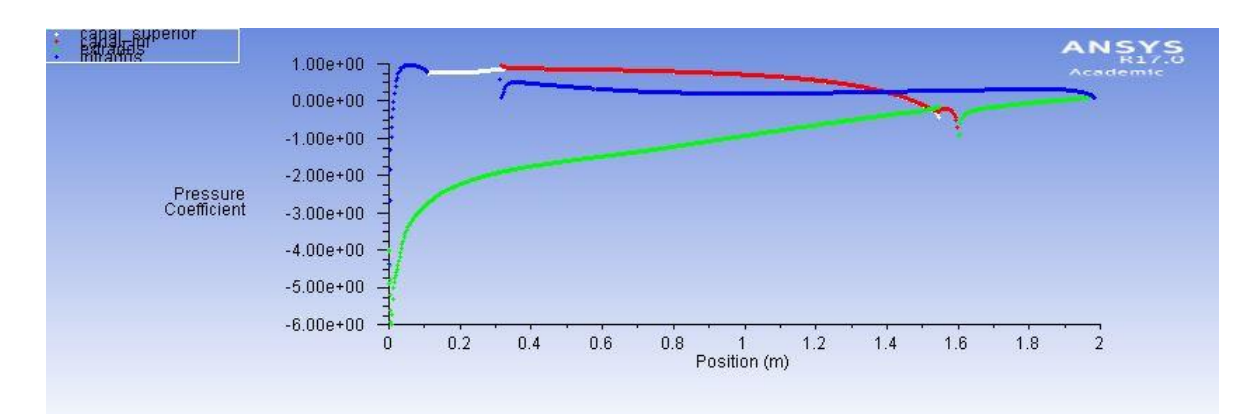

*Figura 99. Coeficiente de presión del perfil con tobera optimizada a 11º*

```
\alpha=15^{\rm o}
```
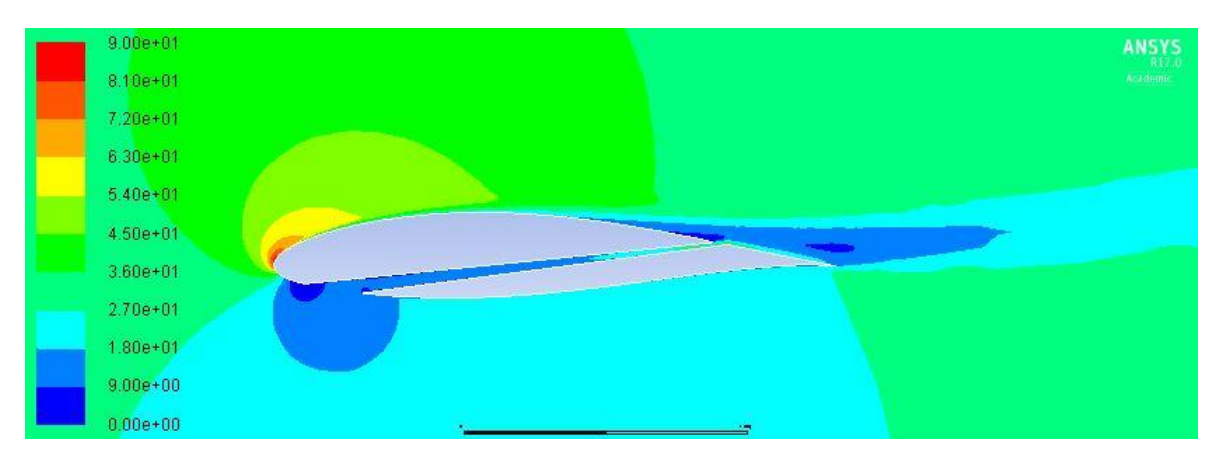

*Figura 100. Contorno de velocidad del perfil con tobera optimizada a 15º*

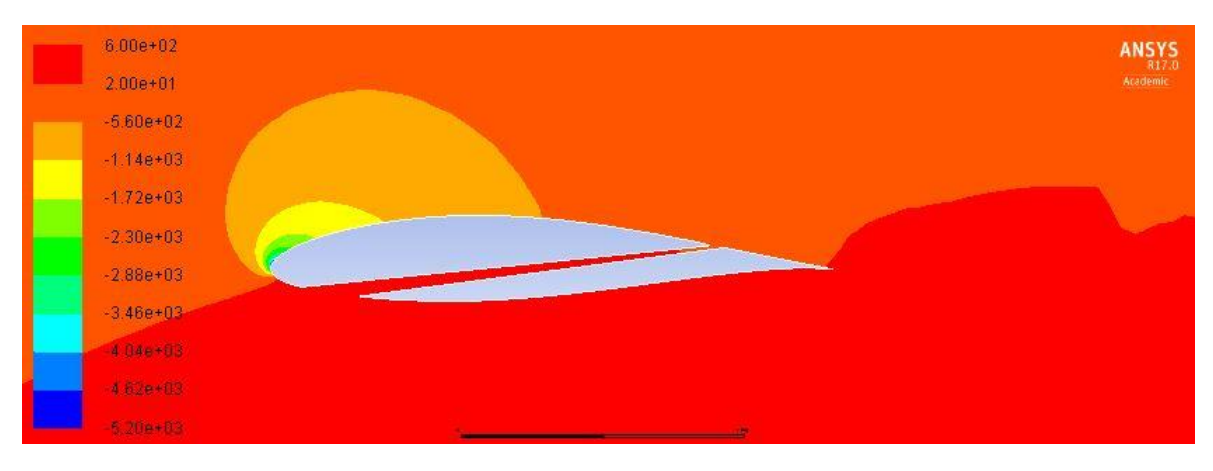

*Figura 101. Contorno de presión estática del perfil con tobera optimizada a 15º*

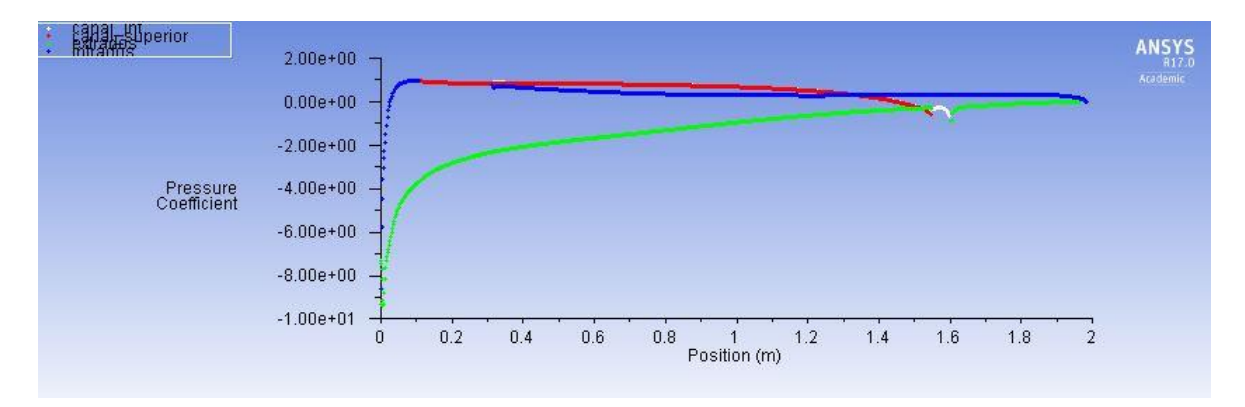

*Figura 102. Coeficiente de presión del perfil con tobera optimizada a 15º*

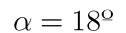

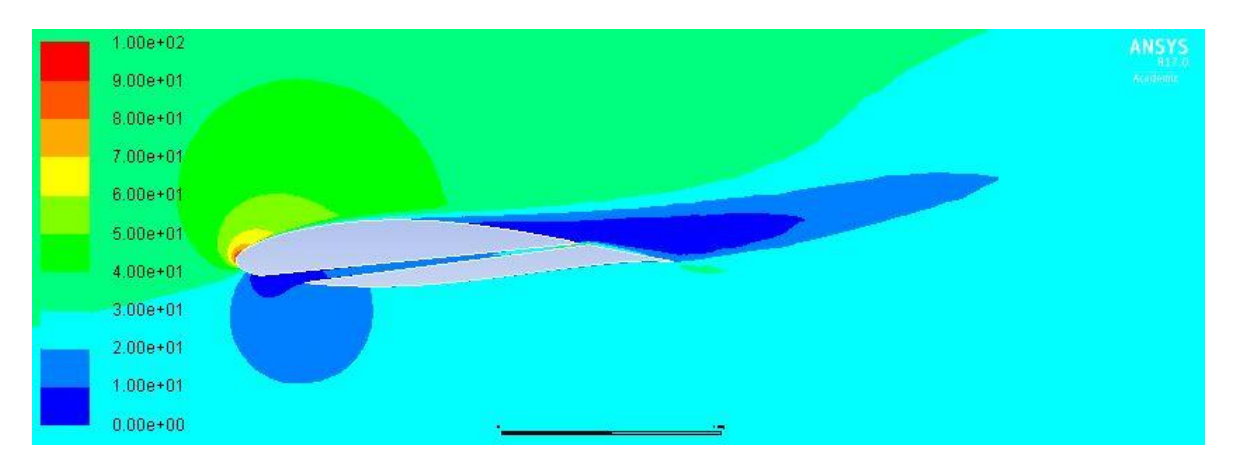

*Figura 103. Contorno de velocidad del perfil con tobera optimizada a 18º*

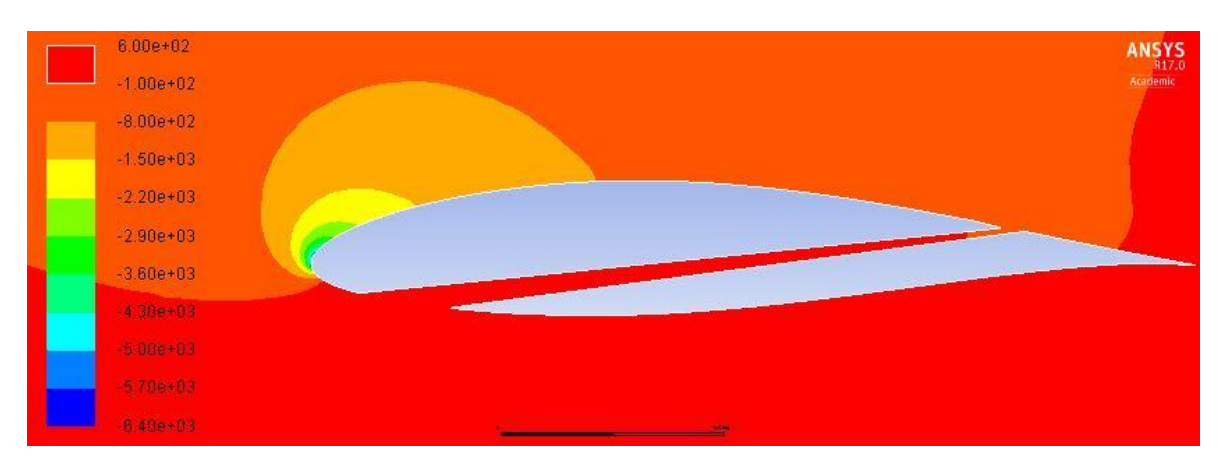

*Figura 104. Contorno de presión estática del perfil con tobera optimizada a 18º*

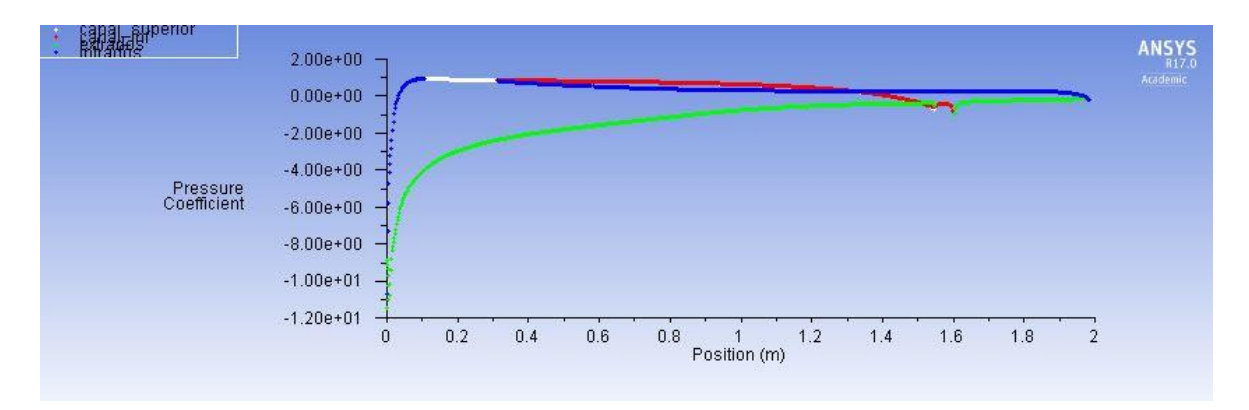

*Figura 105. Coeficiente de presión del perfil con tobera optimizada a 18º*